# **UNIVERSITE DU DROIT ET DE LA SANTE DE LILLE 2**

# **FACULTE DE CHIRURGIE DENTAIRE**

\_\_\_\_\_\_\_\_\_\_\_\_\_\_\_\_\_

Année de soutenance : 2017

### **THESE**

pour le

### **DIPLOME D'ETAT**

### **DE DOCTEUR EN CHIRURGIE DENTAIRE**

Présentée et soutenue publiquement le 26 Septembre 2017

Par Claire PERUS

Née le 19 Février 1993 à Croix

# **Réalisation de PEI chez un patient édenté total en utilisant des logiciels open source : à propos d'un cas**

### **JURY**

Président : Monsieur le Professeur P. BEHIN Assesseurs : Monsieur le Docteur T. DELCAMBRE Monsieur le Docteur C. LEFEVRE

Monsieur le Docteur N. HELOIRE

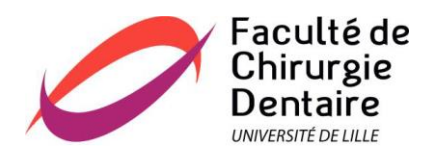

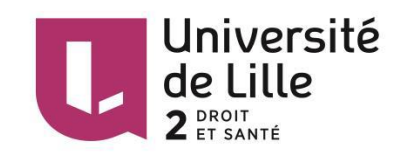

# **ACADEMIE DE LILLE**

# **UNIVERSITE DU DROIT ET DE LA SANTE LILLE 2**

**-\*-\*-\*-\*-\*-\*-\*-\*-\*-**

# **FACULTE de Chirurgie Dentaire**

# **PLACE DE VERDUN**

# **59000 LILLE**

**-\*-\*-\*-\*-\*-\*-\*-\*-\*-**

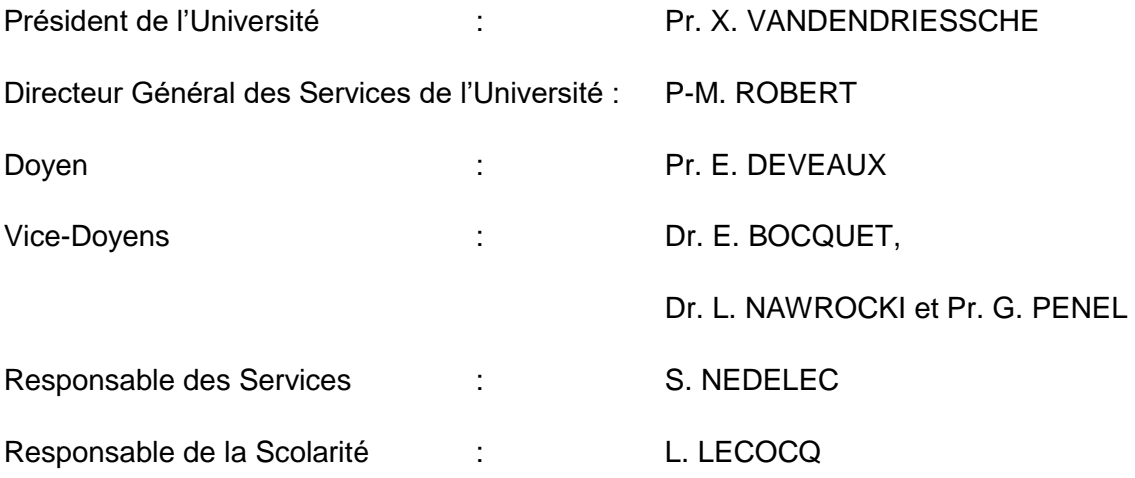

**-\*-\*-\*-\*-\*-\*-\*-\*-\*-**

# **PERSONNEL ENSEIGNANT DE L'U.F.R.**

### *PROFESSEURS DES UNIVERSITES* **:**

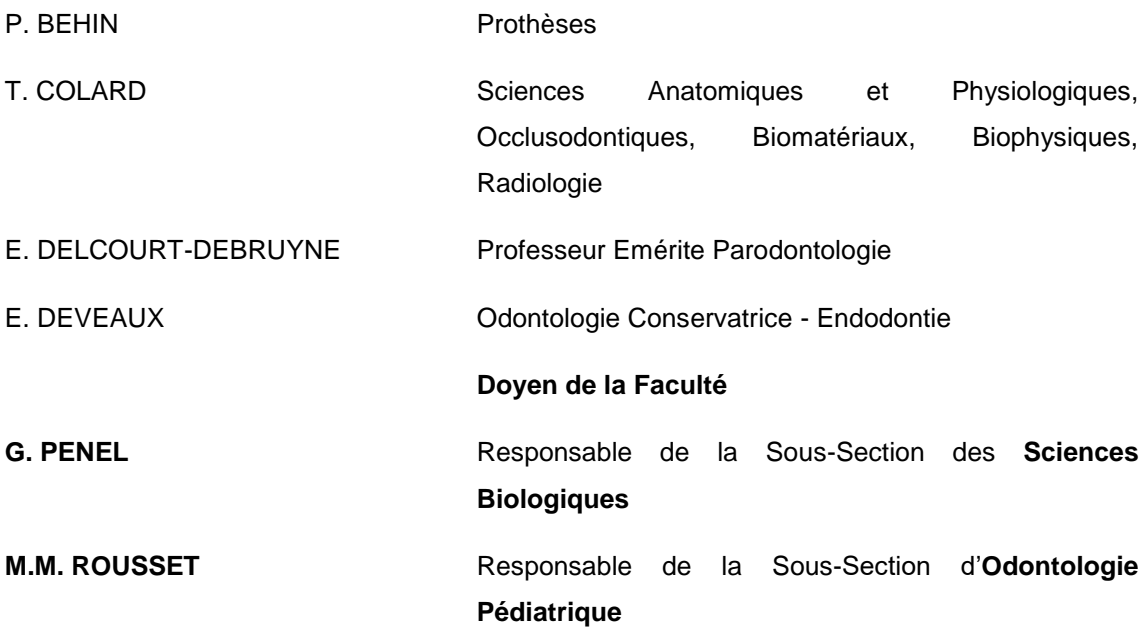

#### *MAITRES DE CONFERENCES DES UNIVERSITES*

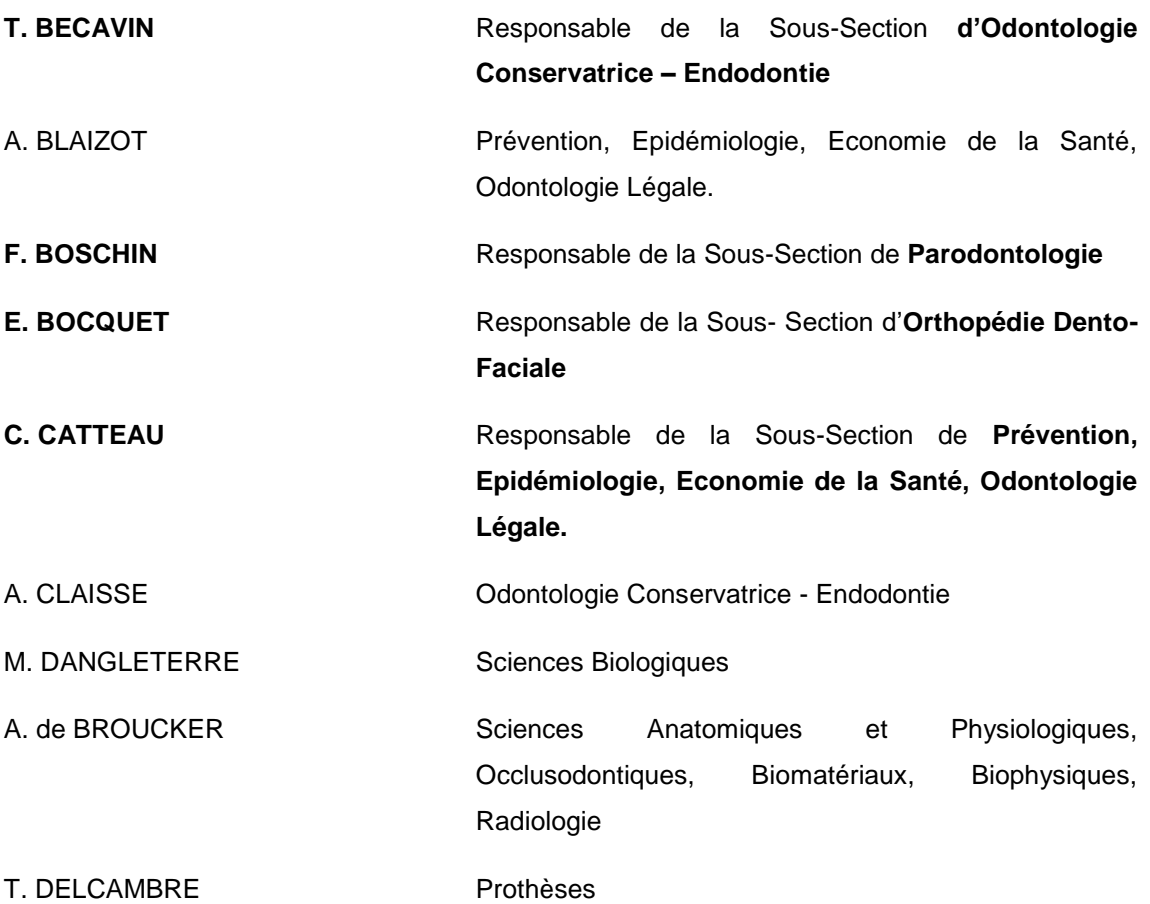

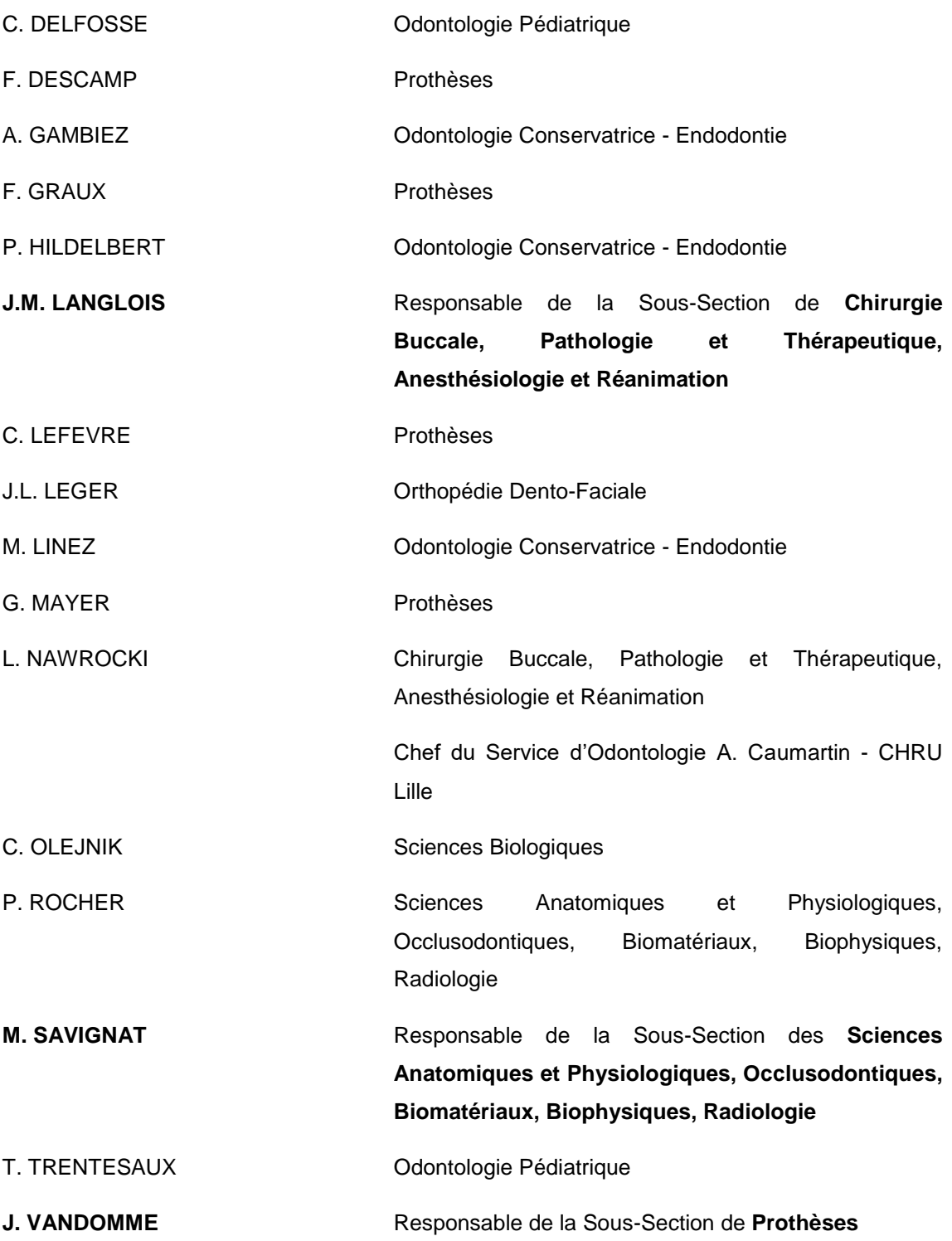

#### *Réglementation de présentation du mémoire de Thèse*

Par délibération en date du 29 octobre 1998, le Conseil de la Faculté de Chirurgie Dentaire de l'Université de Lille 2 a décidé que les opinions émises dans le contenu et les dédicaces des mémoires soutenus devant jury doivent être considérées comme propres à leurs auteurs, et qu'ainsi aucune approbation, ni improbation ne leur est donnée.

*Aux membres du Jury,*

# **Monsieur le Professeur Pascal BEHIN**

## **Professeur des Universités – Praticien Hospitalier des CSERD**

*Sous-Section Prothèses*

Docteur en Chirurgie Dentaire

Docteur de l'Université Paris DESCARTES (Paris V – mention Odontologie)

C.E.S de Parodontologie

C.E.S de Prothèse Fixée

C.E.S de Biomatériaux

Habilitation à Diriger des Recherches

*Vous me faites l'honneur de présider ce jury et je vous en remercie. J'ai pu apprécier tout au long de mes études votre impressionnante rigueur ainsi que la qualité de vos enseignements. Veuillez trouver en ces mots l'expression de mon profond respect.*

# **Monsieur le Docteur Thierry DELCAMBRE**

## **Maître de Conférences des Universités – Praticien Hospitalier des CSERD**

*Sous-Section Prothèses*

Docteur en Chirurgie Dentaire

Diplôme d'Université d'Implantologie

Doctorat de l'Université de Lille 2 (mention Odontologie)

Maîtrise de Sciences Biologiques et Médicales

C.E.S de Prothèse Adjointe Complète

C.E.S de Prothèse Adjointe Partielle

*Je vous remercie d'avoir accepté de siéger dans ce jury, ainsi que pour les conseils que vous m'avez prodigué durant tout ce travail. Je garde un excellent souvenir de vos cours et TP de très grande qualité, et de votre accessibilité durant ceux-ci. Permettez-moi de vous adresser toute ma gratitude et mes sincères remerciements.*

# **Monsieur le Docteur Claude LEFEVRE**

## **Maître de Conférences des Universités – Praticien Hospitalier des CSERD**

*Sous-Section Prothèses*

Docteur en Chirurgie Dentaire

Doctorat de l'Université de Lille 2 (mention Odontologie)

Responsable des Relations avec l'Ordre et avec les Partenaires Industriels

*Je vous remercie d'avoir dirigé ce travail, de la réactivité dont vous avez fait preuve dans les corrections et de votre grande disponibilité. Travailler avec vous m'a permis d'apprécier vos qualités humaines et professionnelles. Soyez assuré de ma sincère reconnaissance et de tous mes remerciements.*

# **Monsieur le Docteur Nicolas HELOIRE**

## **Chargé d'Enseignement**

*Sous-Section Prothèses*

Docteur en Chirurgie Dentaire

*Je vous remercie sincèrement d'avoir spontanément accepté de siéger dans ce jury. Travailler avec vous durant 2ans en clinique était un plaisir et m'a beaucoup apporté, tant humainement que professionnellement. Je vous exprime ici ma gratitude et mon profond respect.*

# Table des matières

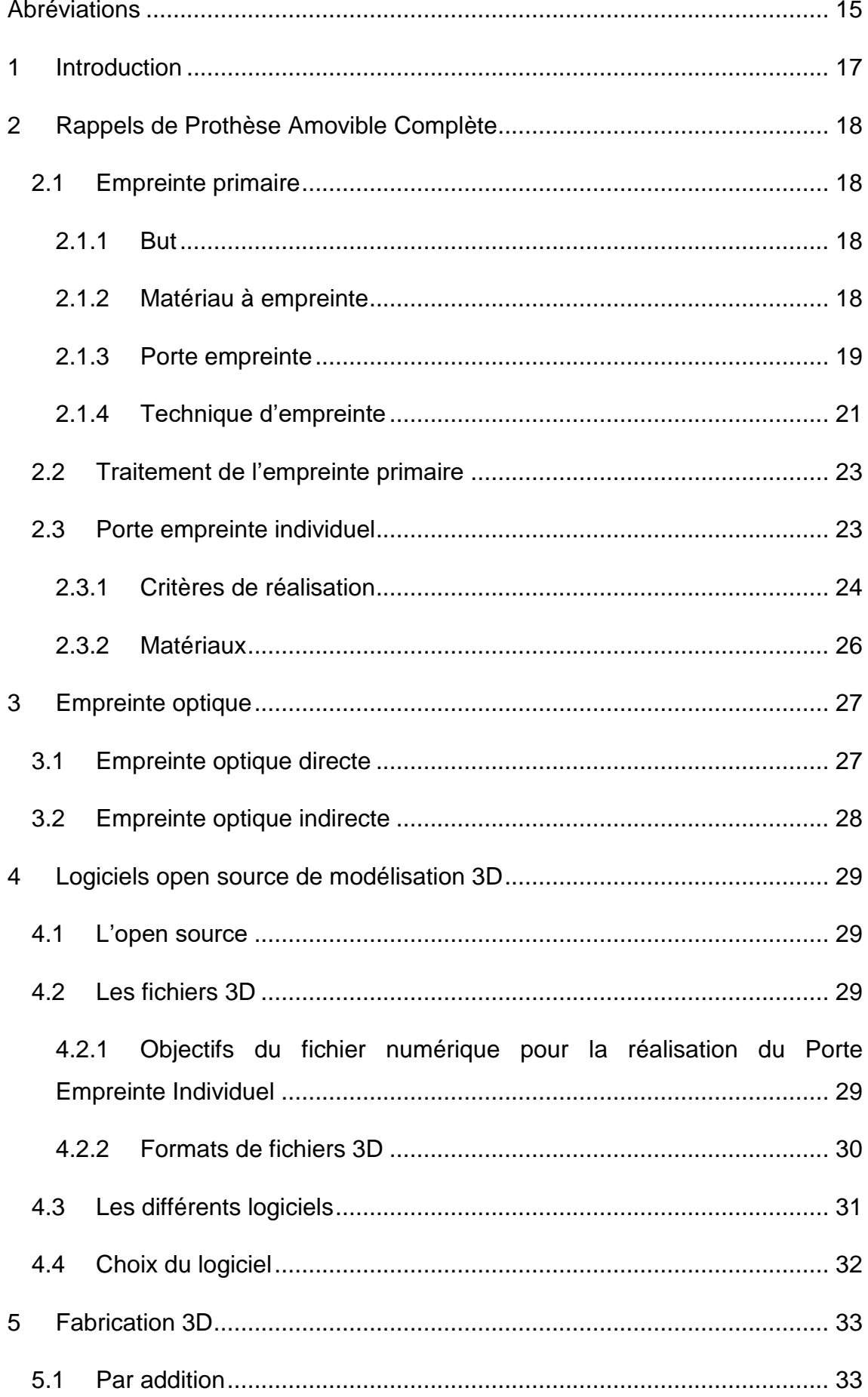

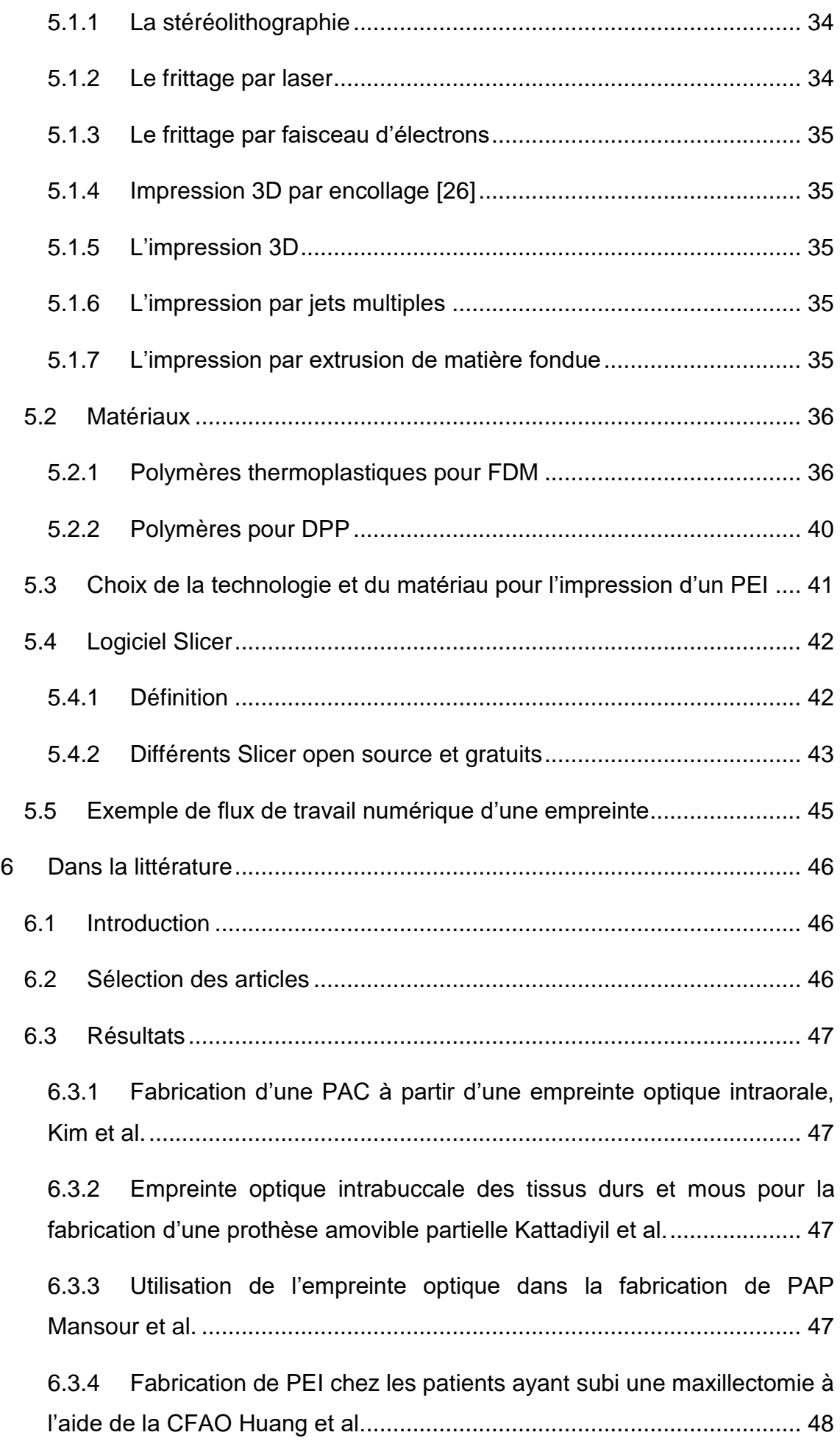

6.3.5 [Application de l'impression 3D par addition dans la réalisation](#page-47-1)  [virtuelle de PEI en PAC mandibulaire Chen et al......................................](#page-47-1) 48

6.3.6 [Fabrication d'un obturateur d'usage à partir d'un modèle 3D obtenu](#page-47-2)  [avec un scanner intrabuccal chez un patient avec un réflexe nauséeux](#page-47-2)  Londono et al. [...........................................................................................](#page-47-2) 48

6.3.7 [Réhabilitation d'une perte de substance maxillaire avec un](#page-48-0)  [obturateur réalisé en prototypage rapide et CFAO Jiao et al.](#page-48-0) ................... 49

6.3.8 [Fabrication d'un obturateur maxillaire à partir d'un empreinte](#page-48-1)  optique intraorale Park et al. [.....................................................................](#page-48-1) 49

6.3.9 [Prothèse amovible complète](#page-48-2) : le système Ivoclar-Wieland Digital [Denture, évolution ou révolution](#page-48-2) ? Bonnet et al. ....................................... 49

6.3.10 [Comparaison de deux techniques numériques dans la fabrication](#page-49-0)  [de PAC Schwindling et al..........................................................................](#page-49-0) 50

6.3.11 [Développement de PAC à partir d'une empreinte optique intra](#page-49-1)  [orale Fang et al.........................................................................................](#page-49-1) 50

6.3.12 [CFAO et prothèse amovible complète Ravalec et al.................](#page-49-2) 50

[CFAO en prothèse complète Millet et al....................................................](#page-49-3) 50

[Usinage des bases prothétiques en prothèse amovible complète Millet et](#page-49-4)  [Bonnet.......................................................................................................](#page-49-4) 50

[Prothèse complète numérique versus conventionnelle Millet et al............](#page-49-5) 50

6.4 Analyse [...............................................................................................](#page-53-0) 54 6.4.1 Numérisation [................................................................................](#page-53-1) 54 6.4.2 Conception [...................................................................................](#page-53-2) 54 6.4.3 [Fabrication....................................................................................](#page-54-0) 55 6.4.4 [Conclusion....................................................................................](#page-54-1) 55 7 Cas clinique [..............................................................................................](#page-56-0) 57

7.1 Matériel [...............................................................................................](#page-56-1) 57 7.1.1 Patient [..........................................................................................](#page-56-2) 57

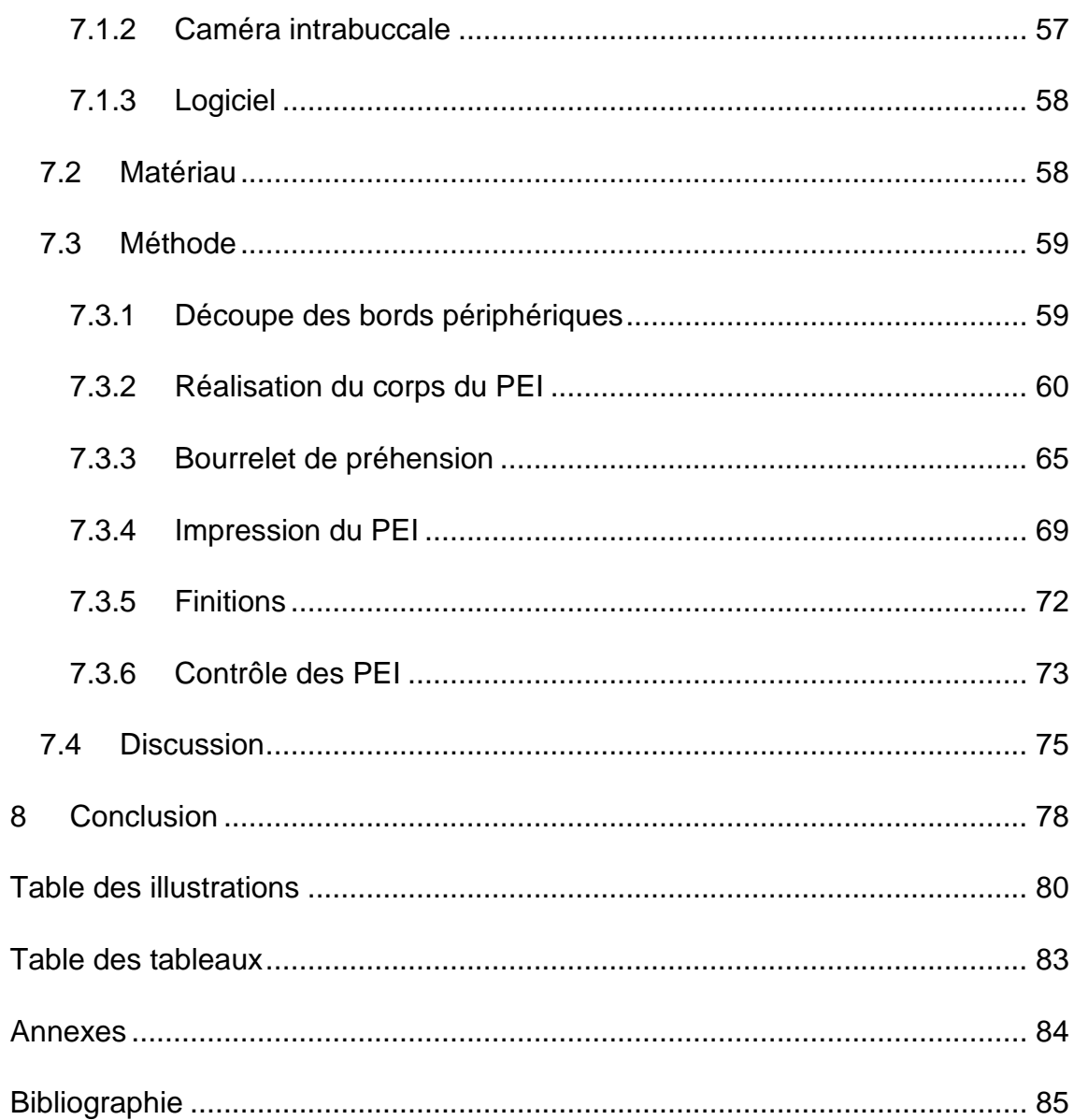

# <span id="page-14-0"></span>**Abréviations**

- ABS : acrylonitrile butadiène styrène
- CAO : Conception assistée par ordinateur
- CFAO : Conception et fabrication assistées par ordinateur
- DLP : Digital Light Processing
- DM : Dispositif médical
- DMLS : Direct Metal Laser Sintering
- DMSM : Dispositif médical sur mesure
- DPP : Daylight Polymer Printing
- EBM : Electron Beam Melting
- FAO : Fabrication assisté par ordinateur
- FDM : Fused Deposition Modeling
- LOM : Laminated Object Manufacturing
- MJM : Material Jetting
- PA : Prothèse amovible
- PAC : Prothèse amovible complète
- PC : polycarbonate
- PE : Porte empreinte
- PEI : Porte empreinte individuel
- PET : polyéthylène téréphtalate
- PLA : acide polylactique
- PMF : Prothèse maxillo- faciale
- PMMA : Polyméthacrylate de Méthyle
- RIM : Relation inter maxillaire
- SLA : Stéréolithographie par photopolymérisation
- SLS : Selective Laser Sintering
- TPU : polyuréthane thermoplastique
- 3DP : Three Dimensional Printing

# <span id="page-16-0"></span>**1 Introduction**

Dans la population mondiale, 2,3% des individus sont édentés [1]. A 60 ans environ 10% de la population est édentée totalement, à 80 ans 20% de la population mondiale est édentée totalement. Ce pourcentage augmente avec l'âge, la dépendance, la dégradation de l'état de santé physique et mentale, le faible niveau socio-économique du patient [2].

La réalisation de prothèse adjointe complète (PAC) demande un protocole long et rigoureux. Elle nécessite une bonne maîtrise technique, ainsi qu'une grande rigueur dans le suivi des étapes. Le vieillissement s'accompagne d'une difficulté à obtenir la coopération des patients, encore plus au moment de la réalisation des empreintes.

Des empreintes réalisées numériquement faciliteraient la réussite du traitement, amélioreraient le confort du patient, diminueraient le nombre de manipulation des empreintes en supprimant par exemple l'étape de coulée de l'empreinte [3]. De plus, le passage au numérique permet de limiter les imprécisions et les erreurs lors de la réalisation de prothèses, en particulier celles liées au matériau et à l'opérateur [4–6].

Les objectifs de ce travail sont la réalisation d'un porte empreinte individuel (PEI) à partir d'un modèle numérique grâce des logiciels ouverts et open source puis la fabrication d'un prototype de ce PEI grâce à une imprimante 3D grand public.

# <span id="page-17-0"></span>**2 Rappels de Prothèse Amovible Complète**

Les différentes étapes cliniques conventionnelles en PAC sont les suivantes : l'empreinte primaire, l'empreinte secondaire, l'enregistrement de la Relation Inter Maxillaire (RIM), l'essayage des maquettes des PAC en cire, la livraison des PAC, puis les doléances.

## <span id="page-17-1"></span>**2.1 Empreinte primaire**

### **2.1.1 But**

<span id="page-17-2"></span>Les empreintes primaires et secondaires en PAC servent à confectionner de manière précise les bases prothétiques [7–10].

L'empreinte primaire a pour but d'enregistrer la surface d'appui primaire de la future prothèse de manière statique. Elle préfigure également les futures limites de la prothèse.

### **2.1.2 Matériau à empreinte**

<span id="page-17-3"></span>Les empreintes primaires en PAC peuvent être réalisées avec du plâtre, un hydrocolloïde irréversible (alginate), et plus exceptionnellement une pâte thermoplastique [7–10].

L'empreinte primaire au plâtre est le gold standard en PAC. Le plâtre est le matériau à empreinte le plus muco statique par sa viscosité initiale très faible. Il a une très bonne stabilité dimensionnelle, et sa rigidité une fois pris évite les déformations. Il est hydrophile, permettant un enregistrement précis des surfaces muqueuses humides.

Cependant l'empreinte primaire en PAC est très largement réalisée à l'alginate. Le temps de prise, la viscosité dépendent du type d'alginate utilisé. La viscosité peut être modifiée en changeant les rapports eau/poudre du matériau. Les alginates sont plus compressifs que le plâtre. Ils sont hydrophiles, ont de faibles propriétés mécaniques, une faible stabilité dimensionnelle et restent élastiques après leur prise.

#### **2.1.3 Porte empreinte**

<span id="page-18-0"></span>Le porte-empreinte (PE) doit [7–9] :

- avoir une forme anatomique,

- englober la totalité des surfaces d'appuis de la future prothèse,
- ne pas distendre les tissus mous alentours lorsqu'il est inséré en bouche,
- être indéformable par les forces exercées lors de la prise d'empreinte.

Les bords du PE doivent se situer à 2-3mm du fond des vestibules.

Au maxillaire, le PE recouvre les tubérosités et va 2-3mm derrière les fossettes palatines.

A la mandibule, le PE recouvre les trigones, s'étend jusqu'à la frange sublinguale et descend le long des volets linguaux dans les zones rétromolaires.

Le PE est choisi en fonction de sa taille et de sa forme et il est spécifique au matériau à empreinte utilisé.

On peut réaliser des butées en cire dans l'intrados du PE pour aider au centrage de celui-ci.

#### Porte-empreinte pour empreinte au plâtre :

Les PE **Cerpac** ® (fig. 1) sont les PE les plus adaptés pour le travail du plâtre. Ils sont adaptés au patient de différentes manières : par addition (ajout de cire ou de pâte thermoplastique, Fig 4), par déformation (bouterollage, Fig 2), par soustraction (meulage sélectif, Fig 3). Il y a 6 PE maxillaires et 3 PE mandibulaires.

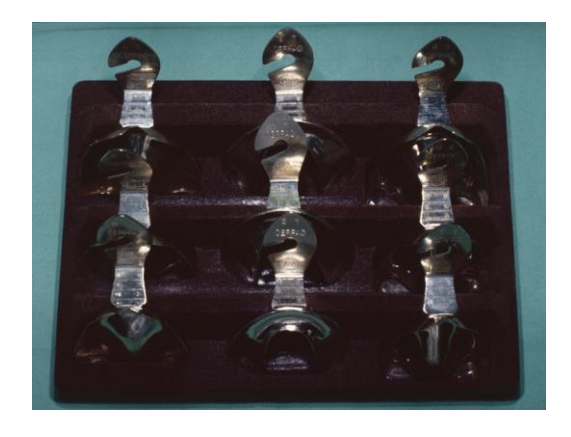

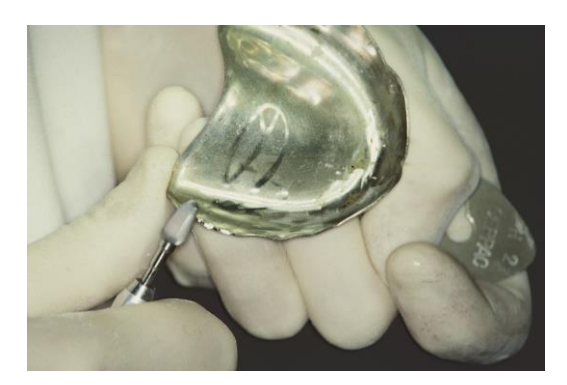

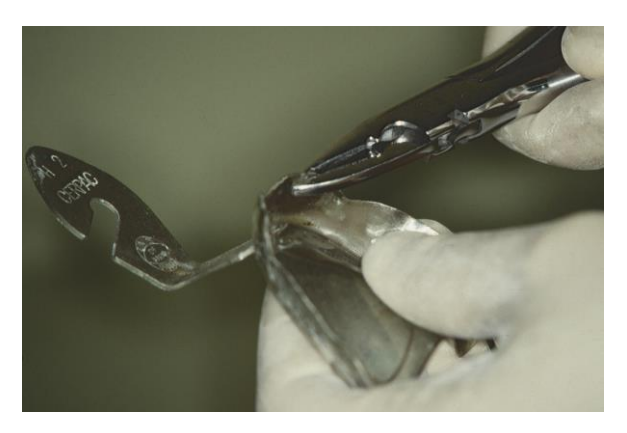

**Figure 1 :** Coffret de PE Cerpac **Figure 2 :** Bouterollage des bords du PE

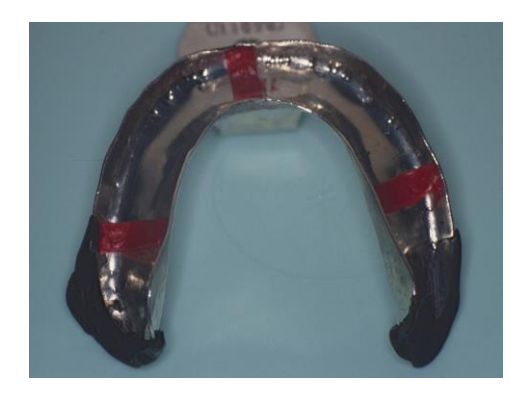

**Figure 3 :** Meulage des bords du PE **Figure 4 :** PE rallongé et butées de centrage

Les PE **Devin** ® sont non perforés et conçus pour l'empreinte au plâtre. Ils sont adaptés au patient de la même manière que les PE CERPAC ®. Il y a 4 PE maxillaires et 4 PE mandibulaires.

## Porte-empreinte pour empreinte à l'alginate :

En cas d'empreinte à l'alginate, le PE doit être rigide pour compenser l'élasticité du matériau. Le matériau doit être soutenu en tout point par le PE. Le PE doit être rétentif pour le matériau à empreinte, soit grâce à son relief, soit avec des perforations, soit avec la mise en place d'un adhésif.

Les PE pour alginate sont adaptés au patient de différentes manières : par soustraction (meulage sélectif), par addition (ajout de cire ou de pâte thermoplastique), par déformation (bouterollage du PE métallique ou chauffage du PE en plastique).

Les PE Accu Trays ® (ou Accu Dent) de Frusch sont en plastique, et proposent deux profils en fonction du degré de résorption de la crête édentée.

Pour le choix du PE, la distance entre les tubérosités au maxillaire et la distance entre les trigones à la mandibule détermine le PE à sélectionner. Il y a 5 PE maxillaires et 10 PE mandibulaires.

Les PE de type Schreinemakers ® (Fig 5) sont soit en métal, soit en polycarbonate et possèdent un manche décalé qui évite la déformation de la lèvre ainsi que des butées de préhension latérales.

Le taille du PE est déterminée en fonction de la distance entre les faces externes des tubérosités au maxillaire. A la mandibule on mesure la distance entre les faces internes du trigone pour déterminer la taille du PE à utiliser.

On peut également prendre la distance entre les crêtes maxillaires ou mandibulaires au niveau de la première molaire, il y a deux échelles de correspondance pour le choix du PE. Il y a 13 PE mandibulaires et 7 PE maxillaires.

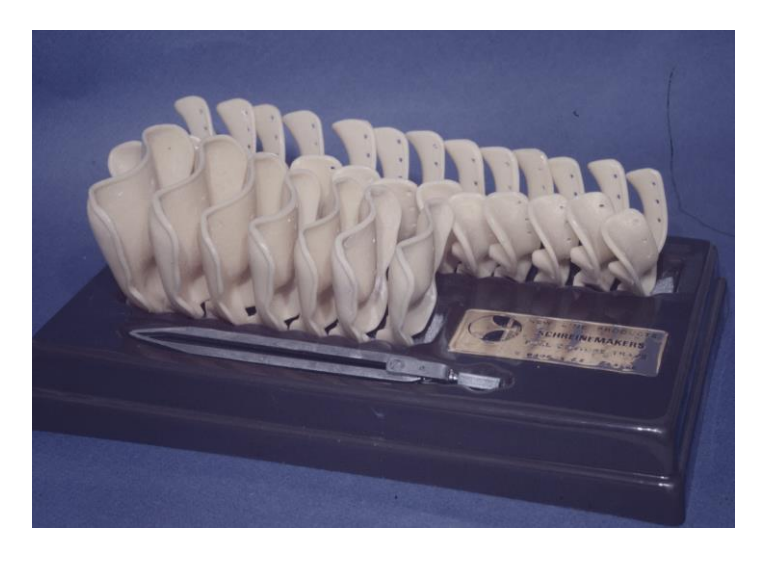

**Figure 5 :** Coffret de PE Schreinemakers ®

## **2.1.4 Technique d'empreinte**

<span id="page-20-0"></span>Pour l'empreinte au plâtre, le matériau est préparé selon les données du fabricant. Le PE est chargé (Fig 7), on peut également enduire certaines zones buccales (Fig 6). Le PE est introduit en bouche (Fig 8), puis désinséré lorsque le matériau est pris (Fig 9) [7–10].

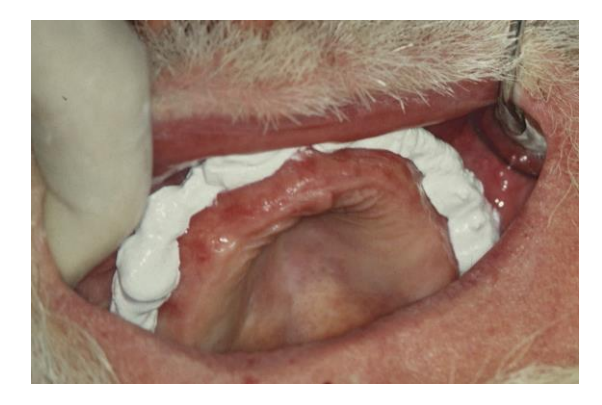

**Figure 6 :** Enduction du vestibule **Figure 7 :** Chargement du PE

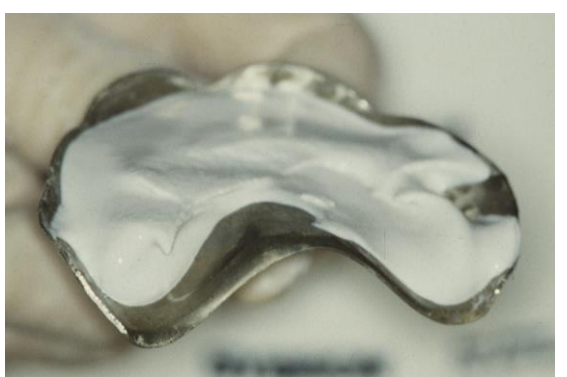

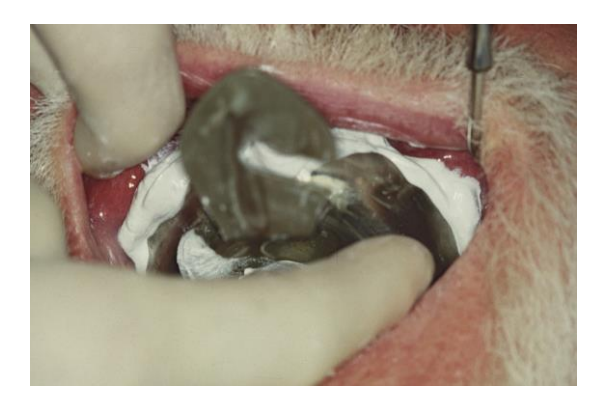

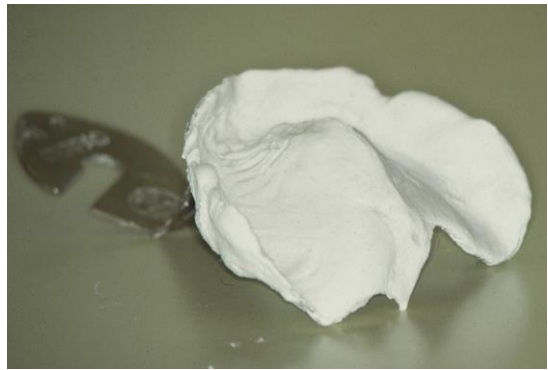

**Figure 8** : Insertion du PE en bouche **Figure 9** : Empreinte primaire au plâtre

Pour l'empreinte à l'alginate, on peut la réaliser de deux manières : soit en un temps avec une viscosité, soit en deux temps avec deux viscosités d'alginate [7–10].

L'alginate est un matériau compressif. Par conséquent il a tendance à refouler les tissus mous, et ainsi sur-étendre artificiellement la surface d'appui de la prothèse. L'empreinte primaire en PAC peut être prise à l'alginate en un temps avec un alginate d'une viscosité médium. Cependant, la technique d'empreinte en 2 temps 2 viscosités d'alginate sera privilégiée. Cette technique en 2 temps 2 viscosités dérive de la technique de Schreinemakers. A l'origine, le matériau utilisé est un silicone par condensation. Le premier lé est fait avec un putty, puis le deuxième lé est réalisé avec un light.

Le premier temps de l'empreinte correspond à une empreinte avec un alginate classique, le second temps correspond au rebasage de l'empreinte avec un alginate plus fluide. Le premier temps d'empreinte permet d'adapter le PE d'encore plus près, avec un alginate préparé avec une dose de poudre pour une dose d'eau. Les limites périphériques de ce premier lé sont découpées au scalpel. L'alginate n'adhérant pas sur lui-même, il faut sécher l'alginate puis appliquer un adhésif spécifique pour obtenir une cohésion entre les deux lés. Plonger le premier lé dans du carbonate de sodium permet également d'obtenir une certaine cohésion [11]. Le deuxième temps d'empreinte est effectué avec un alginate plus fluide, préparé en utilisant deux doses de poudre pour trois doses d'eau. Il donne une meilleure précision de surface, et la fluidité de l'alginate limite la compression des tissus mous.

### <span id="page-22-0"></span>**2.2 Traitement de l'empreinte primaire**

Les empreintes sont d'abord rincées à l'eau courante puis désinfectées en surface avant d'être traitées [7–9].

L'empreinte au plâtre est isolée soit à l'eau savonneuse soit avec un vernis.

L'empreinte à l'alginate possède une mauvaise stabilité dimensionnelle, et doit être coulée dans les 15 à 20 min suivant la désinsertion buccale [10].

L'empreinte primaire au plâtre ou à l'alginate est coulée au plâtre avec soin, en prenant garde de ne pas faire de bulles.

Après la prise complète du plâtre, le modèle est démoulé puis détouré.

Ce modèle primaire sert à confectionner le porte-empreinte individuel.

### <span id="page-22-1"></span>**2.3 Porte empreinte individuel**

Le PEI sert à réaliser une empreinte secondaire fonctionnelle. Il est le vecteur des matériaux à empreintes, c'est le prototype de la future prothèse [7– 10].

L'empreinte secondaire anatomo-fonctionnelle est réalisée en deux temps, à l'aide du PEI. Sur le bord périphérique est réalisé le marginage, qui enregistre le jeu musculaire périphérique de la PAC et définit les limites de la prothèse. Ces limites permettent un maximum de surface d'appui et de rétention, sans déstabilisation par les mouvements des muscles environnants. Le surfaçage enregistre la surface muqueuse sur laquelle reposera la future prothèse.

#### **2.3.1 Critères de réalisation**

<span id="page-23-0"></span>L'axe des crêtes édentées et les limites périphériques du PEI sont tracés sur le modèle primaire [7–10].

Les limites des PEI sont légèrement variables selon les auteurs, on peut retenir :

### La limite périphérique au maxillaire :

- à 1-2mm du fond de vestibule,

- à 2 mm des brides et freins,

- en ligne droite 2mm derrière les ligaments ptérygo-maxillaires ou en ligne droite 3-4 mm derrière les fossettes palatines.

La limite périphérique à la mandibule :

- à 1,5mm du fond du vestibule,

- les trigones sont totalement englobés,

- à 1mm en zone antérieure linguale,
- à 2mm au-dessus de la ligne oblique interne,
- en postérieur lingual au fond des zones rétro-molaires,

- à 2mm des freins.

Les contre dépouilles du modèle sont comblées à la cire.

Le PEI peut être ajusté ou espacé, perforé ou non perforé. Le plus souvent il est ajusté à la surface d'appui et non perforé.

Le bourrelet de préhension préfigure la future arcade prothétique. Il a un rôle essentiel dans le soutien des tissus périphériques lors de l'empreinte anatomo-fonctionnelle. Il est confectionné selon les critères suivants (schémas issus des cours de PAC de M le Docteur Delcambre) :

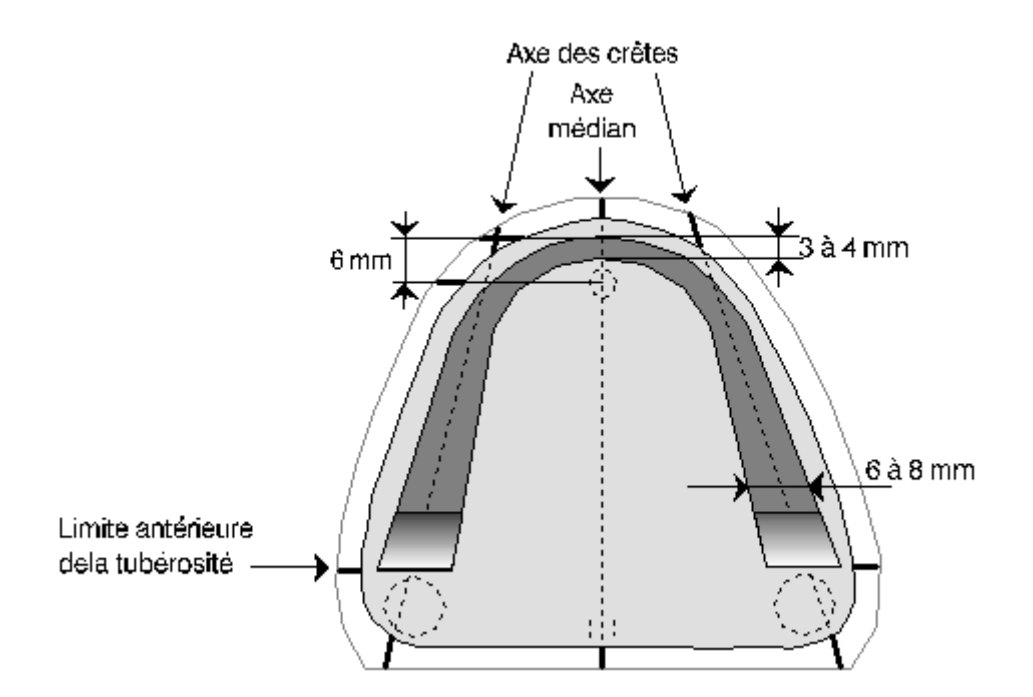

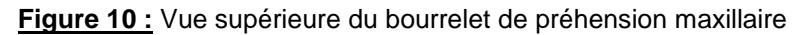

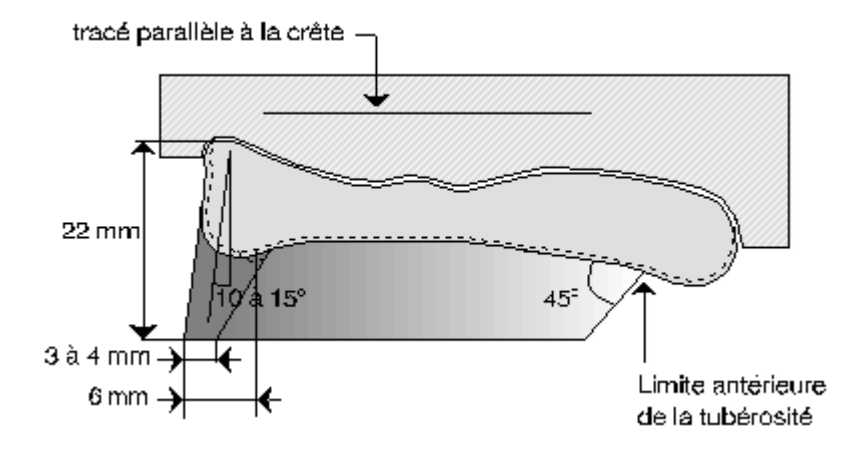

**Figure 11 :** Vue latérale du bourrelet de préhension maxillaire

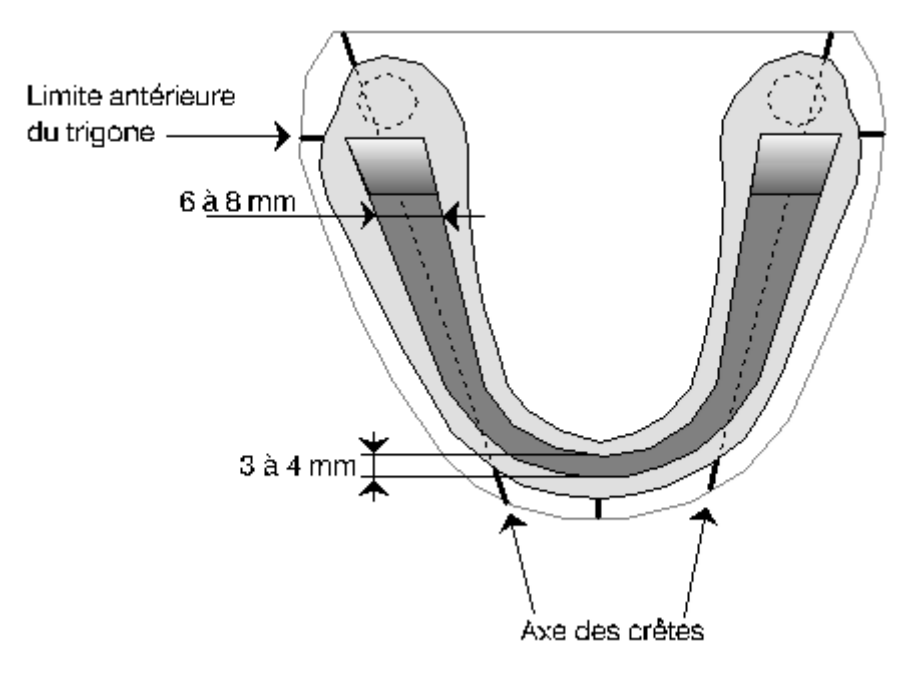

**Figure 12 :** Vue supérieure du bourrelet de préhension mandibulaire

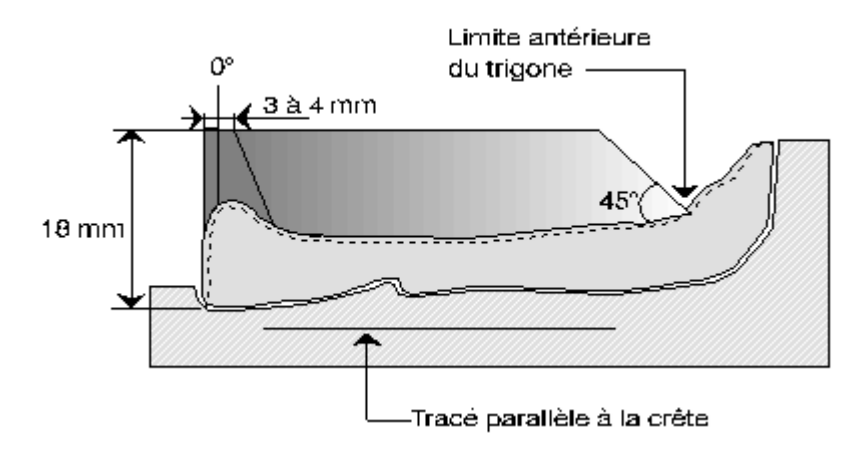

**Figure 13 :** Vue latérale du bourrelet de préhension mandibulaire

#### **2.3.2 Matériaux**

<span id="page-25-0"></span>Les PEI sont réalisés en base dure. Auparavant des résines thermoplastiques étaient employées, aujourd'hui les résines auto polymérisable ou photopolymérisable les ont remplacées.

Le bourrelet de préhension peut être fabriqué dans la même résine que la base, ou en Stent's ®. Dans ce cas des rétentions mécaniques sont à prévoir sur la base en résine.

# <span id="page-26-0"></span>**3 Empreinte optique**

### <span id="page-26-1"></span>**3.1 Empreinte optique directe**

L'empreinte physique avec un matériau d'empreinte peut aujourd'hui être substituée dans certains cas par une empreinte numérique directe. A l'aide d'une caméra intrabuccale, les tissus sont enregistrés numériquement et le modèle est reconstitué en 3D directement sur l'ordinateur [12,13].

Les avantages annoncés de cette technique sont :

- absence de matériau à empreinte, suppression des erreurs liées au matériau (compression, tirage, bulles, instabilité dimensionnelle),

- absence de coulée de l'empreinte (diminution du risque d'erreur)

- précision de l'empreinte,

- rapidité et simplicité d'exécution en théorie,

- pas de transport des empreintes, transmission immédiate des fichiers numériques,

- pas de contamination croisée,

- moins de réflexes nauséeux,

- réalisable même en cas de limitation de l'ouverture buccale.

Cependant en PAC une empreinte anatomo-fonctionnelle reste nécessaire. C'est le jeu musculaire périphérique qui détermine les limites prothétiques, et celui-ci ne peut être enregistré aujourd'hui avec une empreinte optique.

Dans le cas d'empreinte optique en PAC, il est nécessaire d'avoir des crêtes osseuses peu résorbées, et des tissus mous adjacents non envahissants. Les difficultés pour obtenir une empreinte primaire de qualité en PAC sont exacerbées en cas de crêtes osseuses très résorbées, de tissus mous (langue, joues…) hypertrophiés, et de plancher buccal « qui remonte » et très plissé. Dans ces cas, l'empreinte primaire optique sera très difficile voire impossible à obtenir. En effet, la caméra enregistre ce qui est visible

uniquement et ne permet pas comme les matériaux à empreinte de refouler légèrement les tissus mous.

# <span id="page-27-0"></span>**3.2 Empreinte optique indirecte**

Il existe 2 techniques pour obtenir un fichier numérique à partir d'une empreinte physique [13] :

- l'empreinte est scannée directement dans un scanner de laboratoire, sans étape de coulée.

- l'empreinte est coulée, puis le modèle en plâtre est scanné dans le scanner de laboratoire.

# <span id="page-28-0"></span>**4 Logiciels open source de modélisation 3D**

### <span id="page-28-1"></span>**4.1 L'open source**

Un logiciel open source est un programme dont le code source peut être modifié, utilisé, copié, distribué sans restriction [14,15]. Il n'est pas forcément gratuit. Cependant l'accès au code source doit être assuré, soit par téléchargement de modules complémentaires soit directement dans le logiciel.

Le code source est un texte écrit en langage de programmation, qui représente les instructions à exécuter par un micro-processeur. Ce texte peut être lu, édité et modifié.

L'open source permet une plus grande compatibilité entre les différents logiciels.

## <span id="page-28-3"></span><span id="page-28-2"></span>**4.2 Les fichiers 3D**

# **4.2.1 Objectifs du fichier numérique pour la réalisation du Porte Empreinte Individuel**

Les étapes pour la réalisation d'un PEI par ordinateur peuvent être les suivantes :

- délimitation et découpe des bords périphériques du PEI,

- épaississement de la base prothétique (extrusion/ solidification) pour former le corps du PEI,

- lissage de l'extrados,

- définition du plan d'occlusion du bourrelet de préhension puis extrusion entre le corps du PEI et le plan d'occlusion,

- finitions du bourrelet d'occlusion : inclinaison en antérieur et coupe à 45° en postérieur.

Les outils nécessaires sont donc : découpe, extrusion, ajout d'un plan, « papier de verre ».

Les outils correction des aberrations du maillage, bouchage des trous du maillage sont également très pratiques.

Ce protocole peut être mené dans un seul logiciel, ou dans plusieurs logiciels à la suite (découpe dans un logiciel et extrusions dans un autre). L'utilisation d'un format ouvert permet en effet une complète compatibilité entre les logiciels.

#### **4.2.2 Formats de fichiers 3D**

<span id="page-29-0"></span>Il existe de nombreux types de fichier 3D, qui permettent différentes modifications du fichier original.

#### **Format Stéréo lithographie (.STL)** [16]

Ce format est fondé sur la facettisation en triangles de l'objet. C'est le format standard. Il est lisible par de nombreux logiciels. C'est ce format qui est utilisé préférentiellement dans le prototypage rapide et pour le transfert vers une imprimante 3D.

#### **Format Objet 3D (.OBJ)** [17]

Ce format est fondé sur la description de la géométrie de l'objet. Les facettes de l'objet ne sont pas forcément triangulaires dans ce format. Il permet de décrire différentes textures, couleurs matériaux sur un même objet. Il est lisible par de nombreux logiciels.

### **Format DAE (.dae)** [18]

Ce format ouvert est fondé sur la création d'un maillage à la surface de l'objet. Il est lisible par de nombreux logiciels, et permet des échanges entre les logiciels.

#### **Format IGES (.IGS)** [19]

Ce format ne prend en charge que les modèles surfaciques. Un solide peut être obtenu à partir de ce format dans un logiciel de modélisation.

#### **Format STEP (.STEP)** [19]

Ce format tend à s'imposer comme le standard du fichier 3D. La géométrie de l'objet est transmise en bloc non éditable. Cependant sa lecture peut varier d'un lecteur à l'autre et induire des erreurs dans l'objet.

### **Format Triangle mesh (.PLY)** [19]

Ce format est utilisé pour le maillage de pièces numérisées. Il décrit la surface de l'objet en polygones. Ce format permet l'enregistrement de différentes textures, couleurs matériaux sur un même objet.

### <span id="page-30-0"></span>**4.3 Les différents logiciels**

Les logiciels présentés sont des logiciels open source et gratuits de modélisation 3D. Il en existe trois sortes [16] :

- les modeleurs volumiques permettent le travail d'objets aux formes simples. La conception s'appuie sur l'ajout, la soustraction et l'assemblage de forme.

- les modeleurs surfaciques définissent mathématiquement la surface de l'objet.

- les modeleurs paramétriques modélisent les objets à partir de d'équations mathématiques. Ils nécessitent la maîtrise du langage informatique utilisé par le logiciel. Ils ne seront pas abordés dans ce travail.

Les logiciels en ligne sont écartés, en effet la taille des fichiers du PEI est importante, les logiciels en ligne ont des difficultés à les prendre en charge.

Les logiciels trop simples (travail sur des formes géométriques simples) sont également écartés.

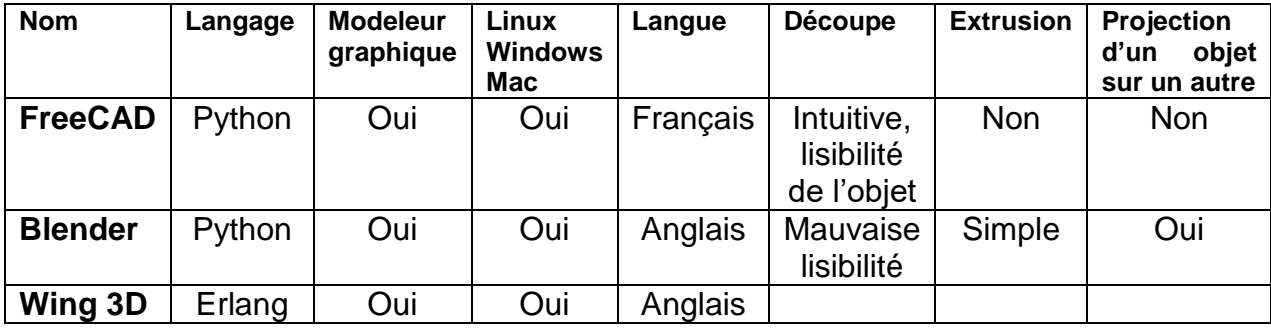

**Tableau 1 : Logiciels 3D**

Tous ces logiciels sont Open source et gratuits. Ils lisent les formats STL et OBJ.

#### **Free CAD (https://www.freecadweb.org/)**

Peu d'outils à disposition, insuffisant seul pour concevoir le PEI. Très simple à utiliser.

#### **Blender (https://www.blender.org/)**

Nombreux outils à disposition et simples d'utilisation. Blender bénéficie d'une grande communauté d'utilisateurs, avec de nombreux tutoriels disponibles gratuitement. En dentaire, Blender a été adapté pour la fabrication de guides implantaires avec une bibliothèque d'implants et de formes de dents (projet Open Dental CAD).

Découpe précise mais la grande quantité de points rend la lisibilité de l'objet difficile. Les raccourcis claviers permettent une grande maniabilité.

#### **Wing 3D (http://www.wings3d.com/)**

Peu d'outils proposés et peu intuitif.

### <span id="page-31-0"></span>**4.4 Choix du logiciel**

Pour la conception du PEI, la découpe des limites périphériques est faite avec FreeCAD. Ce logiciel permet une découpe simple, rapide, précise de l'empreinte. En effet, le logiciel Blender ne permet pas une vision simple de l'objet vu le trop grand nombre de points du modèle. Ce logiciel demande l'utilisation du mode « nuage de points » pour la modification de l'objet. FreeCAD permet un travail sur l'objet à partir de la vue « solide », simplifiant la vision de l'objet et son détourage.

Les autres étapes de conception sont faites avec Blender. Ce logiciel propose une grande palette d'outils variés assez simples à manier. Des retouches éventuelles des bords peuvent être effectuées sur ce logiciel.

# <span id="page-32-0"></span>**5 Fabrication 3D**

Une fois l'objet conçu sur le logiciel de modélisation 3D, le fichier est fabriqué matériellement. De nombreuses technologies sont disponibles pour imprimer en 3D des objets numériques, avec une multitude de matériaux disponibles.

## <span id="page-32-1"></span>**5.1 Par addition**

Les techniques de fabrication additives sont aussi appelées impressions 3D. Elles se divisent en trois grand groupes : le dépôt de matière, la photopolymérisation, l'agglomération par collage [20–25].

L'impression 3D est basée sur la découpe numérique d'un objet virtuel 3D en très fines lamelles 2D. Ces lamelles sont définies une à une par l'imprimante et sont fixées les unes aux autres.

### **Avantages des impressions 3D :**

- personnalisation à bas coût, variété des productions
- design et production efficaces
- peu de déchets lors de la fabrication
- production sur demande
- production accessible à tous

### **Inconvénients :**

- peu de variété de matériaux disponibles
- coût parfois élevé des matériaux utilisés comme intrants
- difficulté de combiner plusieurs matériaux
- faible volume des objets imprimés

Les technologies d'impression 3D les plus courantes sont [20–25] :

#### **5.1.1 La stéréolithographie**

<span id="page-33-0"></span>Aussi appelée photopolymérisation en cuve. Elle se décline en stéréolithographie par photopolymérisation (SLA), en Digital Light Processing (DLP, ou traitement numérique de la lumière) et en Daylight Polymer Printing (DPP, ou impression à l'aide d'un écran).

**La SLA** utilise un rayon ultraviolet dans une cuve remplie de monomères qui se polymérisent sous l'effet de la lumière. Le rayon frappe la matière couche après couche. L'objet nécessite un traitement au four à la fin de sa polymérisation. Les matériaux utilisables sont l'époxy, la résine acrylate, l'ABS.

**La DLP** fonctionne sur le même principe mais avec une ampoule inactinique, qui donne un faisceau lumineux plus large que le laser, qui permet une polymérisation par section de l'objet.

**La DPP** utilise un écran LCD qui filtre la lumière et durcit la résine photosensible couche par couche. Le temps d'impression ne dépend que de la hauteur de l'objet. Plusieurs objets peuvent être imprimés simultanément sans augmenter le temps d'impression. Cette technologie est beaucoup moins onéreuse et plus rapide que la SLA, dont elle dérive. Elle est utilisée en prototypage rapide, en dentaire et en bijouterie grâce à sa rapidité et sa précision d'impression.

#### **5.1.2 Le frittage par laser**

<span id="page-33-1"></span>Aussi appelé fusion sur lit de poudre. Cette technique ressemble à la stéréolithographie dans son principe. Le matériau sous forme de poudre est frappé par un laser. La poudre s'assemble couche par couche sous l'effet du laser.

Dans le cas du Selective Laser (SLS), les matériaux utilisés sont le verre, la céramique et des polymères.

Dans le cas du frittage laser direct de métal (DMLS), la poudre utilisée est métallique.

#### **5.1.3 Le frittage par faisceau d'électrons**

<span id="page-34-0"></span>Ou Electron Beam Melting (EBM). Cette technique est la même que le frittage par laser, le rayonnement laser est remplacé par un faisceau d'électrons. La poudre est constituée de matériaux conducteurs. La poudre est préchauffée ce qui diminue le risque de déformation. Cette technique est cependant moins précise que le frittage par laser.

#### **5.1.4 Impression 3D par encollage [26]**

<span id="page-34-1"></span>Ou Laminated Object Manufacturing (LOM). Cette technologie peu coûteuse est utilisée pour le prototypage. Cette technique est assez peu précise. L'objet est découpé en plusieurs feuilles, qui sont ensuite encollées entre elles. Les matériaux utilisés sont variés.

#### **5.1.5 L'impression 3D**

<span id="page-34-2"></span>Ou Three Dimensional (3DP). Aussi appelé Binder Jetting. Une fine couche de poudre est étalée sur une plateforme. La tête d'impression dépose des gouttes de liquide sur la poudre, provoquant son agglomération. La surface obtenue est rugueuse, un traitement post impression est nécessaire pour améliorer l'état de surface.

#### **5.1.6 L'impression par jets multiples**

<span id="page-34-3"></span>Ou Material Jetting (MJM). Une buse dépose le matériau goutte par goutte, qui est polymérisé avec une lampe UV couche par couche. La surface obtenue est lisse.

#### **5.1.7 L'impression par extrusion de matière fondue**

<span id="page-34-4"></span>Ou Fused Deposition Modeling (FDM). Une buse chauffante porte à la température de fusion (environ 200°C) des gouttes de polymères thermoplastiques, déposées couche par couche sur un plateau mobile. Ce procédé est le moins coûteux. C'est la technologie utilisée par les imprimantes grand public. Sa simplicité d'utilisation, les nombreux matériaux compatibles, son prix en font une imprimante tout à fait intéressante. Cette technologie est souvent utilisée dans le prototypage rapide, qui permet d'éditer un modèle physique à partir d'un fichier numérique.

## **5.2 Matériaux**

<span id="page-35-0"></span>Un PEI est un dispositif médical (DM) de classe I, c'est un DM non invasif. Il doit être marqué CE au titre de la directive européenne 93/42/CEE. Pour être mis sur le marché un DM doit répondre aux exigences de la directive européenne. Le fabricant appose le marquage après avoir vérifié la conformité des produits aux exigences de la directive européenne. Tous les DM font l'objet d'une analyse de risques et d'une évaluation clinique [27].

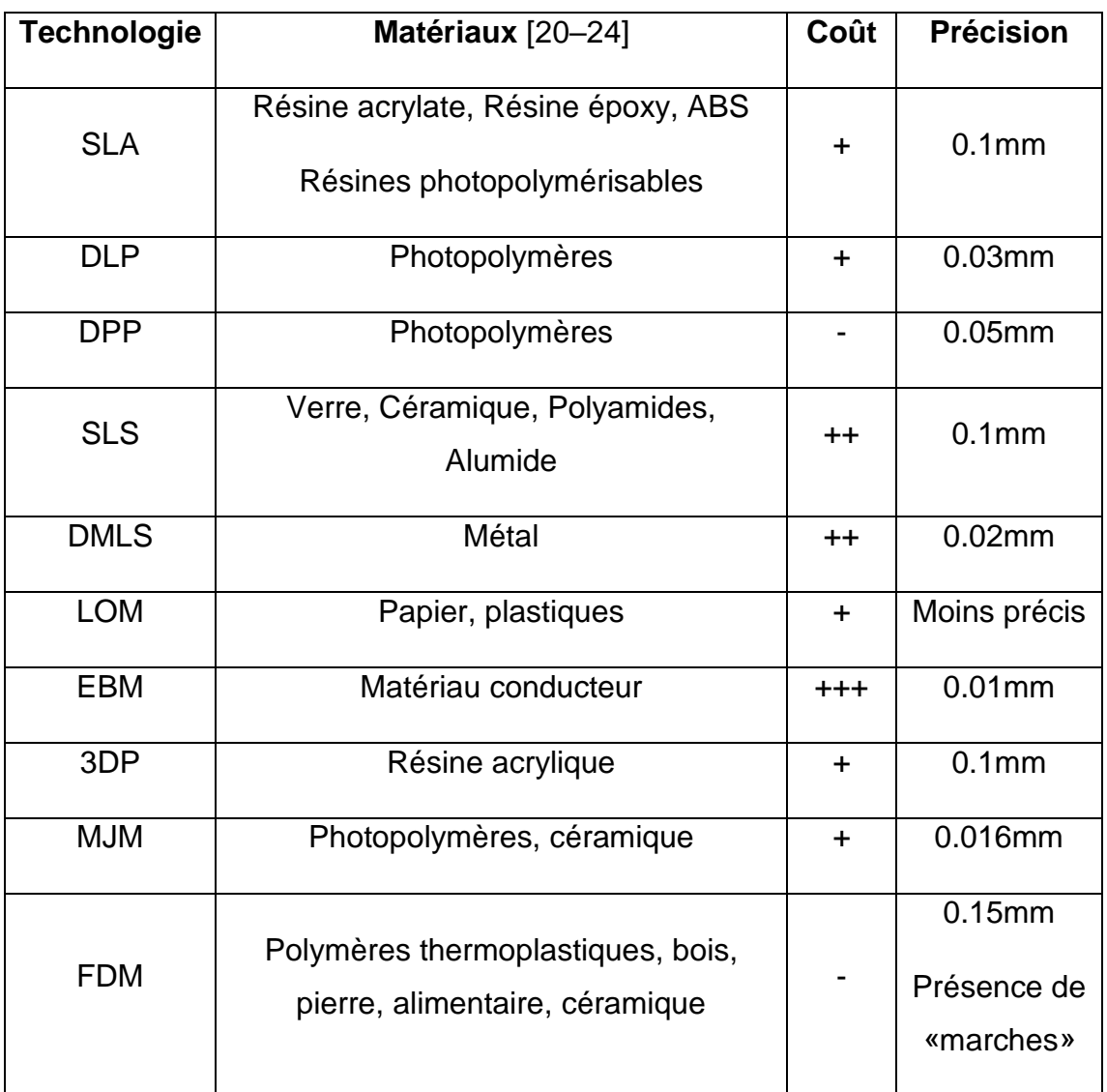

<span id="page-35-1"></span>**Tableau 2 : Matériaux utilisés en fabrication additive**

## **5.2.1 Polymères thermoplastiques pour FDM**

Le PEI est introduit en bouche pendant quelques minutes au total, par conséquent le matériau utilisé doit être apte au contact buccal. Par analogie, le matériau doit être apte au contact alimentaire. Aujourd'hui, la FDA (Food Drug
Administration) américaine est l'entité qui détermine si les filaments pour impression 3D sont compatibles avec le contact alimentaire [28–30].

Le polymère utilisé doit également s'imprimer sans dégager de substances toxiques.

Les matériaux les plus courants pour l'impression 3D sont [31–33] :

- l'ABS (acrylonitrile butadiène styrène),

- le PLA (acide polylactique),

- le PET (polyéthylène téréphtalate),
- les Polyamides (Nylon),
- le TPU (polyuréthane thermoplastique),

- le PC (polycarbonate).

Ces matériaux sont classés en fonction de leur qualité visuelle, leur facilité d'impression, leur résistance à la chaleur, leur résistance à la traction, leur élongation à la traction, leur adhésion inter couche.

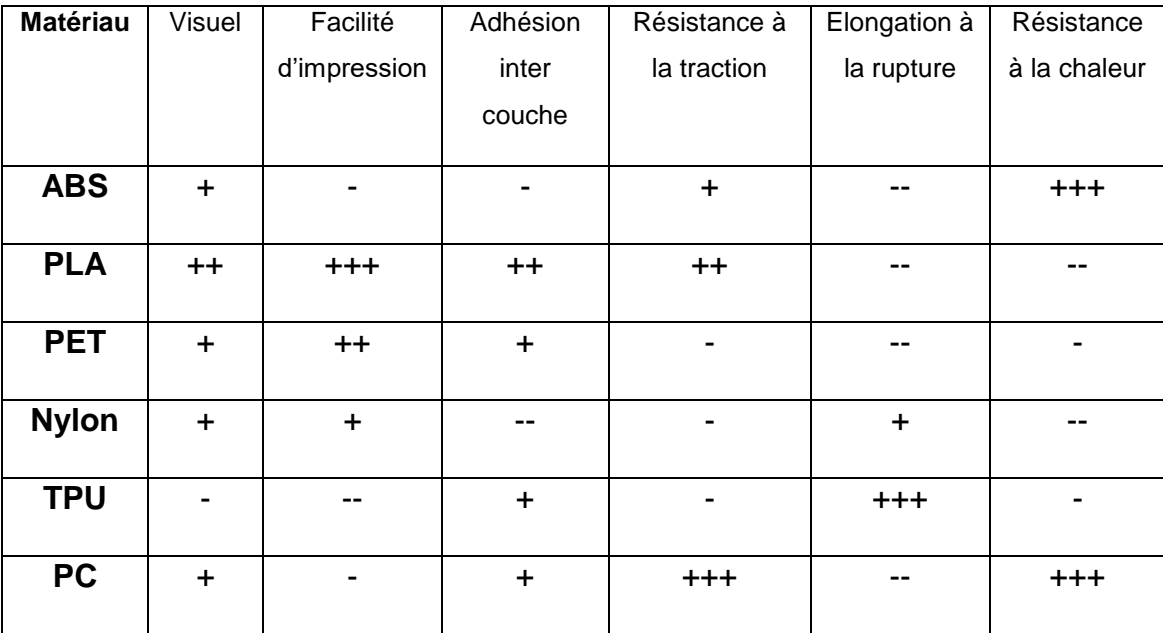

**Tableau 3 :** Matériaux utilisés en technologie FDM

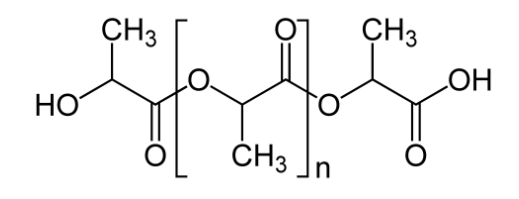

**Figure 14 :** Molécule de PLA (d'après Wikipédia, Public Domain)

Bio dégradable, sans odeur, post traitement au papier de verre.

Mais faible résistance à l'humidité et difficile à coller

Température d'impression : environ 200°C

Prix : à partir de 20€/kg

Biocompatibilité et toxicité du PLA [33–36] : Le PLA est biocompatible, il est utilisé par exemple dans certains fils de suture résorbable. Il est apte au contact alimentaire. Les filaments de PLA pour impression 3D contiennent cependant des additifs, tous ne sont pas aptes au contact alimentaire. Il convient de vérifier la Fiche de Données de Sécurité de chaque matériau pour s'informer.

**ABS :**

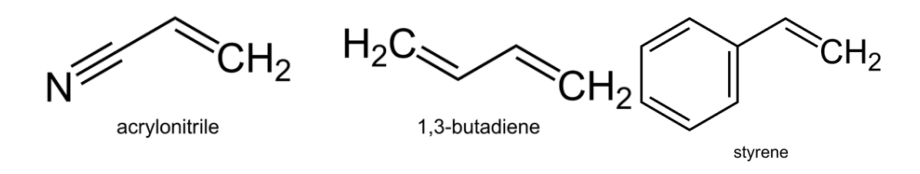

**Figure 15 :** Molécules d' ABS (D'après Wikipedia, Public Domain)

L'ABS est obtenu par un mélange de molécules d'acrylonitrile, de butadiène et de styrène.

Post traitement à l'acétone et au papier de verre.

Mais odeur, émission de forte fumées possible.

Température d'impression : environ 240°C.

Prix : à partir de 30€/kg

Nécessite un plateau d'impression chauffant.

Biocompatibilité et toxicité de l'ABS [37,38] : classé comme potentiellement mutagène et potentiellement cancérigène.

**PET :**

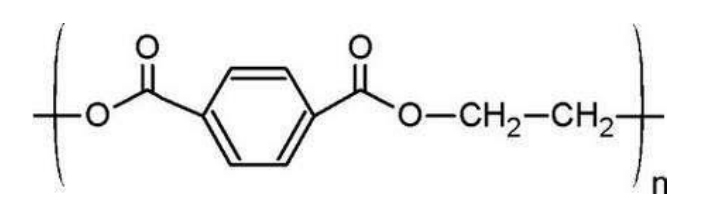

**Figure 16 :** Molécule de PET (D'après Wikipedia, Public Domain)

Résistance à l'humidité, recyclable, post traitement au papier de verre.

Prix : à partir de 50€/kg

Biocompatibilité et toxicité du PET [30,39] : apte au contact alimentaire. La plupart des filaments pour impression 3D aptes au contact alimentaire sont en PET.

**Nylon :**

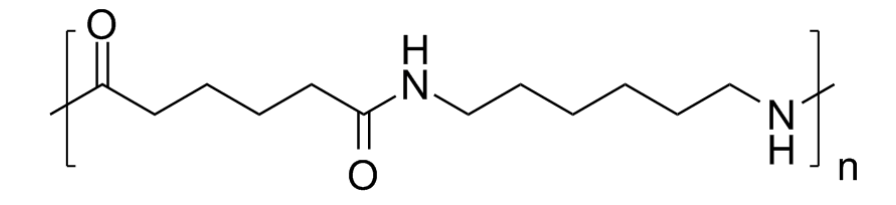

**Figure 17 :** Molécule de Nylon (d'après Wikipedia, Public Domain)

Résistant chimiquement

Mais très faible résistance à l'humidité, émission de fortes fumées possible à l'impression.

Prix : à partir de 90€/kg

Biocompatibilité et toxicité du Nylon[28,36] : apte au contact alimentaire.

**TPU :**

 $\mu_{N.R_1}^{\circ}$   $\mu_{O.R_2}^{\circ}$ 

**Figure 18 :** Molécule de TPU (D'après Wikipedia, Public Domain)

Flexible

Mais difficile à post traiter.

Prix : à partir de 35€/kg

Biocompatibilité et toxicité du TPU [34] : Le TPU est biocompatible, il est utilisé par exemple dans certains fils de suture résorbable.

**PC :**

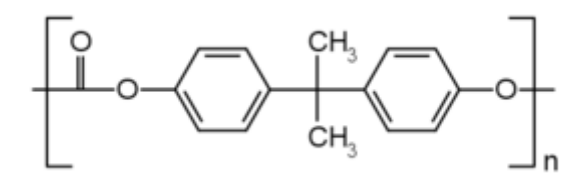

**Figure 19 :** Molécule de PC (D'après Wikipedia, Public Domain)

Rigide, résistant à la température jusqu'à 120°C (température de fusion à 140°C).

Mais ajout de Bisphénol A dans sa formulation

Prix : à partir de 90€/kg

Biocompatibilité du PC [40] : il est apte au contact alimentaire et utilisé dans des dispositifs médicaux.

#### **5.2.2 Polymères pour DPP**

Les matériaux utilisés en DDP sont des résines photopolymérisables. Il en existe 6 sortes : Daylight Hard Resin, Daylight Firm Resin, Daylight Flexible Resin, Daylight Castable Resin, Daylight High Tensile Resin, Daylight Tough Resin. Les résines flexible et calcinable ne sont pas adaptées à l'usage des PEI.

Ces résines sont des dérivés du Bisphénol A ethoxylate diméthacrylate.

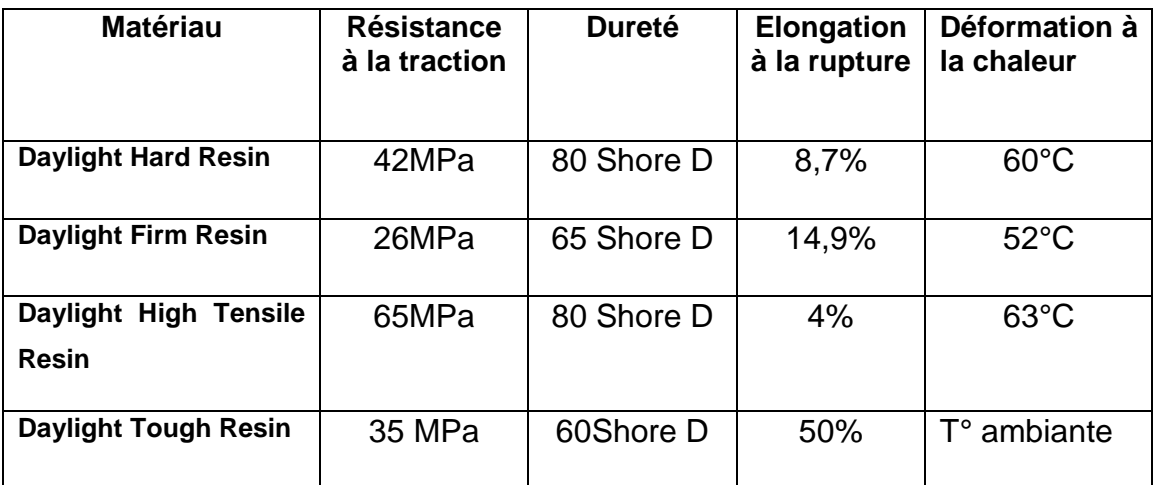

**Tableau 4 :** Matériaux utilisés en DDP

Biocompatibilité : Données non renseignées

Prix : environ 45-50€/kg

## **5.3 Choix de la technologie et du matériau pour l'impression d'un PEI**

Pour ce travail, le PEI imprimé sera un prototype, et ce dans le but de vérifier le PEI de manière physique. En effet, pour l'impression d'un PIE utilisable en clinique, il est nécessaire de demander une autorisation à l'ANSM dans le cadre des dispositifs médicaux sur mesure (DNSM). En effet, les DNSM doivent satisfaire aux exigences de santé et de sécurité décrite dans la directive 93/42/CEE [41]. Les produits doivent être testés et approuvés avant d'être utilisés chez des patients. Les matières premières doivent être marquées CE au titre de la directive 93/42/CEE, et le fabricant du DMSM doit être déclaré à l'ANSM.

#### L'imprimante utilisée doit être :

Bon marché, simple d'utilisation, suffisamment précise, peu encombrante, utilisant un consommable bon marché, rapide à imprimer.

La technologie répondant au mieux à ces critères est l'extrusion de matière fondue. Il existe de nombreux fabricants.

La technologie DPP est également très prometteuse, avec un gain de temps évident et une meilleure qualité de surface.

#### Le matériau doit être :

Rigide à température buccale, non toxique, apte au contact alimentaire, bon marché, simple à imprimer, retouchable en post impression, cohérent sur lui-même.

Le matériau d'impression par extrusion de matière fondue répondant au mieux à ces critères est le PLA. Il faut choisir un PLA pur, sans additif pour limiter les risques toxiques. Un PLA apte au contact alimentaire peut également convenir.

Pour la technologie DDP, la résine la plus adaptée en fonction de ses propriétés physiques serait la Daylight Hard Resin, avec une température de déformation plus élevée, une dureté plus élevée et une résistance à la traction relativement élevée. Cependant, la biocompatibilité de cette résine n'est pas renseignée. (cf Fiche de données de sécurité en Annexe).

#### **5.4 Logiciel Slicer**

#### **5.4.1 Définition**

Une fois modélisé, l'objet numérique est préparé pour être imprimé. Cette étape nécessite un logiciel appelé Slicer. Le fichier STL est « tranché » en couches, puis le logiciel génère des instructions d'impression appelées GCode. Le GCode programme la température d'impression, les mouvements de la buse, la vitesse d'impression etc. Il prend en compte le type d'imprimante et le type de matériau imprimé. Le logiciel signale également si le fichier contient des aberrations, des parois trop fines pour être imprimées correctement. L'épaisseur des couches détermine la résolution mais aussi le temps d'impression [16,42–45].

Pour l'impression en FDM, il est parfois nécessaire de rajouter une grille de fabrication (appelé raft sous la pièce et brim autour de la pièce) pour augmenter l'adhésion de la pièce au plateau d'impression et éviter son décollement (wrapping). Les objets présentant des volumes non soutenus nécessitent une structure support. Le slicer détermine l'emplacement et la quantité de ces supports. Ils sont détachés de la pièce une fois l'impression terminée.

Le Slicer permet de remplir plus ou moins les structures creuses. Il permet de choisir la position d'impression de l'objet. En fonction de la position, les renforts ne seront pas les mêmes et le temps d'impression peut beaucoup varier.

### **5.4.2 Différents Slicer open source et gratuits**

Les Slicer sélectionnés sont des Slicer open source. Ces logiciels sont compatibles avec les imprimantes 3D ouvertes.

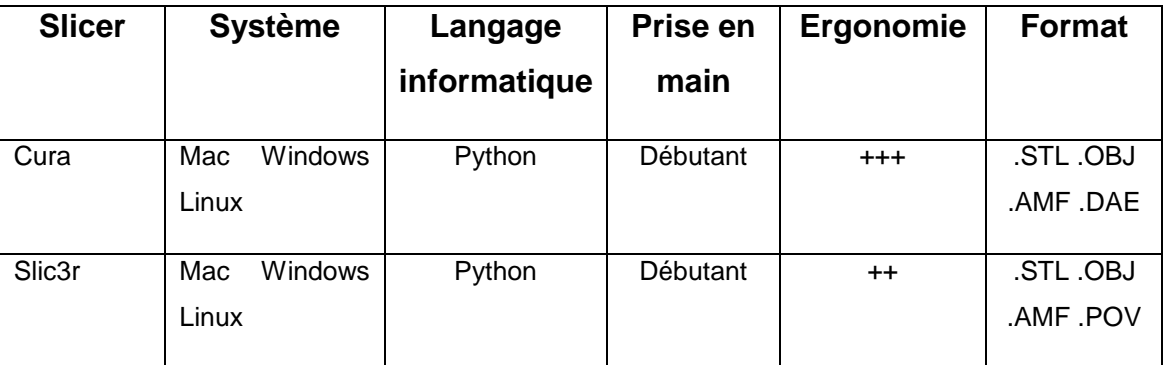

**Tableau 5 :** Slicer open source

Cura :<https://ultimaker.com/en/products/cura-software>

Slic3r :<http://slic3r.org/>

Ces slicers sont relativement ergonomiques. Ils demandent de paramétrer le matériau, l'imprimante et l'impression.

#### **Paramètres d'imprimante :**

- les dimensions du plateau de l'imprimante et la hauteur maximale d'impression,

- le type de plateau (chauffant ou non),
- le type de connexion entre l'imprimante et l'ordinateur (Wifi, USB, carte SD…)
- le nombre de buses d'impression.

#### **Paramètres du matériau :**

- le type de matériau,
- le diamètre du fil,

- la température de fusion du matériau, (elle peut être différente pour la première couche),

- la densité (optionnel),

- le prix au kg (optionnel, sert à donner une estimation du prix de revient de la pièce imprimée).

#### **Paramètres d'impression :**

- l'épaisseur des couches, la première couche peut être plus épaisse pour augmenter sa liaison au plateau,

- la largeur de la première couche support,

- la taille des renforts d'impression (verticaux et horizontaux),
- le taux de remplissage des objets creux.

Les fabricants d'imprimante ouvertes ont pré programmé les Slicer, par conséquent seuls les paramètres de matériau et d'impression sont à programmer.

Les Slicer Open source peuvent être modifiés. Par exemple, la société Dagoma a programmé Cura de telle sorte que seuls les paramètres inhérents à l'objets soient modifiables, l'interface est simplifiée, le support et les renforts sont ajoutés automatiquement, et les paramètres liés à l'imprimante ne sont pas modifiables directement. Cura By Dagoma est téléchargeable à l'adresse suivante : [https://dist.dagoma.fr/CuraByDagoma/D200\\_Old#embeded](https://dist.dagoma.fr/CuraByDagoma/D200_Old#embeded)

## **5.5 Exemple de flux de travail numérique d'une empreinte**

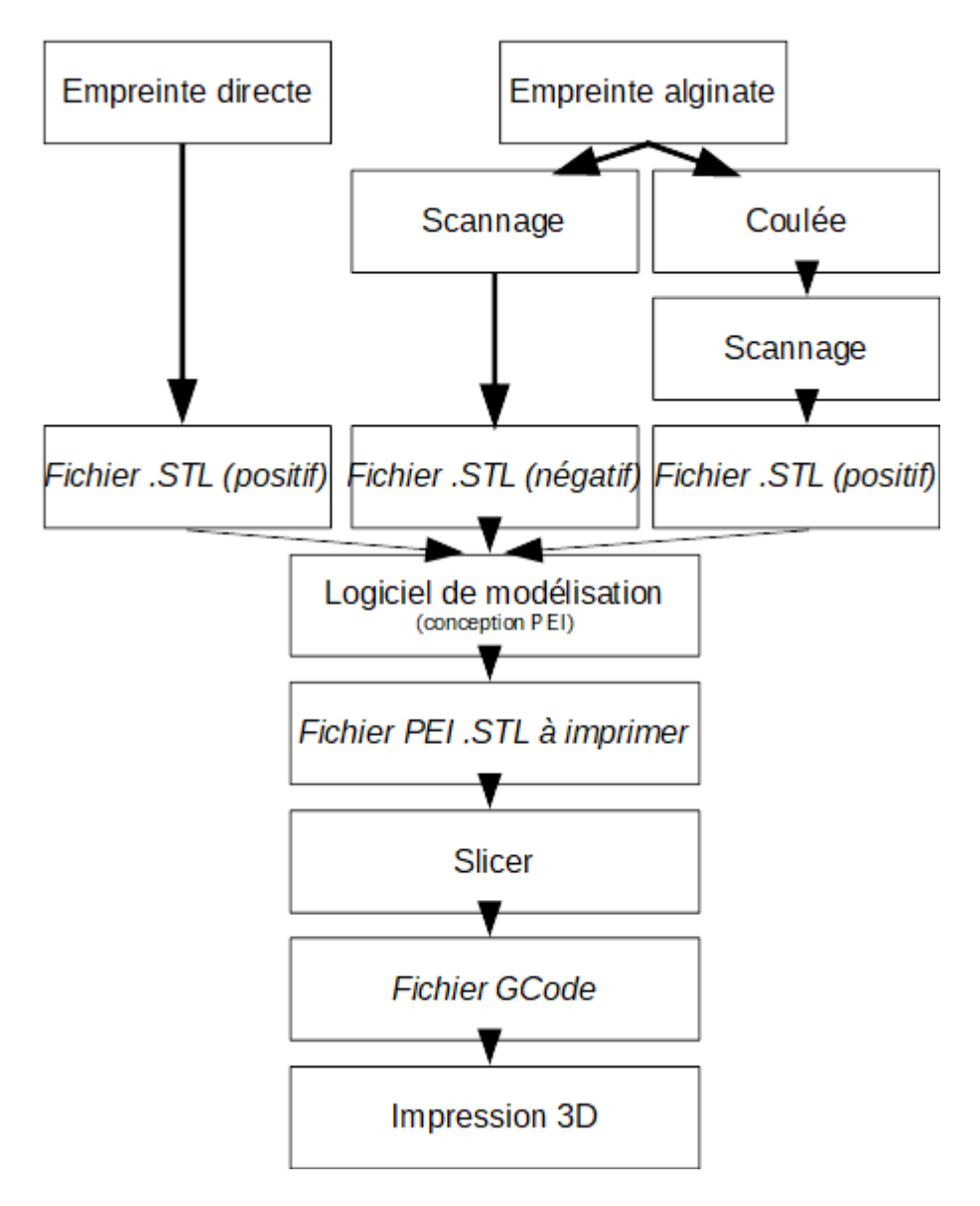

**Figure 20 :** Schéma du flux de travail numérique d'une empreinte

# **6 Dans la littérature**

#### **6.1 Introduction**

Cette revue de littérature a pour objectif d'analyser la littérature traitant des protocoles de CFAO en prothèse complète à partir d'empreintes primaires numériques en technique directe et indirecte, et plus particulièrement de la conception assistée par ordinateur (CAO) puis la fabrication par technique additive de préférence en FDM d'un PEI ou d'un élément qui sera rebasé, à la manière d'une pseudo empreinte secondaire.

#### **6.2 Sélection des articles**

La recherche des articles est réalisée à l'aide d'Internet, à partir des bases de données PubMed/MEDLINE, Science Direct, Editions CdP, EM Consult, Google Scholar, en utilisant les mots clés suivants :

- Removable dental prosthesis/ Prosthesis/ Maxillofacial prosthesis
- Digital scanner/ Digital impression/ Dental technologies
- Digital denture
- Custom tray
- Prothèse Complète
- CFAO
- Empreinte optique

D'autres articles sont cherchés avec les mêmes mots clés dans la littérature française imprimée. Les articles sont sélectionnés à partir des sommaires des revues conservés à la Bibliothèque Universitaire de la Faculté de Chirurgie Dentaire de Lille.

Les articles sont sélectionnés à partir de leur titre et de leur résumé. Les articles inclus ont été jugés sur leur contenu.

#### **6.3 Résultats**

15 articles intéressant la recherche sont trouvés. Seuls les articles en français et en anglais sont retenus.

## **6.3.1 Fabrication d'une PAC à partir d'une empreinte optique intraorale, Kim et al.**

Dans cette étude [46], une empreinte optique intraorale maxillaire est réalisée. Le fond du vestibule est enregistré en repoussant la lèvre avec la tête de la caméra intrabuccale. Le modèle primaire physique est usiné à partir d'un bloc de plâtre. Les autres étapes sont réalisées de manière conventionnelle.

# **6.3.2 Empreinte optique intrabuccale des tissus durs et mous pour la fabrication d'une prothèse amovible partielle Kattadiyil et al.**

Dans cette étude [47], une empreinte optique intraorale des arcades est prise. Un modèle positif est usiné. Un châssis métallique est conçu à partir du modèle numérique en CFAO, puis usiné dans une résine calcinable. Les autres étapes sont réalisées de manière conventionnelle.

Dans cette étude ils ne se sont pas posé la question de l'enregistrement des fonds de vestibule car ils n'ont pas eu de problème avec l'ajustement de la résine.

## **6.3.3 Utilisation de l'empreinte optique dans la fabrication de PAP Mansour et al.**

Dans cette étude [48], deux patients présentent un édentement encastré. Une empreinte optique intraorale directe des arcades complètes est prise. Les fonds de vestibule et le palais sont également enregistrés. Les modèles sont imprimés en résine avec la technique SLA. Les étapes de PAP métalliques sont réalisées de manière conventionnelle.

## **6.3.4 Fabrication de PEI chez les patients ayant subi une maxillectomie à l'aide de la CFAO Huang et al.**

Dans cette étude [49], l'empreinte est obtenue à partir d'un scanner médical avec des rouleaux de coton placés dans les fonds de vestibule. Un PEI est conçu et usiné en CFAO. Les empreintes secondaires prises avec ces PEI ont été un succès. Seuls quelques ajustements ont été nécessaires. Des empreintes classiques sont également prise pour témoin.

Conception des PEI : Les bords du modèle sont déterminés sur le scanner, la zone circonscrite est épaissie virtuellement de 3mm, pour obtenir le corps du PEI. La position de la lèvre étant visible sur le scanner, le bourrelet de préhension est réglé par rapport à elle. La surface est polie virtuellement.

# **6.3.5 Application de l'impression 3D par addition dans la réalisation virtuelle de PEI en PAC mandibulaire Chen et al.**

Dans cette étude [50], les empreintes numériques sont obtenues en technique indirecte. Les PEI sont conçus en CFAO puis imprimés en PLA. Les autres étapes de prothèse sont réalisées de manière conventionnelle.

Conception des PEI : Le modèle est passé en négatif, les bords marginaux sont rognés sur 2mm. Le corps du PEI est obtenu comme suit : la surface est espacée de 2mm puis épaissie de 2mm vers l'extérieur. L'intrados et l'extrados sont polis virtuellement. Un manche virtuel est ajouté.

La précision des PEI est vérifiée numériquement, par superposition des modèles numériques d'origine avec les PEI numériques. Les PEI témoins fabriqués manuellement sont également scannés, et superposés de la même manière aux modèles numériques. La distance entre le PEI et le modèle est mesurée pour vérifier l'épaisseur de matériau d'empreinte.

# **6.3.6 Fabrication d'un obturateur d'usage à partir d'un modèle 3D obtenu avec un scanner intrabuccal chez un patient avec un réflexe nauséeux Londono et al.**

Dans cette étude [51], le patient présente une perte de substance maxillaire et il ne lui manque qu'une molaire. Une empreinte préliminaire à l'alginate reste nécessaire pour la fabrication de l'obturateur provisoire. Seule l'empreinte « secondaire » est prise en empreinte optique directe, mais elle n'intéresse que les tissus durs et le palais. Les autres étapes de prothèse sont réalisées de manière conventionnelle.

# **6.3.7 Réhabilitation d'une perte de substance maxillaire avec un obturateur réalisé en prototypage rapide et CFAO Jiao et al.**

Dans cette étude [52], le modèle 3D est obtenu à l'aide d'un scanner médical, au format DICOM puis converti en STL. Un obturateur est fabriqué à partir du fichier STL puis est imprimé en SLA. Il est placé dans la perte de substance et rebasé. Une empreinte secondaire avec l'obturateur rebasé en place est prise, puis coulée avec la maquette dedans. Le maître modèle est obtenu. Les étapes de réalisation de l'obturateur et des prothèses sont réalisées de manière conventionnelle.

## **6.3.8 Fabrication d'un obturateur maxillaire à partir d'une empreinte optique intraorale Park et al.**

Dans cette étude [53], une empreinte primaire numérique est obtenue en technique directe. Le châssis de l'obturateur est conçu en CAO, puis une empreinte fonctionnelle de la perte de substance est prise sur le châssis qui sert de structure pour la pâte à empreinte. Un modèle primaire imprimé en polyuréthane est modifié à partir de l'empreinte physique de la perte de substance. Ce modèle sert à la fabrication conventionnelle de l'obturateur définitif.

# **6.3.9 Prothèse amovible complète : le système Ivoclar-Wieland Digital Denture, évolution ou révolution ? Bonnet et al.**

Dans cette étude [54], les empreintes numériques primaires sont obtenues à partir d'empreintes primaires classiques. Les étapes de laboratoire sont entièrement sous contrôle numérique. Le PEI est conçu sur un logiciel dédié à la prothèse complète. Il est précisé dans l'introduction que l'empreinte primaire optique peut être envisageable. Cependant le temps d'acquisition est plus important qu'avec une empreinte classique.

## **6.3.10 Comparaison de deux techniques numériques dans la fabrication de PAC Schwindling et al.**

Dans cette étude [55], les empreintes numériques primaires sont obtenues à partir d'empreintes primaires classiques. Un PEI est conçu sur le modèle numérique avec un logiciel dédié à la PAC. Il est ensuite usiné dans un bloc de PMMA. Les empreintes secondaires sont prises de manière conventionnelle, puis numérisées. Les données cliniques (RIM, plans d'occlusions, centre inter incisif, ligne du sourire…) sont enregistrées lors des deux séances d'empreintes. La PAC est finalement conçue par ordinateur.

## **6.3.11 Développement de PAC à partir d'une empreinte optique intra orale Fang et al.**

Dans cette étude [56], seule une empreinte optique est prise. La PAC est conçue directement dessus sans passer par une étape d'empreinte secondaire.

#### **6.3.12 CFAO et prothèse amovible complète Ravalec et al.**

#### **CFAO en prothèse complète Millet et al.**

**Usinage des bases prothétiques en prothèse amovible complète Millet et Bonnet.**

## **Prothèse complète numérique versus conventionnelle Millet et al.**

Dans ces études [57–60], les empreintes primaires numériques sont obtenues en technique indirecte à partir des empreintes primaires. Le PEI est conçu sur le logiciel avant d'être usiné. Les données cliniques (RIM, plan d'occlusion, centre inter incisif, ligne du sourire…) sont pré-enregistrées lors de la séance d'empreinte primaire puis précisées lors de l'empreinte secondaire.

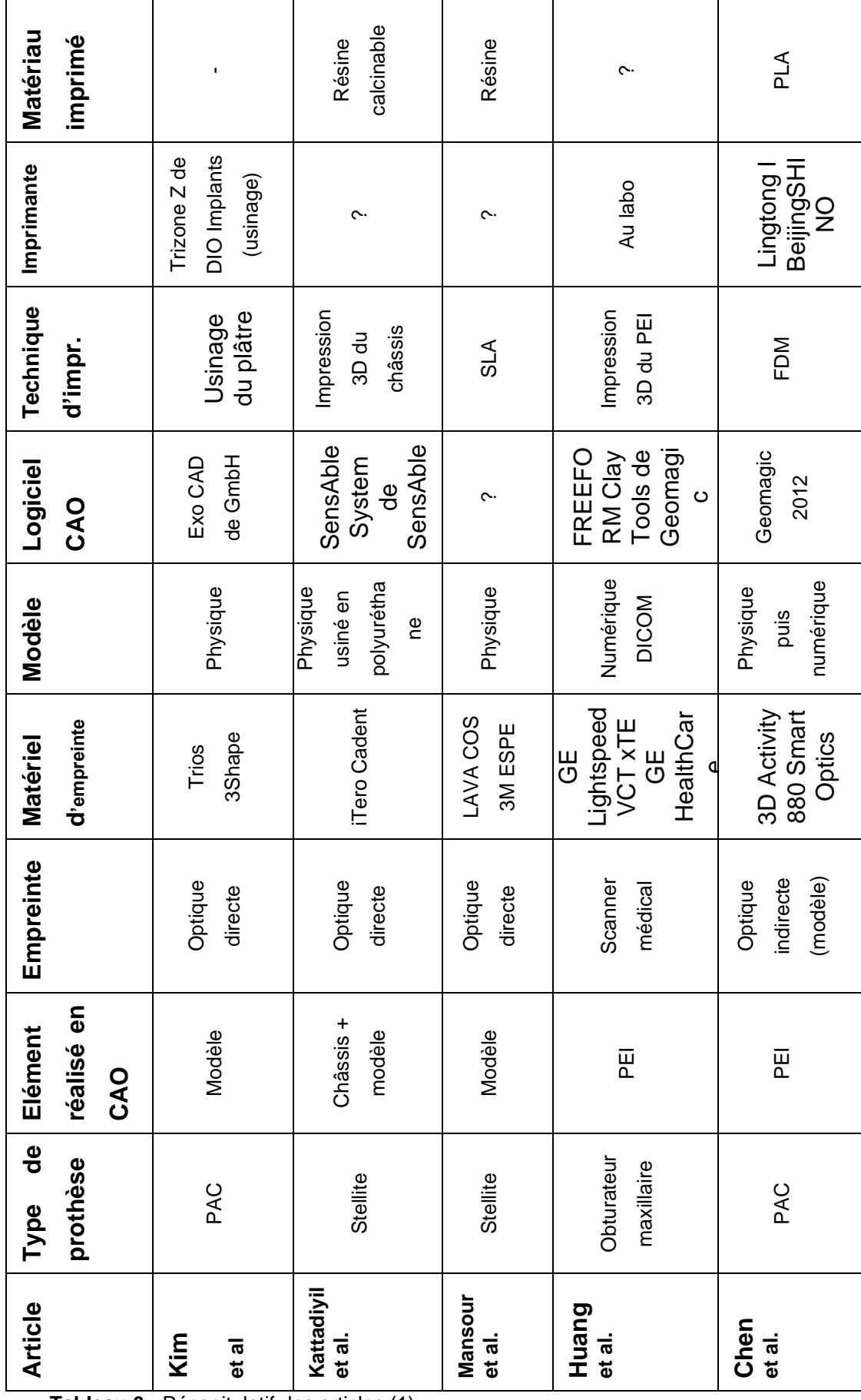

**Tableau 6 :** Récapitulatif des articles (1)

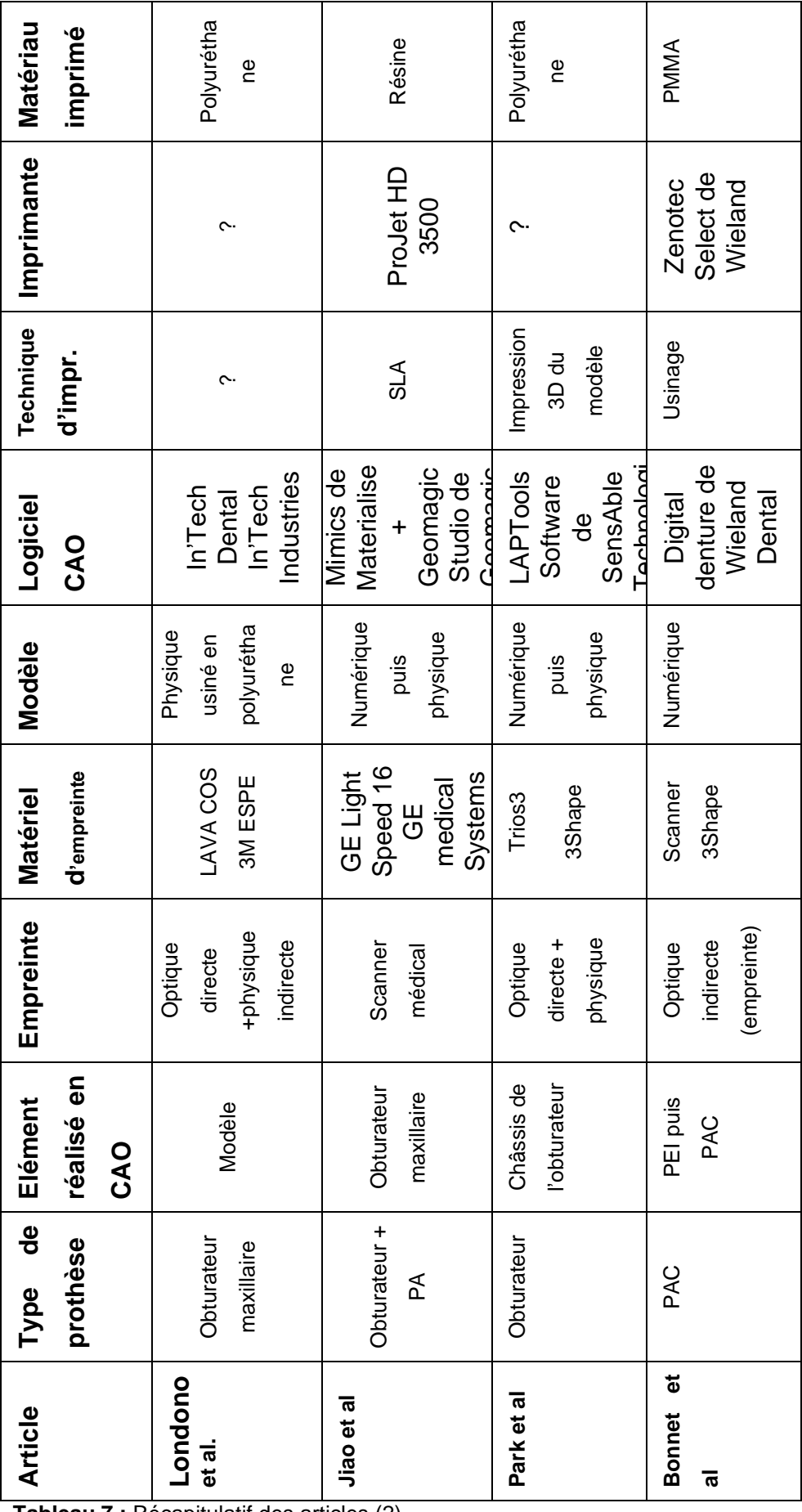

**Tableau 7 :** Récapitulatif des articles (2)

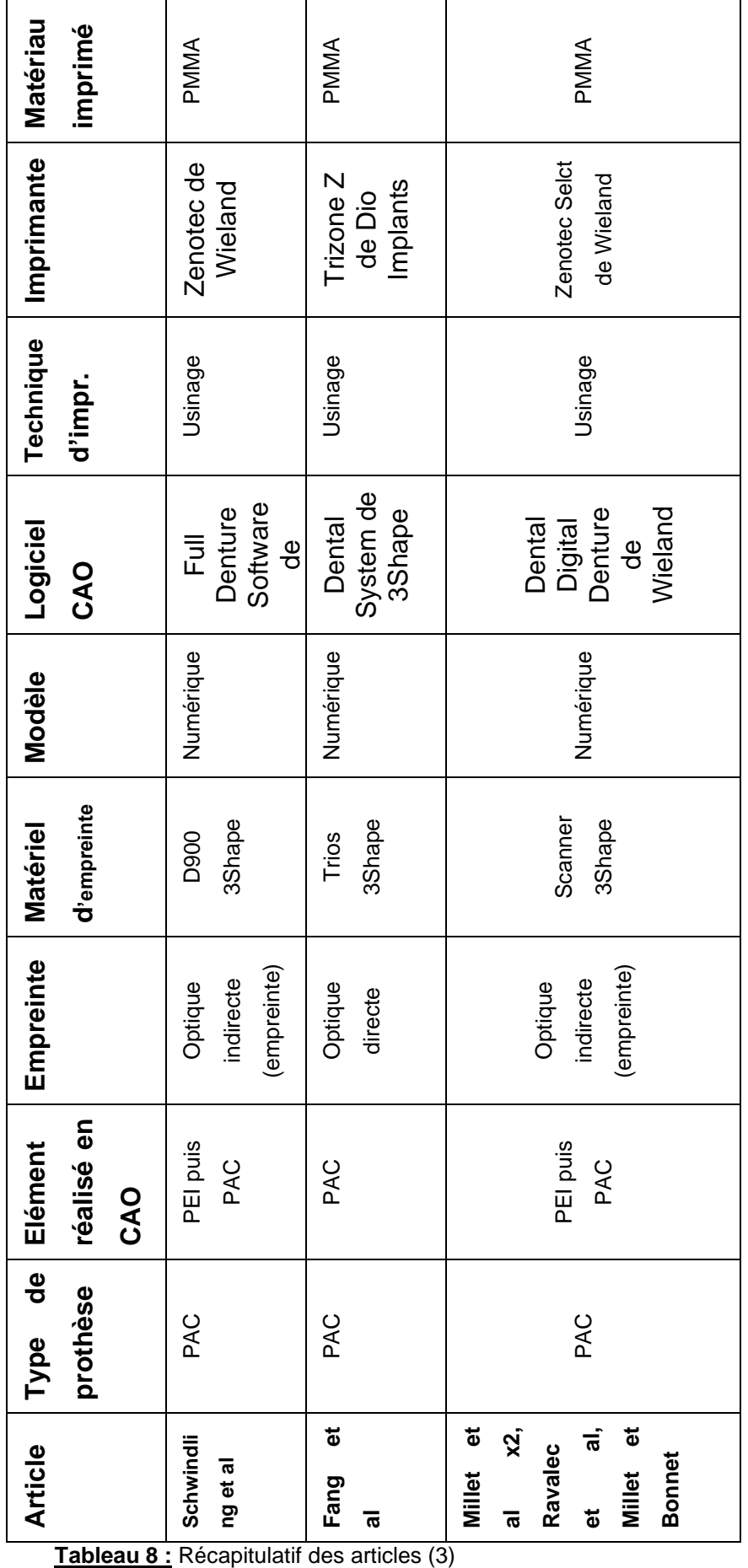

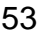

#### **6.4 Analyse**

La CFAO est peu appliquée dans les étapes d'empreinte en PAC. En effet, lors de la réalisation de prothèses en CFAO, la plupart du temps les étapes d'empreinte restent conventionnelles. Le flux de travail numérique commence à partir de l'étape de conception des bases prothétiques et de placement des dents [61].

#### **6.4.1 Numérisation**

• La numérisation est effectuée de manière directe :

- en PAC dans deux études (Kim et al [46], Fang et al [56]) avec la caméra Trios de 3Shape.

- en PAP dans deux études (Kattadiyil et al [47], Mansour et al [48]) avec respectivement la caméra iTero de Cadent et la caméra Lava Cos de 3M Espe.

- en PMF dans deux études (Londono et al [51], Park et al [53]) avec respectivement la caméra Lava Cos de 3M Espe et la caméra Trio de 3Shape.

- un modèle numérique est obtenu à partir d'un scanner médical dans deux études (Huang et al [49], Jiao et al [52]) avec le scanner GE Light Speed 16 de GE medical Systems.

• La numérisation est effectuée de manière indirecte :

- en PAC dans sept études (Chen et al [50], Bonnet et al [54], Schwindling et al [55], Ravalec et al [57], Millet et al [58], Millet et al [60], Millet et al [59])

#### **6.4.2 Conception**

Aucune étude traitant des étapes d'empreinte primaire numérisée ne présente des éléments conçus avec des logiciels open source.

Cinq études proposent la fabrication d'un PEI à partir d'un fichier numérique : Huang et al [49], Chen et al [50], Bonnet et al [54], Schwindling et al [55], Ravalec et al [57], Millet et al [58], Millet et al [60], Millet et al [59]

Dans les cas de PAC, une empreinte anatomo-fonctionnelle reste nécessaire, que le PEI soit conçu en CFAO [49,50,54,55,57–60] ou de manière conventionnelle sur le modèle physique édité à partir du fichier numérique [46]. En effet une empreinte optique ne peut enregistrer et apprécier la dépressibilité muqueuse et la technique d'acquisition ne permet pas d'enregistrer les mouvements lors de la fonction. Seule une étude propose une réalisation de PAC à partir d'une empreinte optique directe sans passer par une étape d'empreinte physique avec un PEI [56].

Les obturateurs fabriqués en prototypage rapide nécessitent la plupart du temps un rebasage, afin d'être le plus étanche et adapté possible. On peut assimiler ce rebasage à une sorte d'empreinte secondaire spécifique à la PMF, à partir d'un obturateur qui jouerait le rôle d'un PEI [51–53]

#### **6.4.3 Fabrication**

Dans deux études la technologie d'impression 3D utilisée est la SLA [48,52].

Sept études proposent un usinage de la pièce conçue en CFAO [54–60].

La FDM est utilisée dans une étude [50]. Le matériau imprimé est le PLA.

#### **6.4.4 Conclusion**

Le domaine des empreintes en prothèse complète n'utilise aujourd'hui pas ou très peu la CFAO, même si la PAC en CFAO commence à se développer grâce à des logiciels spécifiques mais fermés. Dans les cas de PMF, la CFAO offre une alternative aux empreintes conventionnelles pour fabriquer des prothèses et vient en complément de la méthode conventionnelle.

Les inconvénients de la CFAO incluent :

- le coût du scanner intraoral,

- le coût des logiciels et matériaux,

- l'incapacité de s'affranchir complètement des pâtes à empreinte qui restent indispensables pour obtenir une empreinte anatomo-fonctionnelle.

Dans ces publications, la seule caméra intrabuccale utilisée en PAC est la caméra Trios de 3Shape.

L'utilisation de logiciels open source, d'une imprimante 3D grand public et de PLA permettrait de diminuer les coûts, et d'être accessible à tous (simplicité d'utilisation avec des protocoles simplifiés).

D'autres études cliniques sont nécessaires pour explorer les avantages potentiels offerts par l'utilisation d'empreintes numériques en PAC et voire en PMF.

# **7 Cas clinique**

## **7.1 Matériel**

### **7.1.1 Patient**

M. V, 70ans, édenté complet. Les crêtes osseuses maxillaires sont de classe III selon la classification de Cawood et Howell. Les crêtes osseuses mandibulaires sont classées également dans la classe III de Cawood et Howell [62]. De plus, les tissus mous ne sont pas hypertrophiés et ne forment pas de replis.

#### **7.1.2 Caméra intrabuccale**

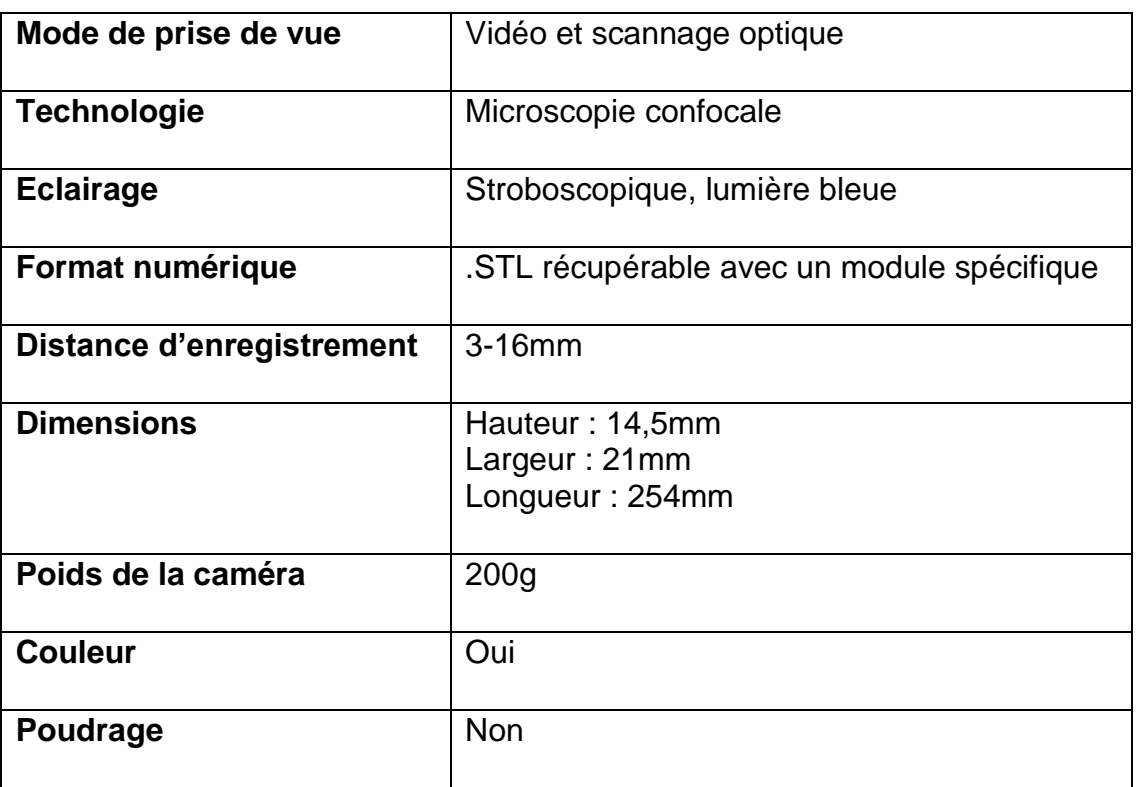

La caméra intrabuccale utilisée est la Trios ® de la société 3Shape.

**Tableau 9 :** Caractéristiques de la Caméra Trios

Les muqueuses sont séchées avec le spray à air, les tissus mous sont écartés avec un miroir intra buccal afin d'enregistrer la zone de réflexion muqueuse. Les deux arcades sont scannées.

Les empreintes optiques maxillaire et mandibulaire ont été prises en une quinzaine de minutes en ne comptant que le temps de la prise d'empreinte.

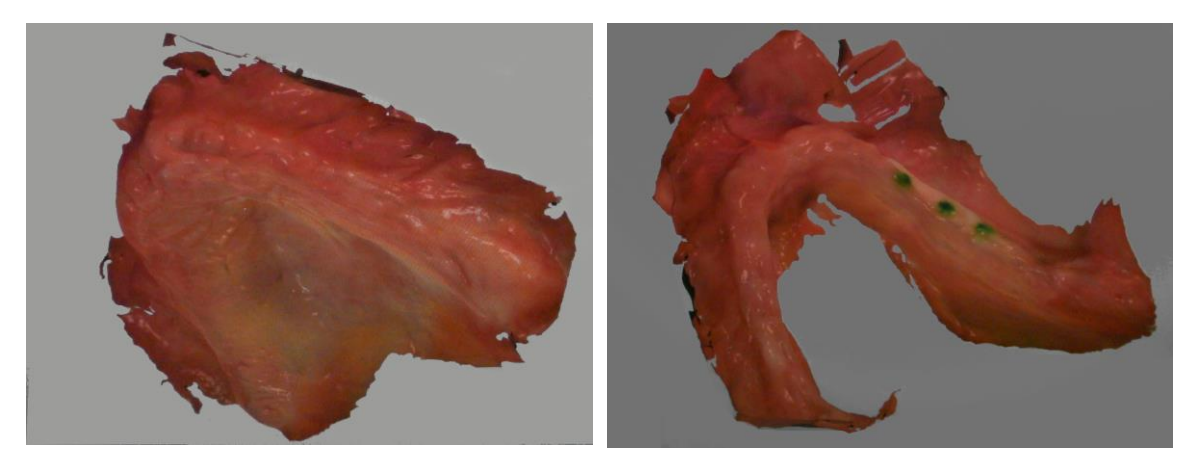

**Figure 21 :** Empreinte maxillaire obtenue avec la caméra Trios

**Figure 22 :** Empreinte mandibulaire obtenue avec la caméra Trios

Les données sont récupérées au laboratoire de prothèse au format STL, avec un module spécifique de la société 3Shape.

Le fichier STL issu de l'empreinte optique est ouvert sur le logiciel de modélisation 3D open source.

#### **7.1.3 Logiciel**

Les logiciels utilisés sont Free Cad et Blender. La découpe des limites périphériques est faite avec FreeCAD. Les autres étapes de conception sont faites avec Blender. Ce logiciel propose une grande palette d'outils variés assez simples à manier. Des retouches éventuelles des bords peuvent être effectuées sur ce logiciel.

Le PEI est conçu de la manière suivante (quel que soit le type d'empreinte) :

- découpe des bords
- épaississement de la base prothétique, vers l'extrados.
- conception du bourrelet de préhension.
- export en STL.

#### **7.2 Matériau**

La technologie utilisée est l'extrusion de matière fondue. Le matériau utilisé est le PLA Chromatik de chez Dagoma. Le PEI obtenu est un prototype, il ne peut pas servir pour la réalisation d'une empreinte secondaire. Pour le développement de cette technique d'impression de PEI il faut que les matériaux et les imprimantes soient contrôlés par l'ANSM.

## **7.3 Méthode**

## **7.3.1 Découpe des bords périphériques**

L'empreinte est découpée aux limites du futur PEI avec FreeCAD, logiciel plus simple d'utilisation pour le détourage que Blender.

Importer le fichier STL dans FreeCAD

Démarrer un nouveau projet => Travailler avec des maillages

-Fichier => Importer => fichier STL et sélectionner le fichier.

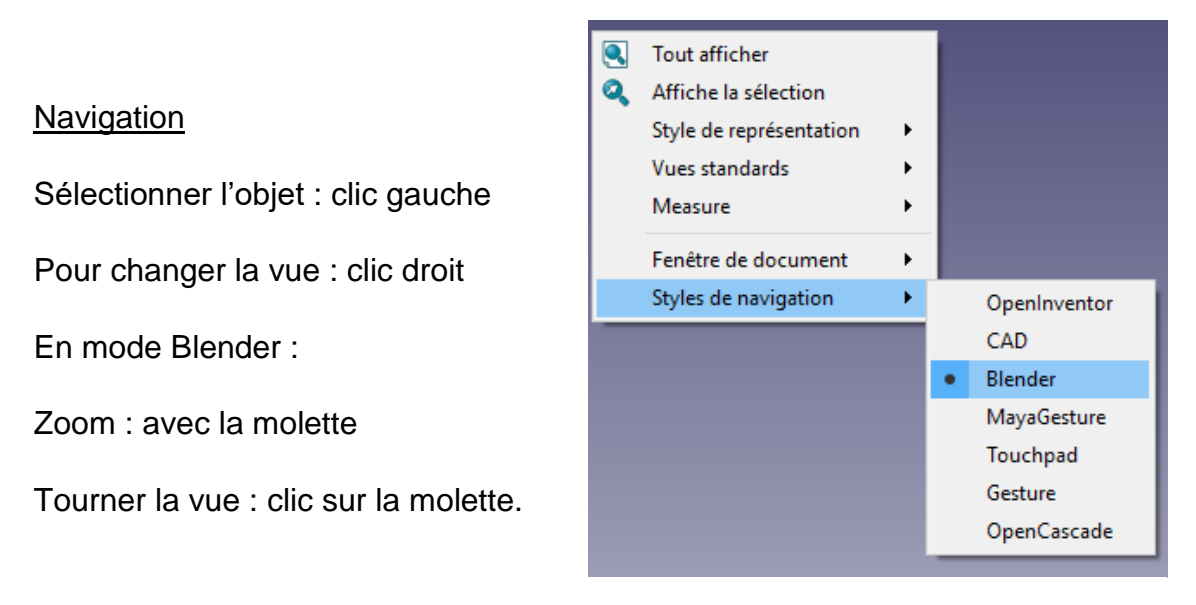

**Figure 23 :** Menu déroulant FreeCAD

Utilisation des vues pré-enregistrées :

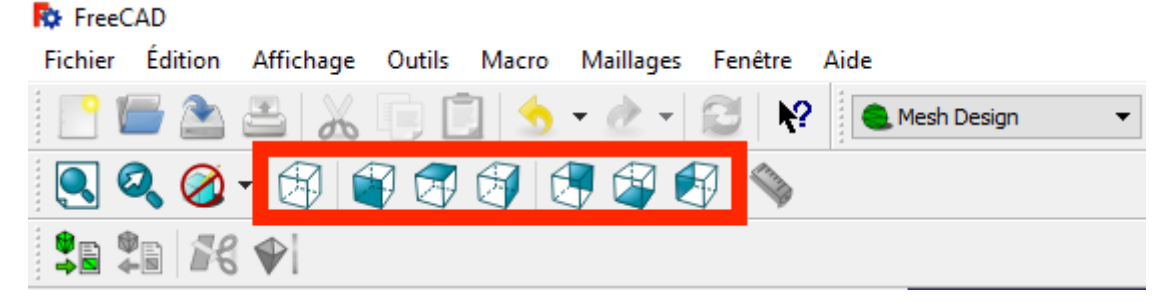

**Figure 24 :** Barre d'outils FreeCAD (1)

#### Découpe

Sélectionner l'objet, Outil ciseaux

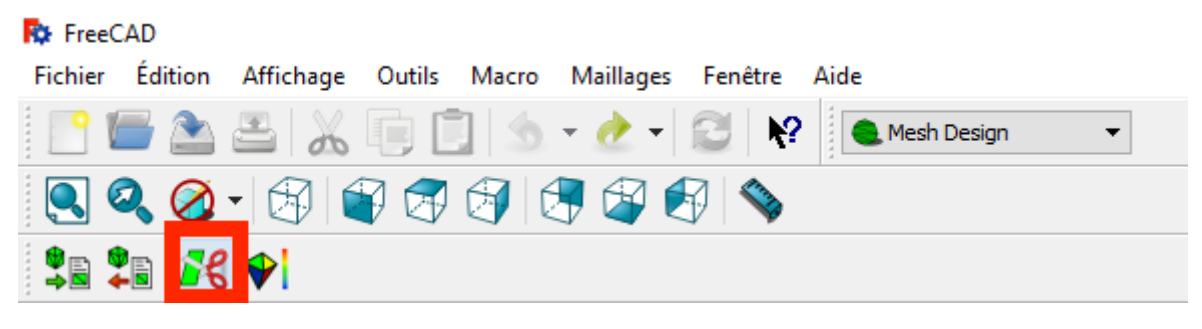

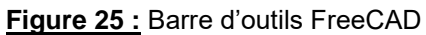

Tracer les limites en clic gauche. Finir le polygone avec un clic Droit. Supprimer la zone à couper.

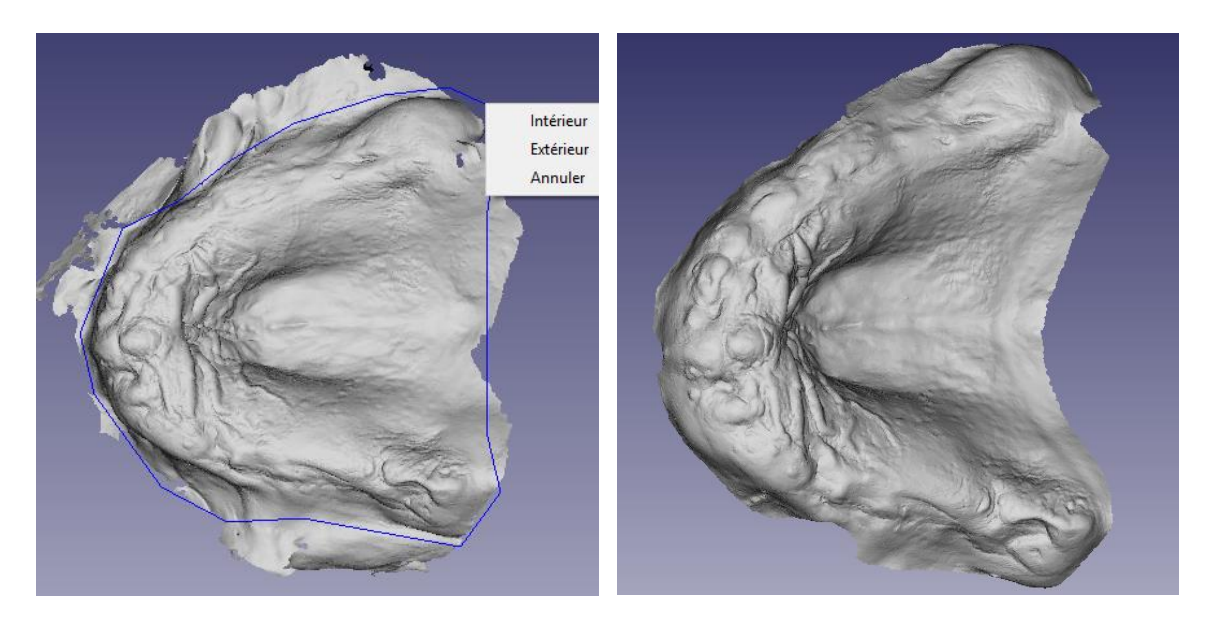

**Figure 26 :** Empreinte maxillaire brute **Figure 27 :** Empreinte maxillaire détourée Répéter cette étape pour obtenir le corps du PEI aux limites souhaitées. Quand le tracé est fini, exporter le fichier en STL.

## **7.3.2 Réalisation du corps du PEI**

Cette partie est effectuée avec Blender :

Importer le fichier STL découpé avec FreeCAD

File=> Import=> STL, sélectionner le fichier.

**Navigation** 

Déplacer le modèle : Shift + clic sur la molette

Zoom : molette

Tourner le modèle : clic molette

Sélectionner la vue : View (ou raccourcis clavier)

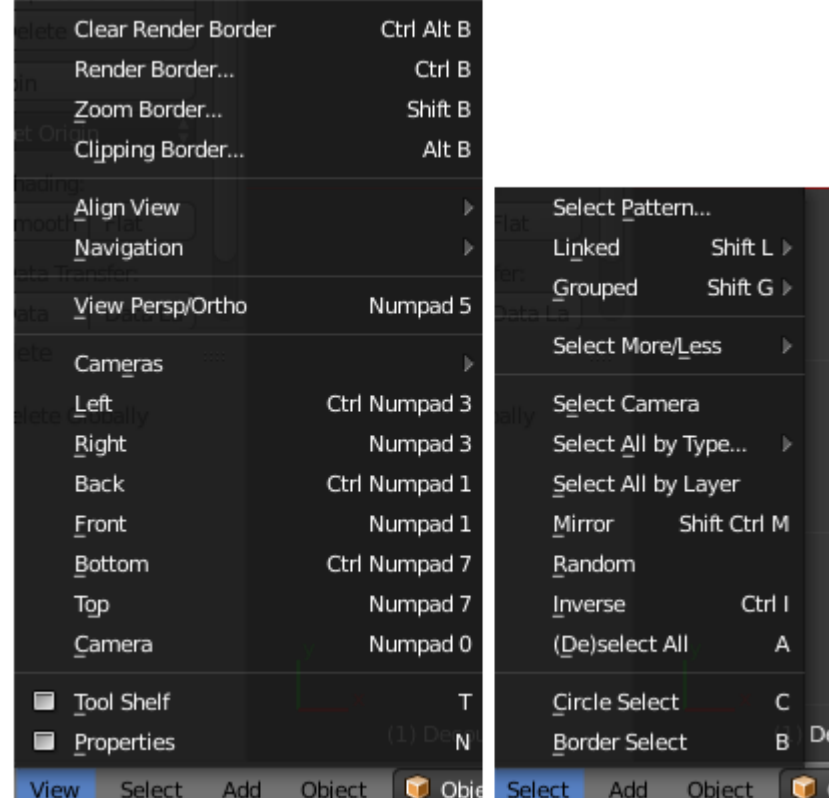

**Figure 28 :** Menu déroulant Blender (1)

Mode Objet : plus lisible mais objet non modifiable

Mode Edit : modification de l'objet, vision de tous les points.

Types de visionnage : Solide, Maillage (Wireframe).

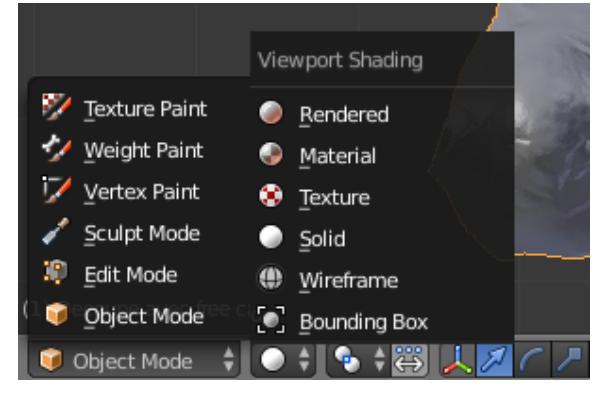

**Figure 29 :** Menu déroulant Blender (2)

Sélection d'une partie de l'objet : Mode Edit + Ctrl + clic gauche maintenu pour sélectionner la zone.

Sélection de l'objet : en mode objet clic droit (entouré en orange)

• Supprimer une section de l'objet

Mode Edit, en Wireframe

Sélectionner les points + Suppr, Vertices (points)

• Supprimer une contre dépouille (espacement)

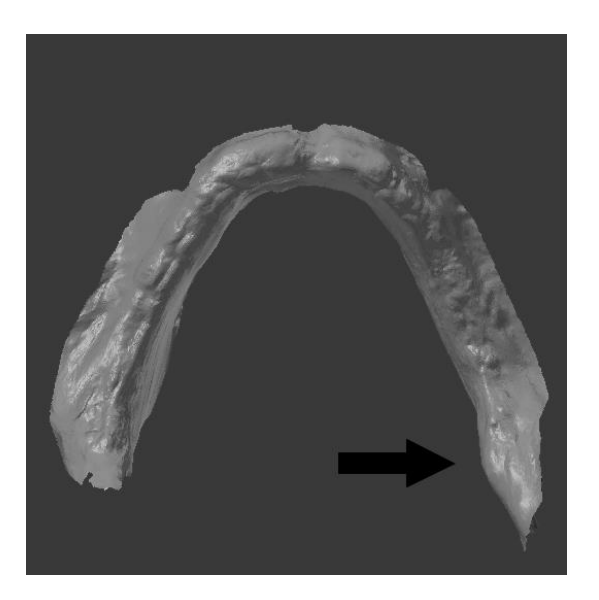

**Figure 30 :** Empreinte mandibulaire avec une contre dépouille

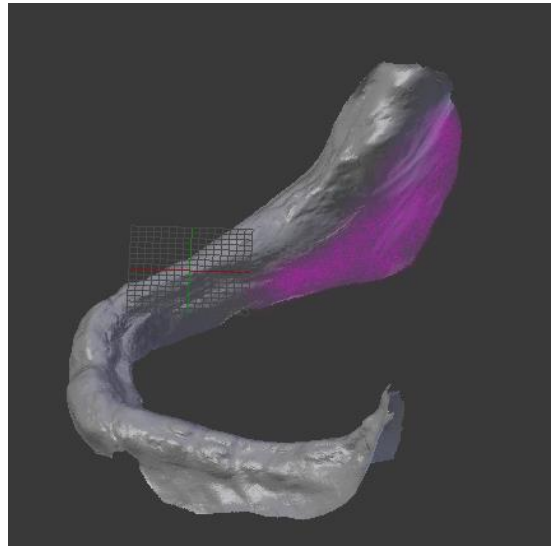

**Figure 31 :** Contre dépouille du volet lingual droit mandibulaire

Mode Sculpt, en Solid.

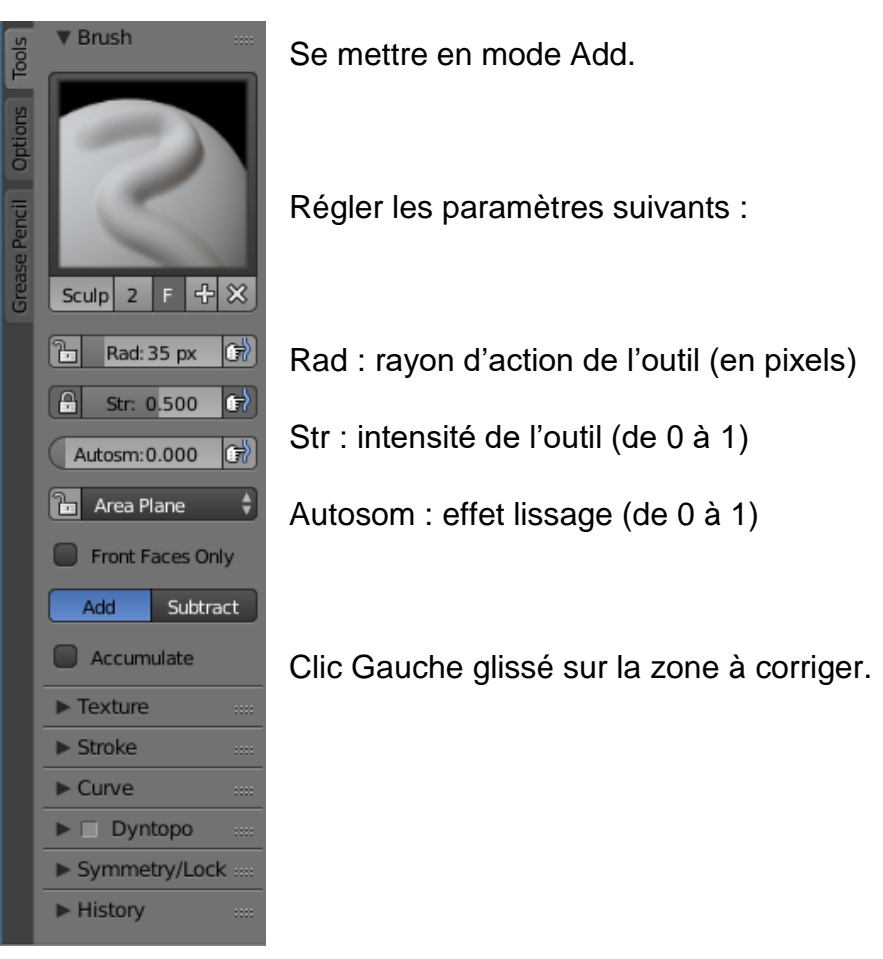

**Figure 32 :** Barre d'outils Blender (1)

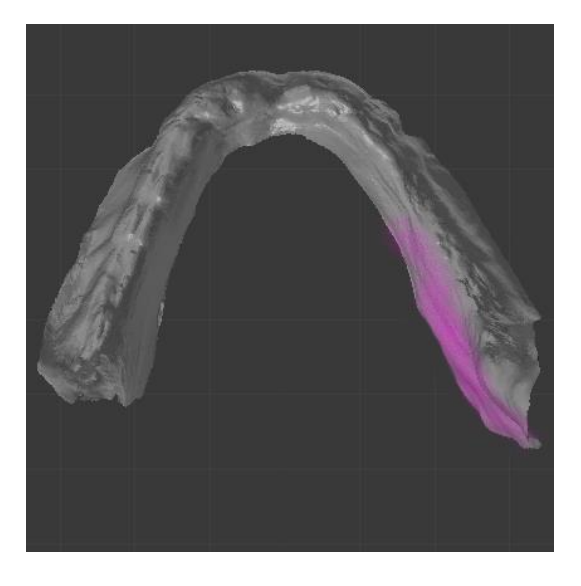

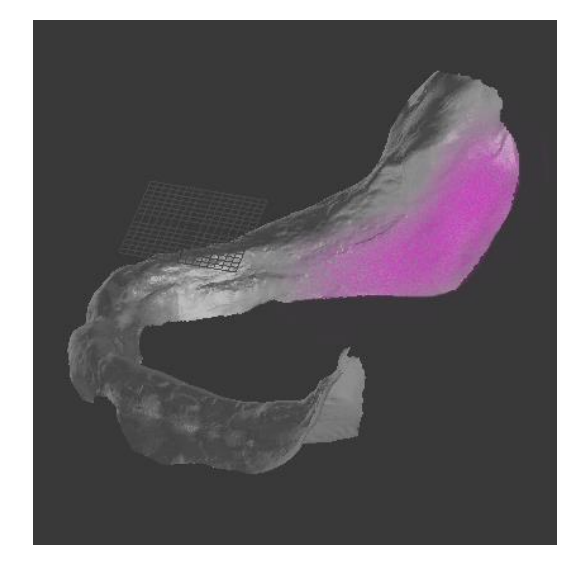

**Figure 33 :** Contre dépouille corrigée **Figure 34 :** Contre dépouille du volet lingual corrigée

• Epaississement du corps du PEI

En mode objet, sélectionner l'objet.

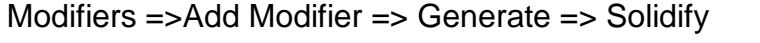

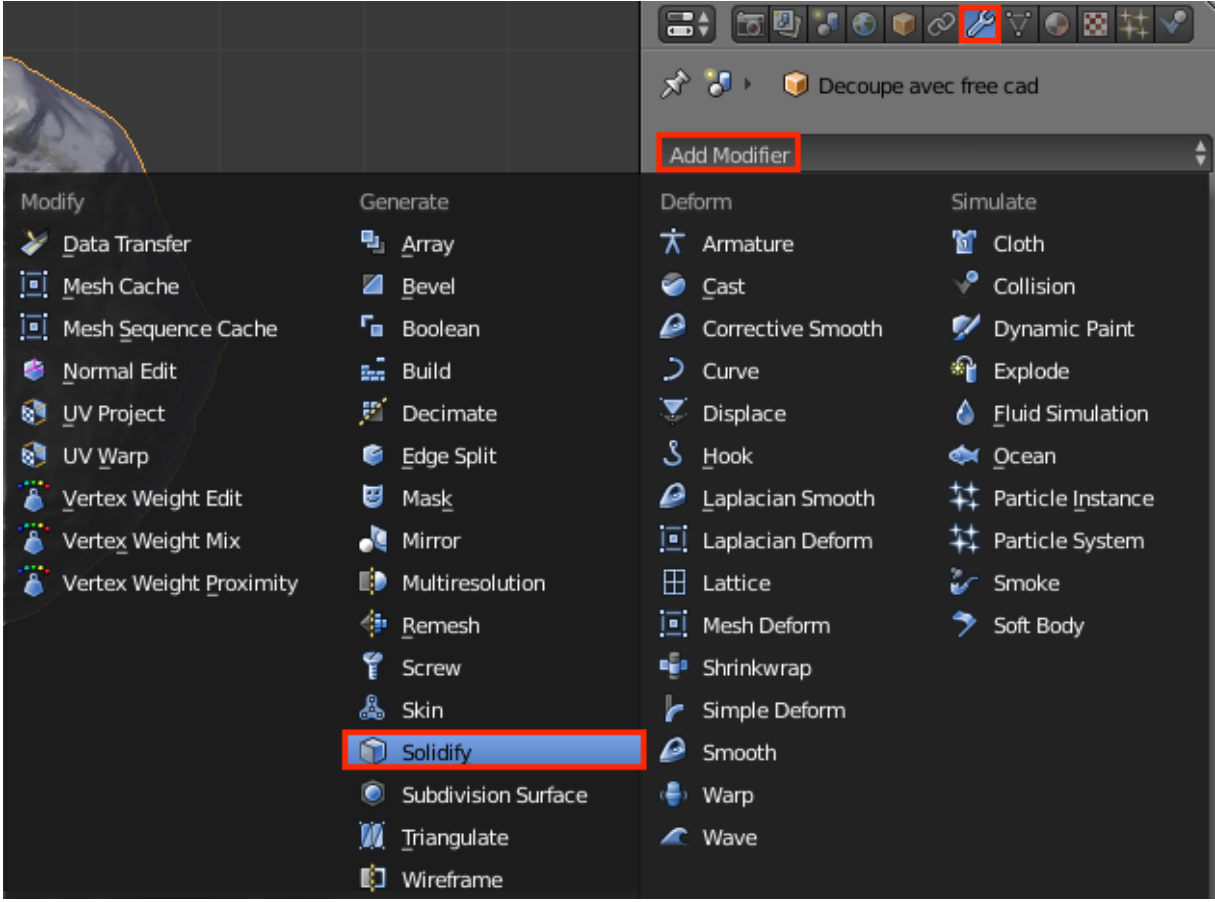

**Figure 35 :** Menu déroulant Blender (3)

Choix de l'épaisseur : Thickness : entrer l'épaisseur (en mm). Si l'épaississement se fait vers l'intrados, mettre un « - » devant le chiffre.

Sélectionner le mode Fill Rim pour obtenir un objet fermé.

Valider en cliquant sur Apply.

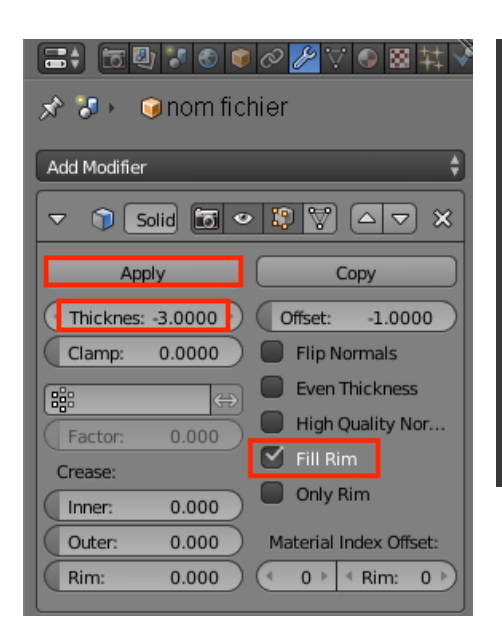

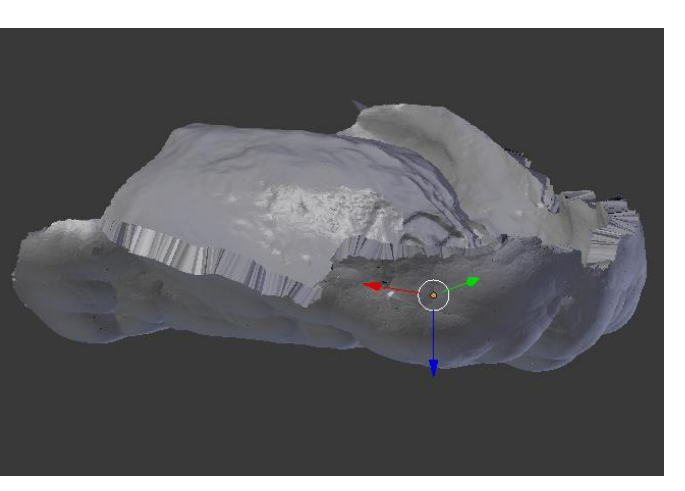

**Figure 37 :** Epaississement du corps du PEI

**Figure 36 :** Barre d'outils Blender (2)

## **7.3.3 Bourrelet de préhension**

Il est réalisé sur le logiciel Blender.

#### • Définition de la position du bourrelet

En mode objet, mettre le corps du PEI en vue supérieure sans perspective.

*Créer un plan* :

Add=> Mesh => Plane

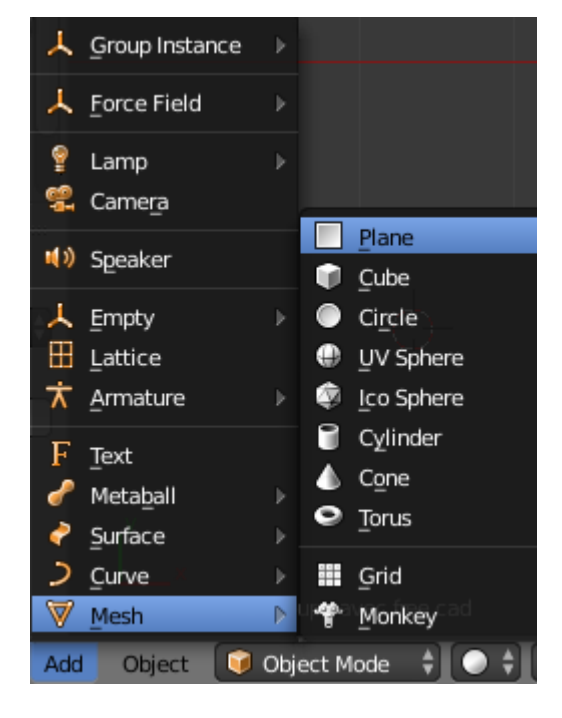

**Figure 38 :** Menu déroulant Blender (4)

### *Déplacer le carré obtenu* :

Clic droit, valider la nouvelle position clic gauche.

Ou Clic gauche maintenu sur les flèches des axes x y z.

Le positionner au-dessus du corps du PEI.

## *Modifier la taille du carré* **:**

S + déplacement de la souris. Valider clic gauche.

Désélectionner le carré.

## *Délimitation des bords du bourrelet de préhension* **:**

En mode Edit, sélectionner 2 points d'un côté du carré.

Orienter ce côté (effectuer une rotation) : r + clic gauche pour valider

Allonger le carré (effectuer une extrusion) : e + clic gauche

pour valider.

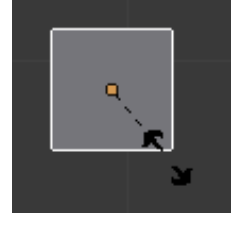

**Figure 39 :** Capture d'écran (1)

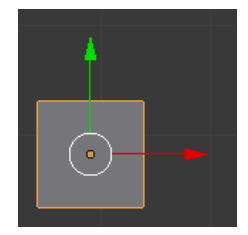

**Figure 40 :** Capture d'écran (2)

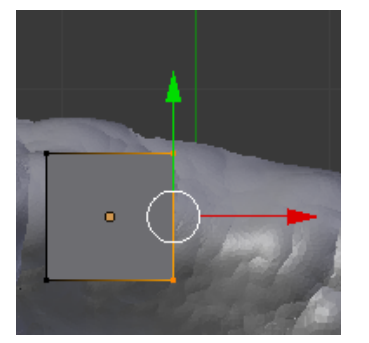

**Figure 41 :** Capture d'écran (3)

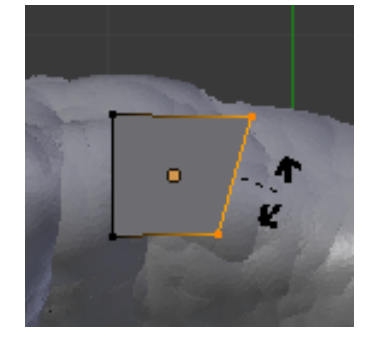

**Figure 42 :** Capture d'écran (4)

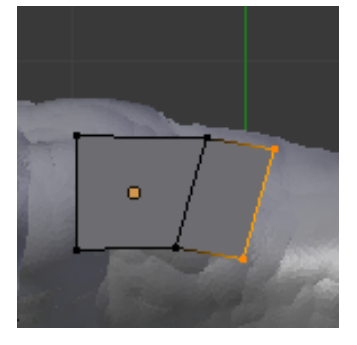

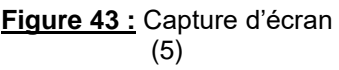

Réaliser ces étapes au tant de fois que nécessaire pour obtenir la totalité des limites du bourrelet de préhension.

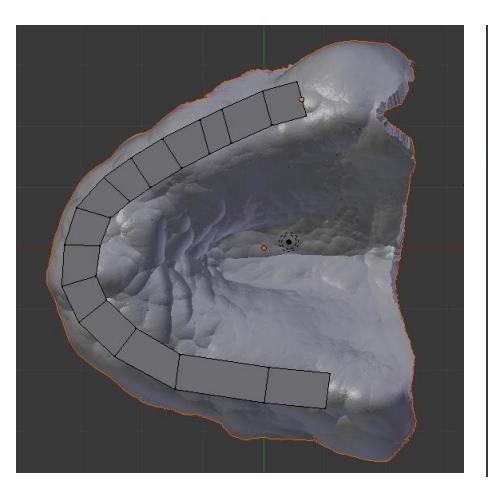

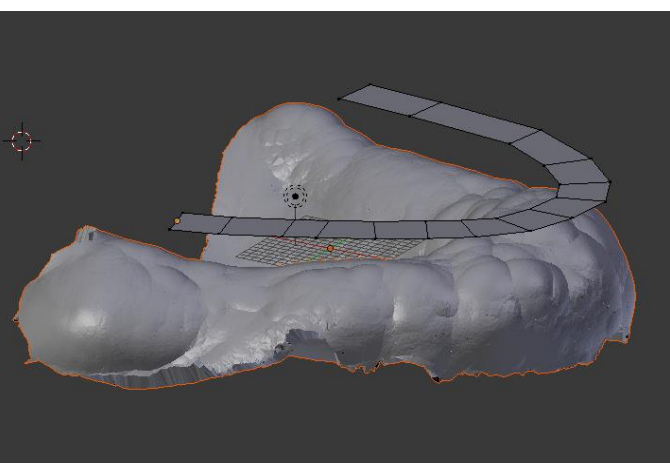

**Figure 44 :** Positionnement de la surface du bourrelet de préhension

**Figure 45 :** Positionnement de la surface du bourrelet de préhension

Extrusion du bourrelet de préhension

En mode objet, sélectionner d'abord le plan créé (clic droit) puis le corps du PEI (shift + clic droit)

Mettre en visionnage Wireframe (z).

Passer en mode Edit.

Tools=> Mesh Tools=> Add => Knife project

Les points de l'extrados du corps du PEI situés sous le plan du bourrelet sont sélectionnés. (Sélectionner les points non sélectionnés en clic gauche = Ctrl)

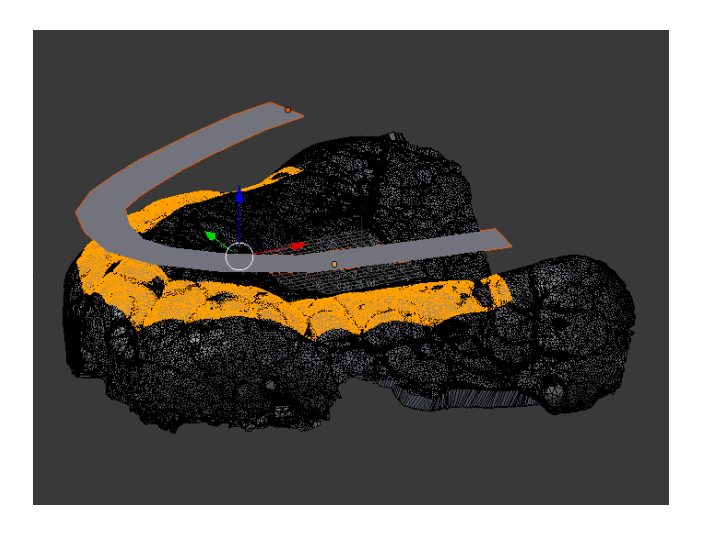

**Figure 46 :** Sélection des points sous le bourrelet de préhension

Se mettre en vue latérale (3). **Figure 47** : Barre

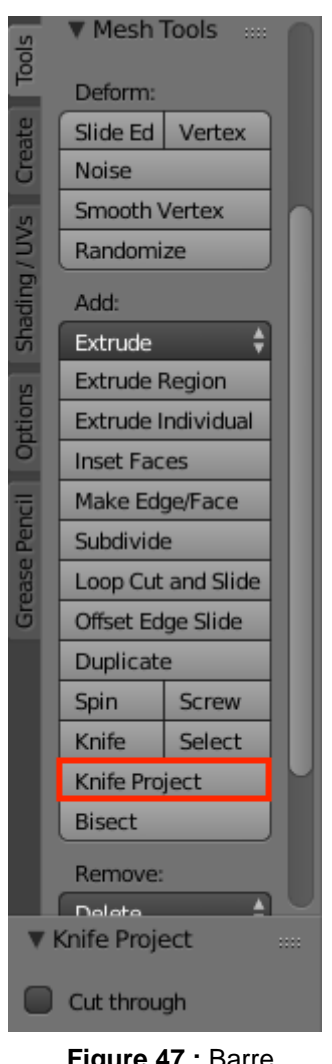

d'outils Blender (3)

Réaliser l'extrusion :

e + déplacement souris ou utilisation des flèches X Y Z respectivement rouge, bleue et verte. Clic gauche pour valider.

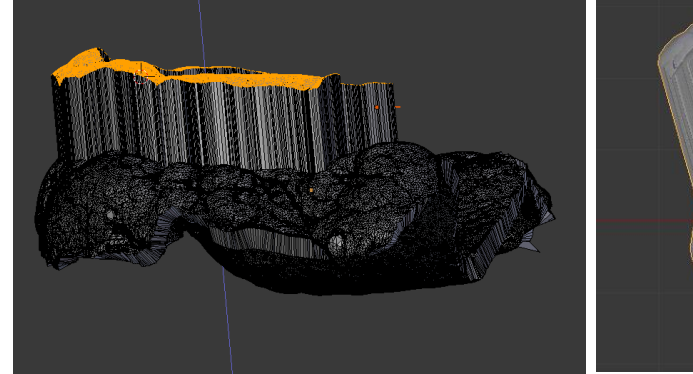

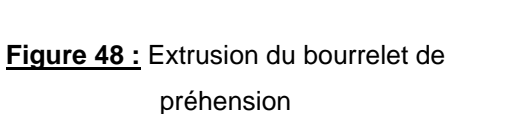

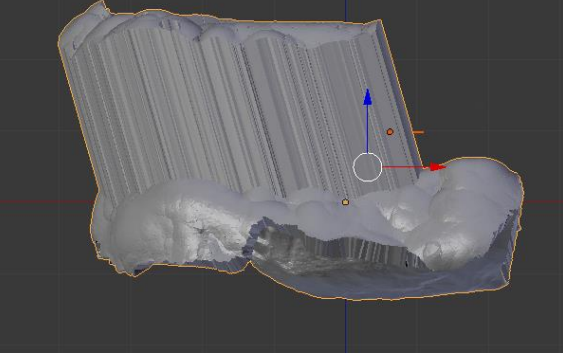

**Figure 49 :** Bourrelet de préhension extrudé

#### • Régler la hauteur, l'orientation du bourrelet et l'aplatir

En mode Edit, appuyer sur s (redimensionner) + z puis déplacer la souris jusqu'à ce que le bourrelet soit plat. Clic gauche pour valider.

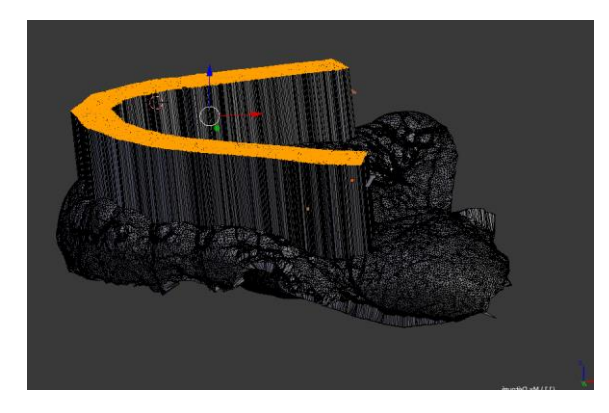

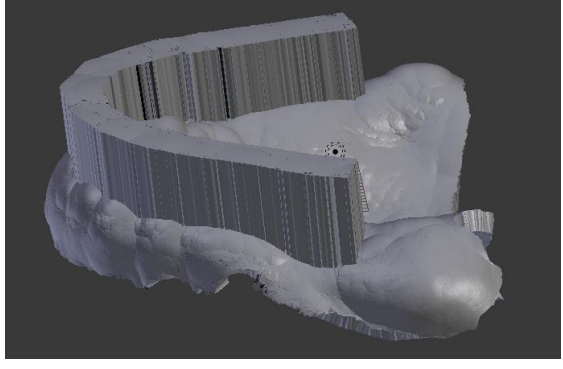

**Figure 50 :** Aplatissement du bourrelet de préhension

**Figure 51 :** PEI maxillaire fini

Exporter le PEI au format STL.

Ce protocole est applicable de la même manière à la mandibule :

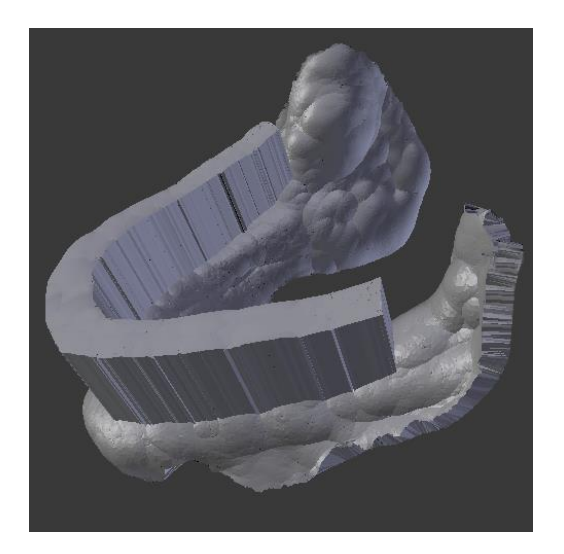

**Figure 52 :** PEI mandibulaire fini

Un PEI est obtenu en une dizaine de minutes. Le fichier est exporté en STL.

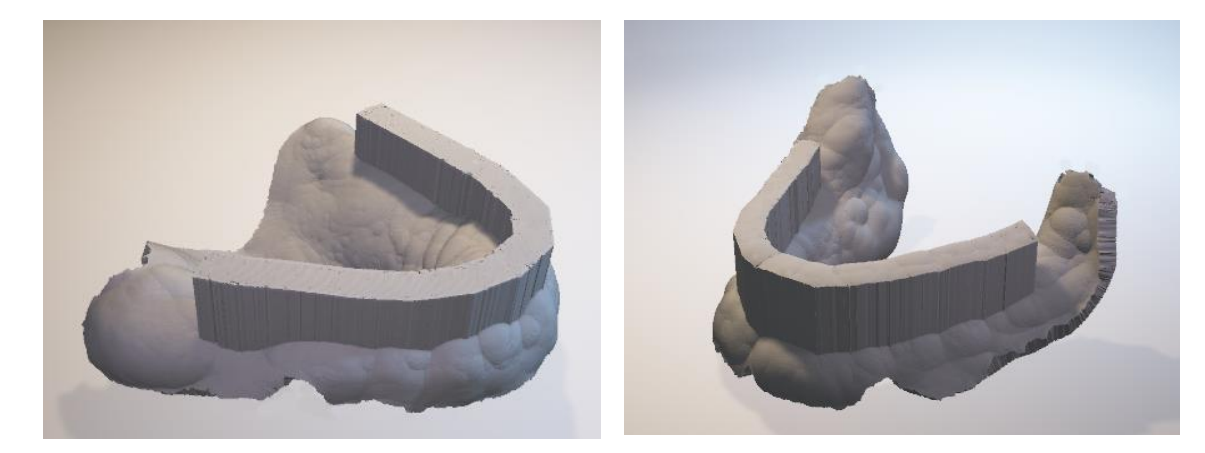

**Figure 53 :** PEI maxillaire numérique **Figure 54 :** PEI mandibulaire numérique

### **7.3.4 Impression du PEI**

L'imprimante utilisée ici est l'imprimante FDM Discovery 200 de Dagoma avec un plateau adhérent mais non chauffant. L'entreprise Dagoma a pré programmé le Slicer Cura et a simplifié son interface spécialement pour cette imprimante. Le GCode est transmis de l'ordinateur à l'imprimante grâce à une carte mémoire qui ne contient que le fichier G Code de l'objet à imprimer. L'imprimante Dagoma lit automatiquement ce fichier appelé "dagoma0.g".

Le PEI est importé dans Cura by Dagoma [https://dist.dagoma.fr/CuraByDagoma/D200\\_Old#embeded](https://dist.dagoma.fr/CuraByDagoma/D200_Old#embeded) . Il est positionné au centre de l'aire d'impression avec l'intrados vers le haut, afin qu'il n'y ait pas de renforts à éliminer dans l'intrados.

L'objet est rempli à 17% (pré programmé). La qualité utilisée est standard. Le matériau est le PLA Chromatik. Le palpeur est activé pour ajuster la position du plateau. Les renforts et la première couche support sont programmés automatiquement en activant le support pour impression et l'amélioration de la surface d'adhésion.

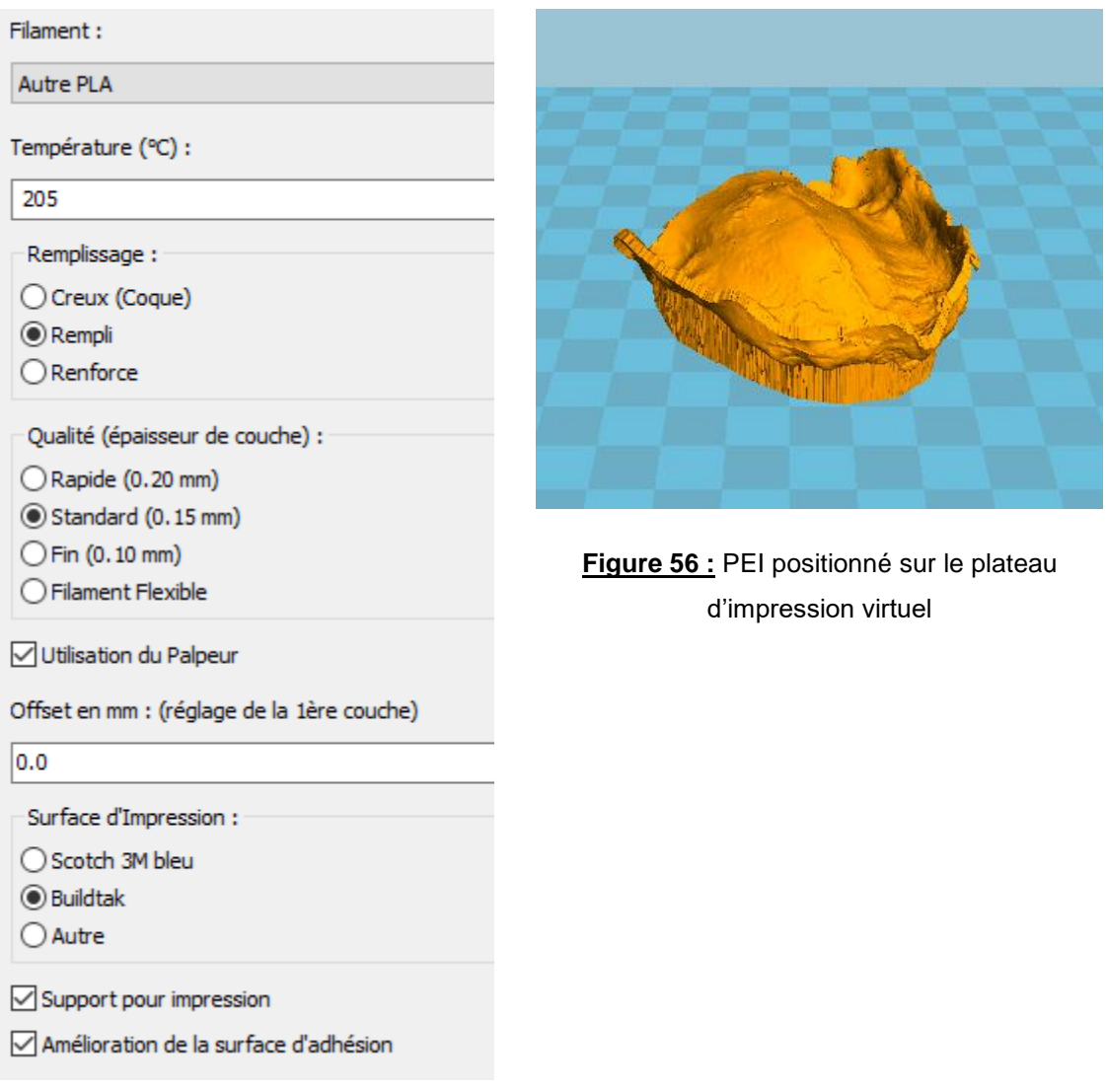

**Figure 55 :** Interface de Cura By Dagoma

Le PEI maxillaire est imprimé en 3h30min.

Le PEI mandibulaire est imprimé en 1h45min.

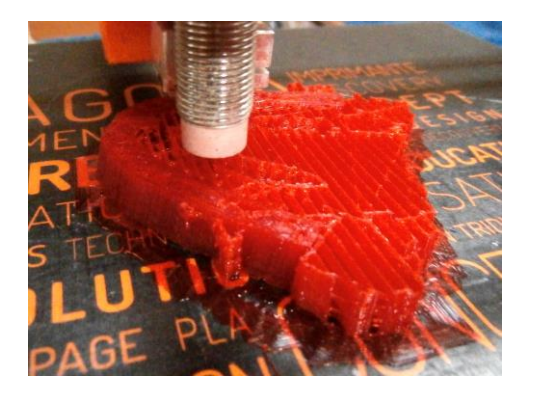

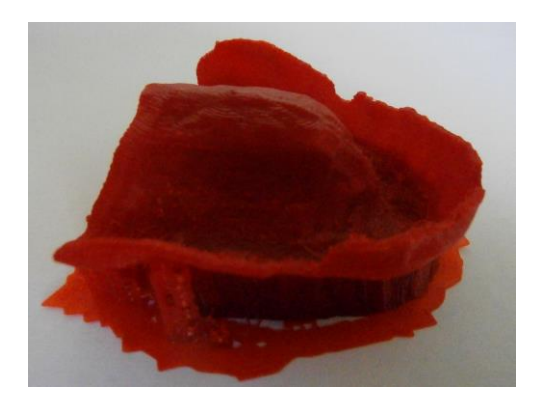

**Figure 59 :** PEI maxillaire brut vue latérale droite

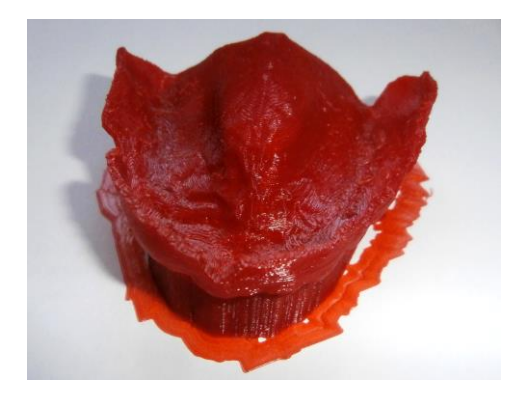

**Figure 61 :** PEI maxillaire brut vue antéro supérieure

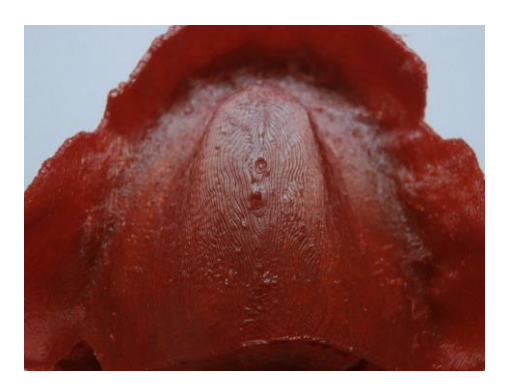

**Figure 63 :** Etat de surface intrados PEI maxillaire après impression (1)

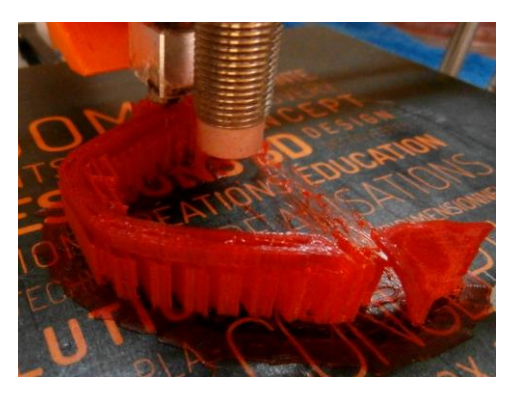

**Figure 57 :** Impression du PEI maxillaire **Figure 58 :** Impression du PEI mandibulaire

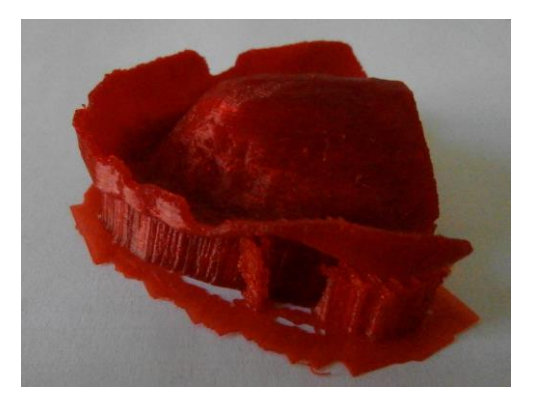

**Figure 60 :** PEI maxillaire brut vue latérale gauche

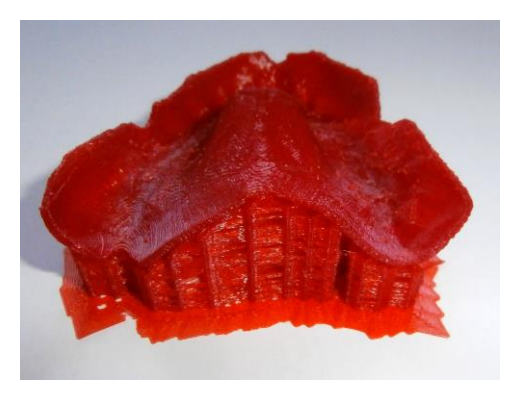

**Figure 62 :** PEI maxillaire brut vue postérieure

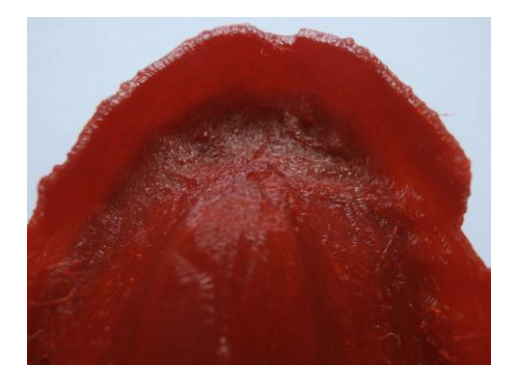

**Figure 64 :** Etat de surface intrados PEI maxillaire après impression (2)

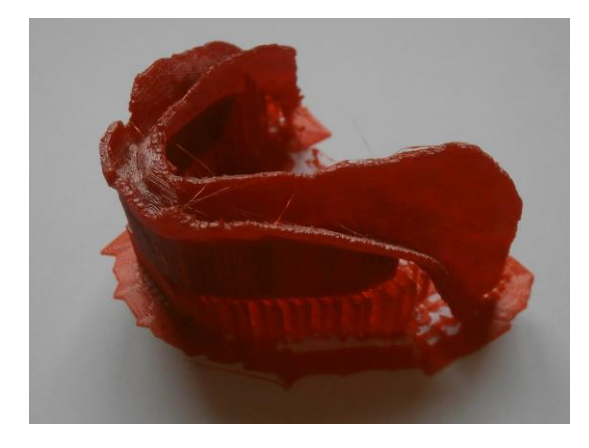

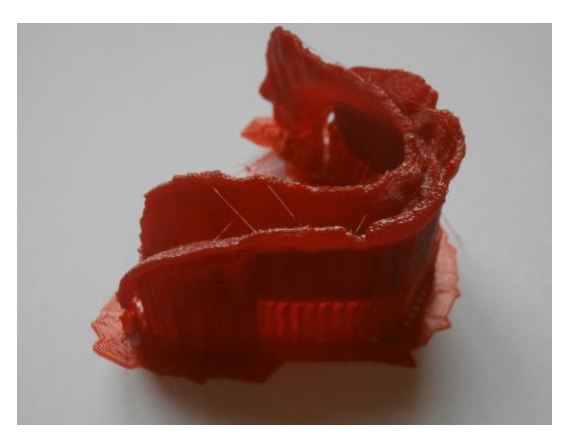

droite

**Figure 65 :** PEI mandibulaire brut vue latérale **Figure 66 :** PEI mandibulaire brut vue latérale gauche

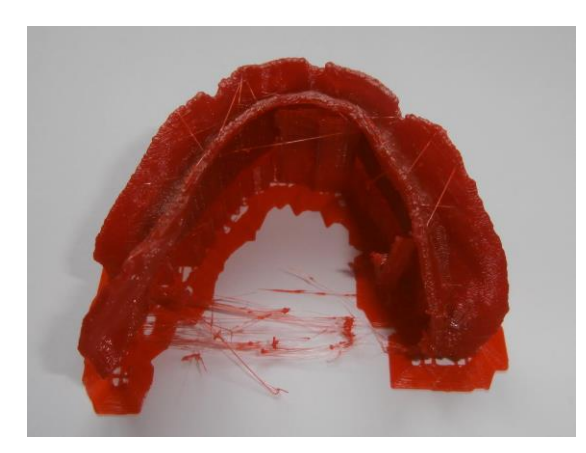

**Figure 67 :** PEI mandibulaire brut vue inférieure

## **7.3.5 Finitions**

Les finitions sont commencées en arrachant les renforts avec une pince plate. Les épines de PLA sont éliminées avec une fraise résine. L'état de surface est amélioré avec de l'acétone.

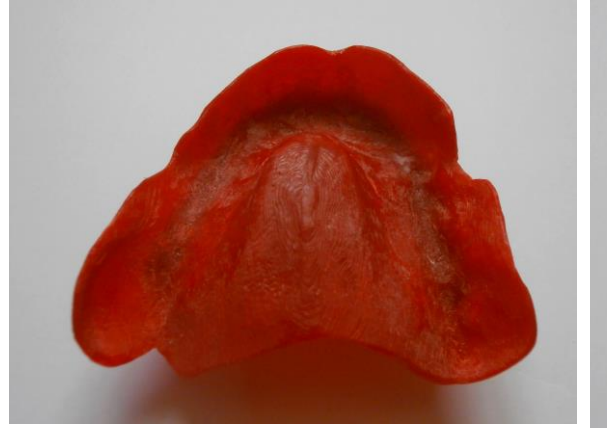

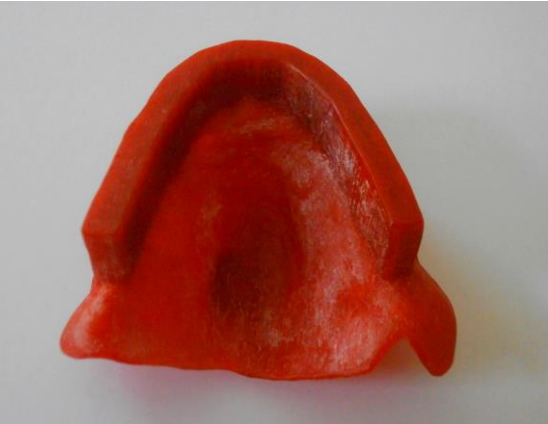

**Figure 68 :** Intrados du PEI maxillaire **Figure 69 :** Extrados du PEI maxillaire
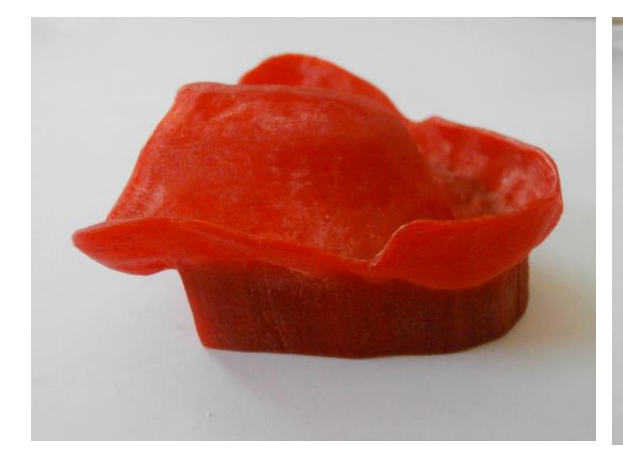

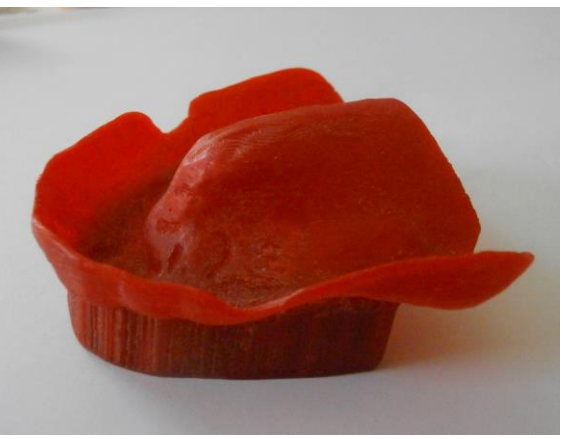

<span id="page-72-0"></span>**Figure 70 :** PEI maxillaire vue latérale droite **Figure 71 :** PEI maxillaire vue latérale gauche

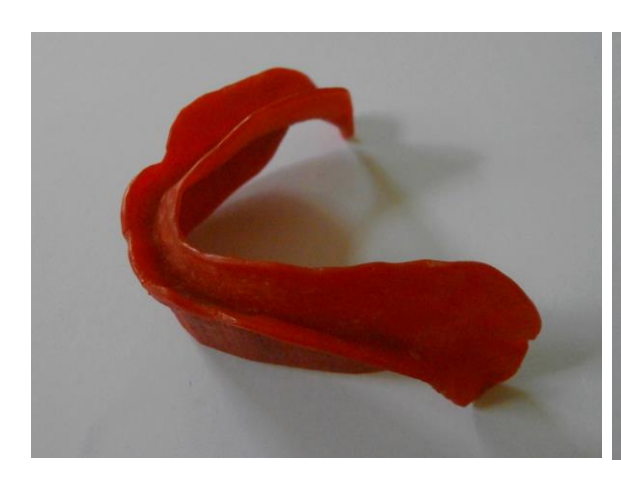

**Figure 72 :** PEI mandibulaire vue latérale droite

<span id="page-72-3"></span><span id="page-72-1"></span>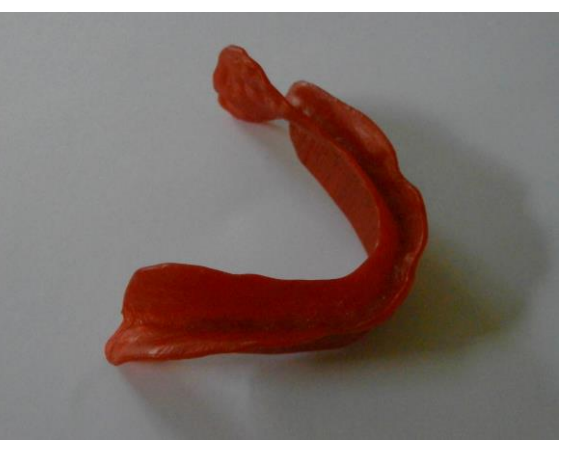

**Figure 73 :** PEI mandibulaire vue latérale gauche

<span id="page-72-2"></span>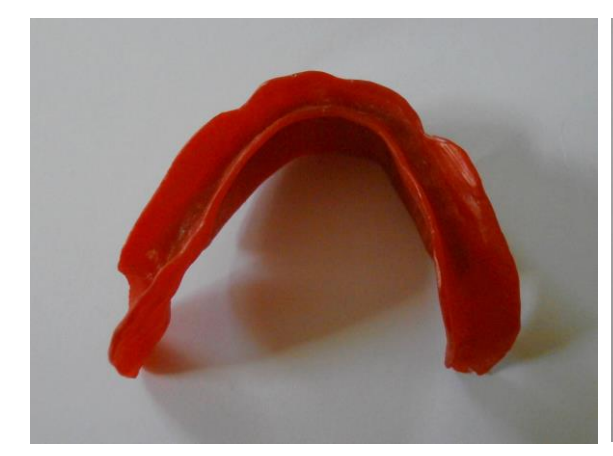

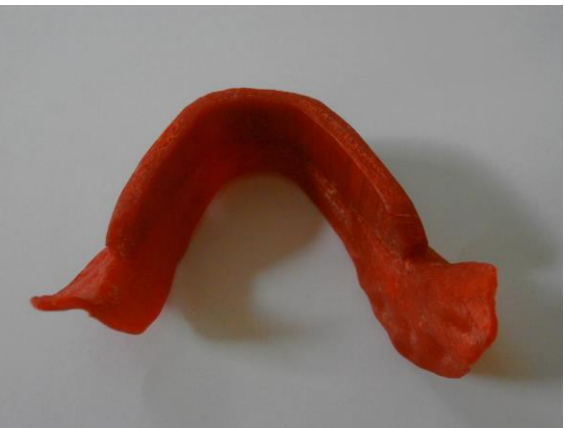

**Figure 74 :** Intrados du PEI mandibulaire **Figure 75 :** Extrados du PEI mandibulaire

## <span id="page-72-5"></span><span id="page-72-4"></span>**7.3.6 Contrôle des PEI**

Les PEI ne peuvent être introduits en bouche. Pour les contrôler, ils sont essayés sur un modèle physique. Ces modèles sont conçus à partir de l'empreinte optique directe et imprimés en SLA dans l'imprimante Form 2 de Formlabs en résine Formalabs Photopolymer Resin avec une précision de 5µm au laboratoire de prothèse.

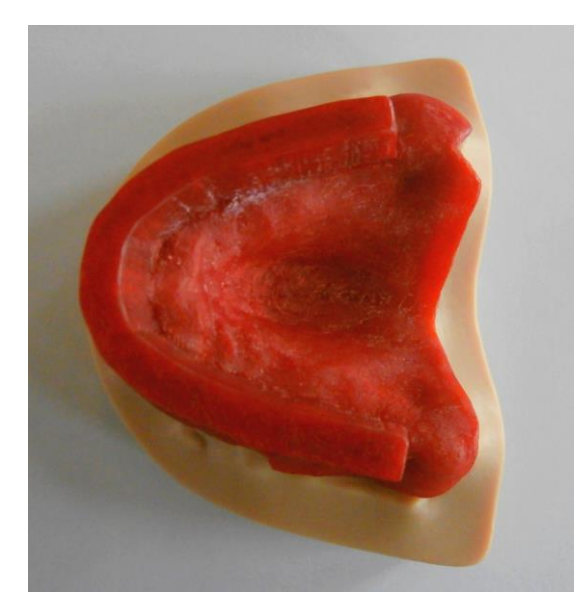

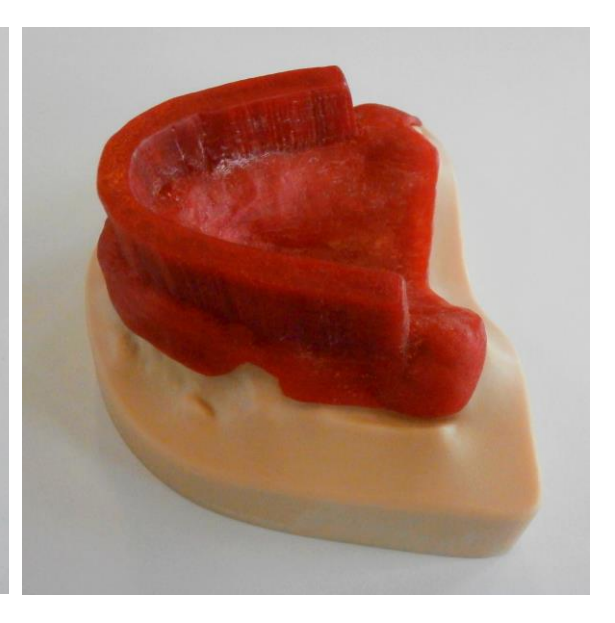

<span id="page-73-1"></span><span id="page-73-0"></span>**Figure 76** : PEI maxillaire sur son modèle (1) **Figure 77 :** PEI maxillaire sur son modèle (2)

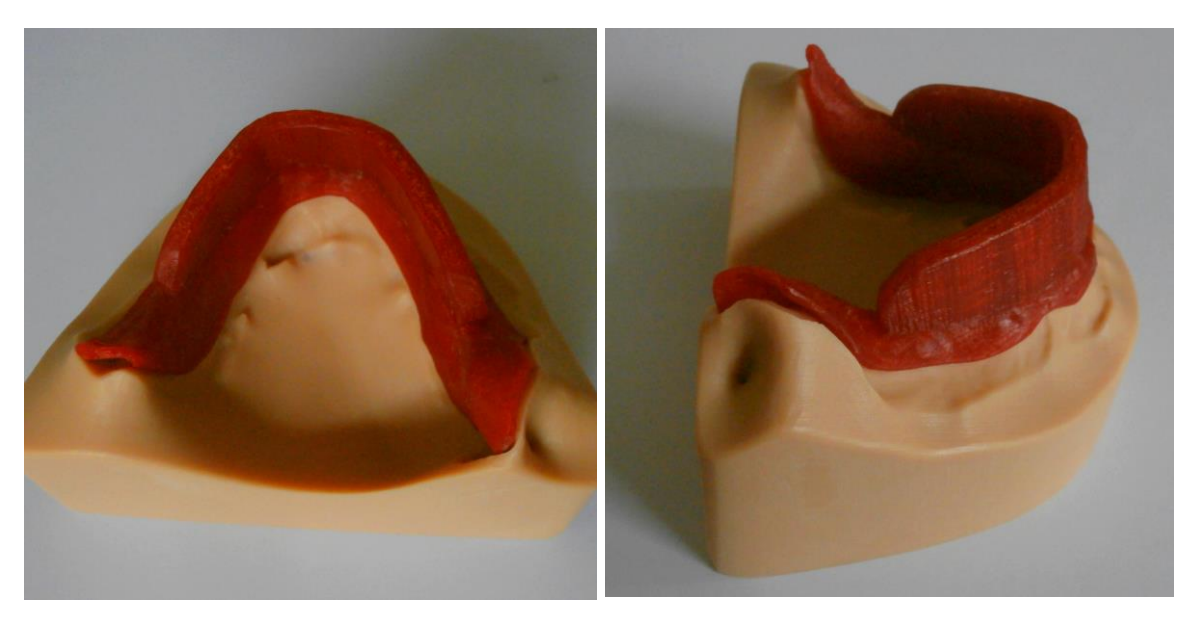

**Figure 78 :** PEI mandibulaire sur son modèle (1) **Figure 79 :** PEI mandibulaire sur son modèle (2)

<span id="page-73-3"></span><span id="page-73-2"></span>Les PEI s'insèrent facilement sur les modèles. Leurs dimensions sont conformes aux critères exposés précédemment. Des frictions importantes sont relevées au niveau des tubérosités maxillaires et de la crête édentée antérieure mandibulaire. Le PEI est rectifié en le plongeant dans de l'eau très chaude afin de le déformer légèrement et supprimer ces frictions.

## **7.4 Discussion**

L'empreinte optique intrabuccale a bien fonctionné dans ce cas, avec des crêtes osseuses peu résorbées et des tissus mous peu envahissants.

Dans un cas avec des crêtes très résorbées et des replis muqueux multiples, une empreinte optique directe exploitable semble très difficile voire impossible à obtenir. De même, le temps d'acquisition est largement plus long que lors de la prise d'une empreinte primaire à l'alginate, même en comptant le temps d'adaptation du PE du commerce. L'utilisation d'une empreinte conventionnelle scannée numériquement ou d'un modèle en plâtre scanné permettrait dans les cas extrêmes de PAC de quand même fabriquer le PEI de manière numérique, en supprimant les inconvénients liés à la caméra.

La caméra intrabuccale permet de se passer des pâtes à empreinte et de l'étape de coulée des empreintes, limitant ainsi les erreurs liées à la déformation et la variation dimensionnelle des matériaux, ainsi que les réflexes nauséeux éventuels.

La taille de la caméra intrabuccale reste importante, les mouvements effectués pour enregistrer toutes les surfaces d'intérêt peuvent être très gênants et peu confortables pour le patient. La caméra permet toutefois de faire des pauses et de reprendre l'enregistrement à volonté.

Le format STL permet une compatibilité entre tous les logiciels ouverts. La récupération des fichiers STL depuis la caméra Trios demande l'utilisation d'un module spécifique payant. La société 3Shape utilise en effet une suite fermée de logiciels et machines de CFAO. La caméra Trios est cependant la caméra la plus performante en PA sur le marché et c'est la caméra disponible à la Faculté de Chirurgie Dentaire de Lille, c'est pour ces raisons qu'elle a été choisie.

Le protocole de CAO sur logiciel open source proposé permet d'obtenir un PEI. La grande diversité des outils proposés permet une grande liberté dans les étapes de CAO. Le protocole décrit ci-dessus est une proposition. Cependant ce protocole n'est pas normalisé et reste opérateur dépendant. L'état de surface du PEI numérique est améliorable également.

L'idéal pour réaliser un PEI de manière ergonomique serait de modifier l'interface de Blender à la manière de Cura by Dagoma afin de ne garder que les outils nécessaires à la réalisation du PEI, de les ranger dans l'ordre d'utilisation et de les renommer avec les termes utilisés en dentaire. Blender étant un logiciel open source écrit en langage python, ceci serait possible avec l'aide d'un informaticien.

L'impression par extrusion de matériau fondu est assez longue. De plus, la présence de marches et d'épines de PLA demandent beaucoup de finitions. L'état de surface est modifiable par la qualité d'impression, la vitesse d'impression, la qualité du PLA, et par le jeu sur la température de chauffe de la buse. Cette étape est améliorable, en effet la durée d'impression est très longue, et la finition à la sortie de l'impression assez peu satisfaisante, ce qui demande une longue étape de finition. La technologie DDP pourrait pallier à ces problèmes, avec une durée d'impression plus rapide, la possibilité d'imprimer plusieurs objets simultanément sans augmenter le temps d'impression, l'absence de marches et l'absence de bavures entre les couches liées aux gouttes de plastique résiduelles à la sortie de la buse.

Ce travail ne peut cependant être introduit en bouche car aucune autorisation n'a été demandée à l'ANSM pour attester de la conformité des machines utilisées, ainsi que des matériaux dans le cadre des DNSM. Il s'agit d'un premier essai, qui montre que la réalisation de PEI est possible à partir de logiciels qui ne sont à la base pas conçus dans ce but. L'utilisation d'un PLA pur limiterait le risque toxique en éliminant les additifs.

Dans le cas de l'utilisation d'une imprimante utilisant la technologie DDP, les résines Daylight ne sont pas non plus approuvées par l'ANSM. De plus les monomères avant polymérisation de ces résines sont irritants pour les yeux, la peau et les muqueuses. Cependant l'état de surface annoncé est de meilleure qualité qu'avec la FDM, avec moins de « bavures » et une absence de marches entre chaque couche. Cependant il serait nécessaire d'ajouter une étape d'espacement du PEI, en effet ces résines ne sont pas thermoplastiques. La société la Serre Numérique à Valenciennes développe une nouvelle résine type Daylight utilisable dans le domaine médical. Cette résine n'est pour l'instant pas encore disponible.

Une autre solution serait de sous-traiter l'impression du PEI, dans une entreprise qui ne s'occupe que d'impression 3D.

Dans le cadre de ce travail, l'impression par extrusion de PLA fondu a permis d'obtenir un prototype de PEI, qui n'est pas destiné à servir en bouche mais qui permet de vérifier ses caractéristiques cliniques.

## **8 Conclusion**

La CFAO en PAC est aujourd'hui une réalité, avec des systèmes tels que Dental Wings, 3Shape, ExoCad, Wieland Ivoclar. Le sujet de la réalisation de PAC en CFAO est tout à fait d'actualité et en pleine expansion, avec des articles récents et de plus en plus nombreux. Le numérique permet d'accroître la précision dans la confection des prothèses, en limitant la manipulation des matériaux et le nombre d'étapes cliniques et de laboratoire. Des prothèses plus précises permettent une meilleure fonctionnalité, avec une rétention, une sustentation et une stabilisation accrues, et une meilleure esthétique.

L'empreinte primaire optique en PAC n'offre pas de gain de temps en clinique mais permet de supprimer des étapes de laboratoire dans le traitement de l'empreinte primaire : absence de coulée, pas d'attente de la prise du matériau de coulée, pas de mise en place du matériau à PEI et pas d'attente de la prise de ce matériau, qu'il soit chémo ou photo polymérisable. Cependant, l'empreinte optique en PAC ne permet pas de gagner du temps au fauteuil, demande un temps d'adaptation et demande un coûteux investissement dans une caméra intrabuccale.

L'utilisation des technologies numériques donne une image high tech du cabinet et permet un gain de temps en diminuant le nombre de séances cliniques.

Cependant les logiciels de conception en PAC sont tous coûteux et verrouillés. Par conséquent, l'opérateur est bloqué dans un système unique, et il est obligé d'utiliser la chaîne de conception et de fabrication du constructeur du début à la fin. De plus, ces protocoles sont développés et fonctionnels à partir d'empreintes physiques, même si l'utilisation d'une empreinte optique est faisable. Le but ultime serait de pouvoir enregistrer le jeu musculaire périphérique à partir d'une technique numérique et sans passer par les matériaux d'empreinte. Aujourd'hui, les techniques conventionnelles restent d'actualité, les PAC numériques sont encore à la marge.

L'utilisation de l'Open source permet de s'affranchir de cet enfermement dans un système unique et coûteux et de laisser le choix à l'opérateur de ses logiciels et de les optimiser pour une utilisation en chirurgie dentaire. Par exemple, le logiciel Blender a été modifié pour être utilisé en planification

implantaire, avec une banque de données dentaire intégrée au logiciel *(Open Dental CAD sur Blender).*

Ce travail montre qu'il est possible de concevoir un PEI à partir de logiciels Open source. Le temps de modélisation est diminué avec la pratique, et la technique optimisée avec l'entraînement.

L'impression 3D du PEI est également aisée. Les principaux freins à l'impression 3D pour la fabrication d'un PEI utilisable en clinique sont liés à l'absence d'autorisation de l'ANSM dans l'utilisation des polymères et des moyens d'impression pour la fabrication de DMSM, ainsi qu'aux technologies d'impression 3D qui sont encore en pleine expansion, et donc encore largement améliorables en précision et en rapidité. Par ailleurs, l'impression 3D peut être réalisée par des entreprises spécialisées, il suffit d'envoyer le fichier de l'objet à imprimer. Cette technique évite d'investir dans une imprimante 3D et donne accès à des imprimantes 3D de qualité à moindre coût.

Le secteur numérique en dentaire se développe de plus en plus. Par exemple, l'entreprise la Serre Numérique à Valenciennes spécialisée dans l'impression 3D développe un secteur dentaire, avec une chaîne de CFAO ouverte. Travailler avec ce type d'entreprise permettrait d'innover et de développer de nouvelles approches en PAC, tout en sortant des systèmes verrouillés par les constructeurs de l'industrie dentaire.

# **Table des illustrations**

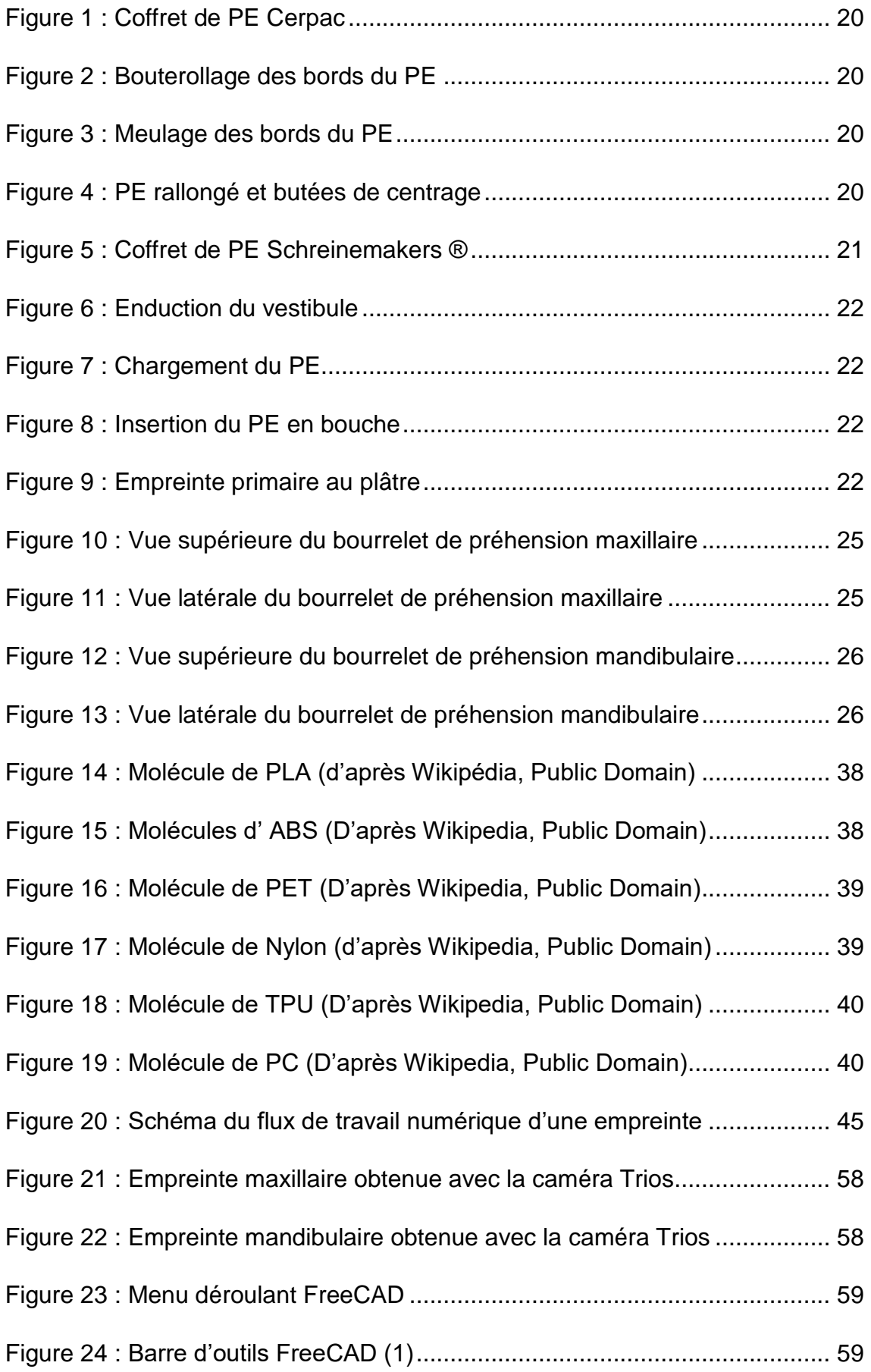

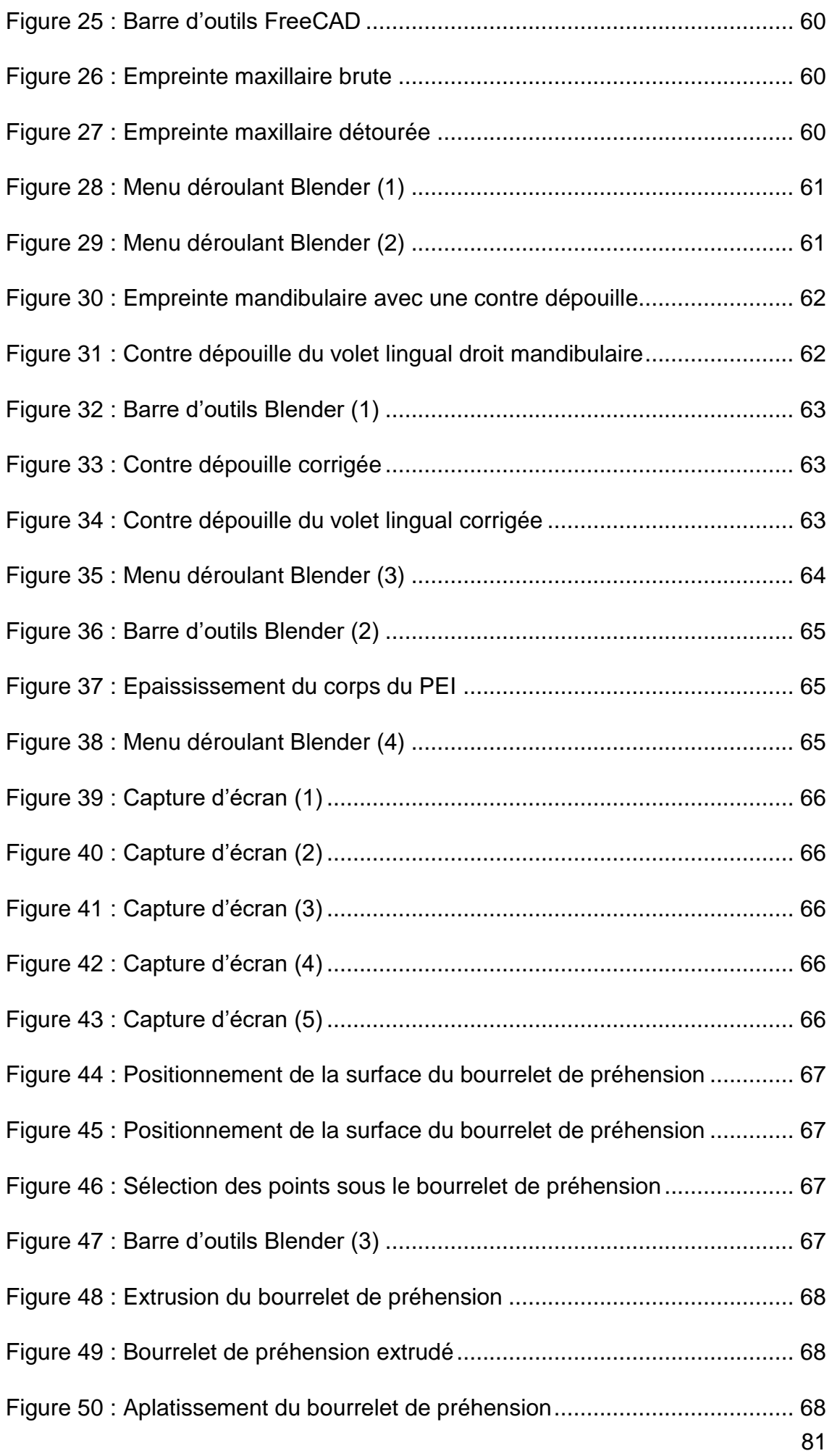

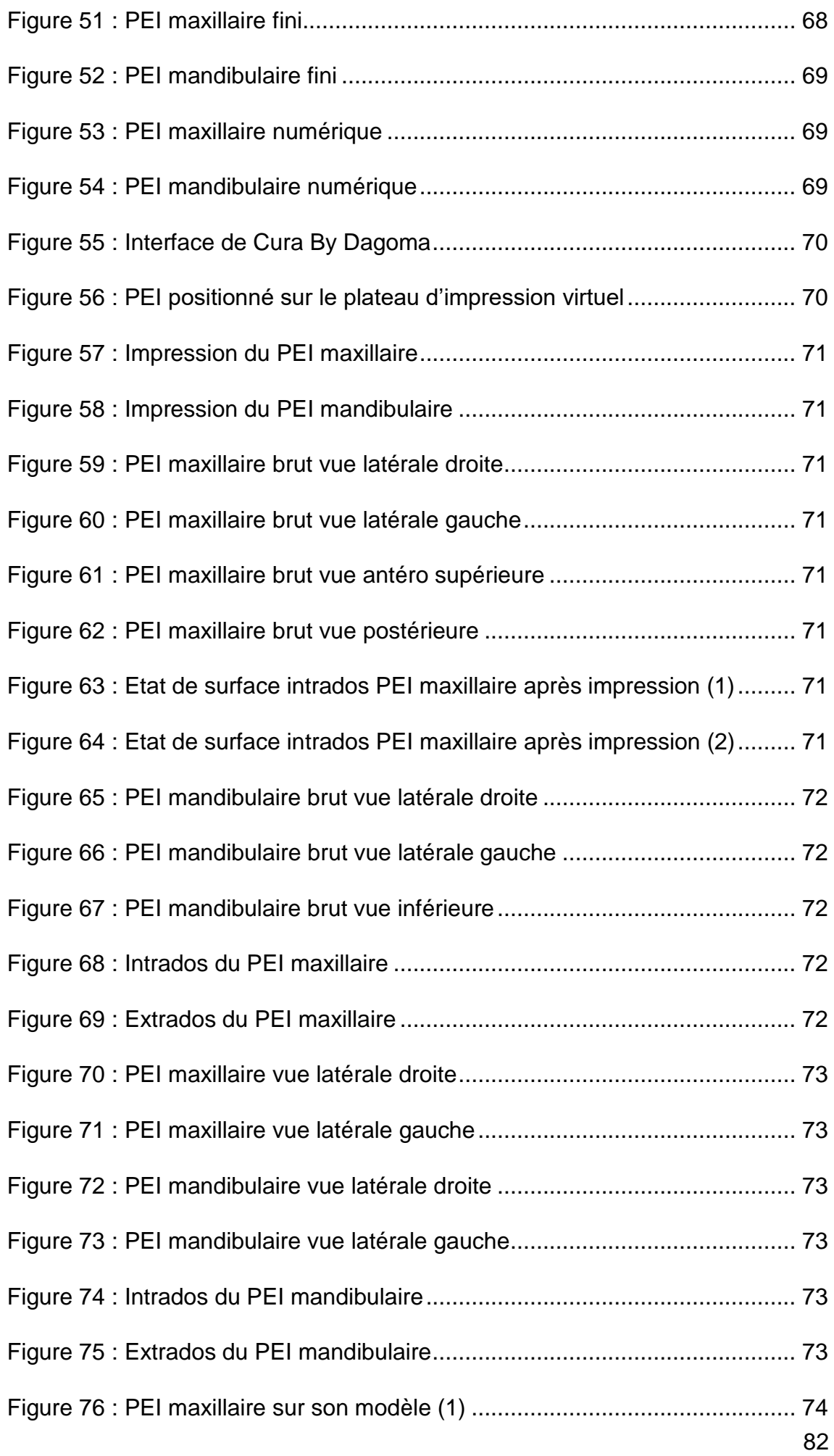

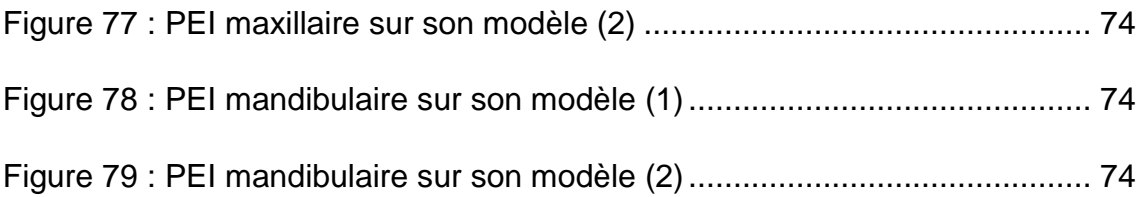

# **Table des tableaux**

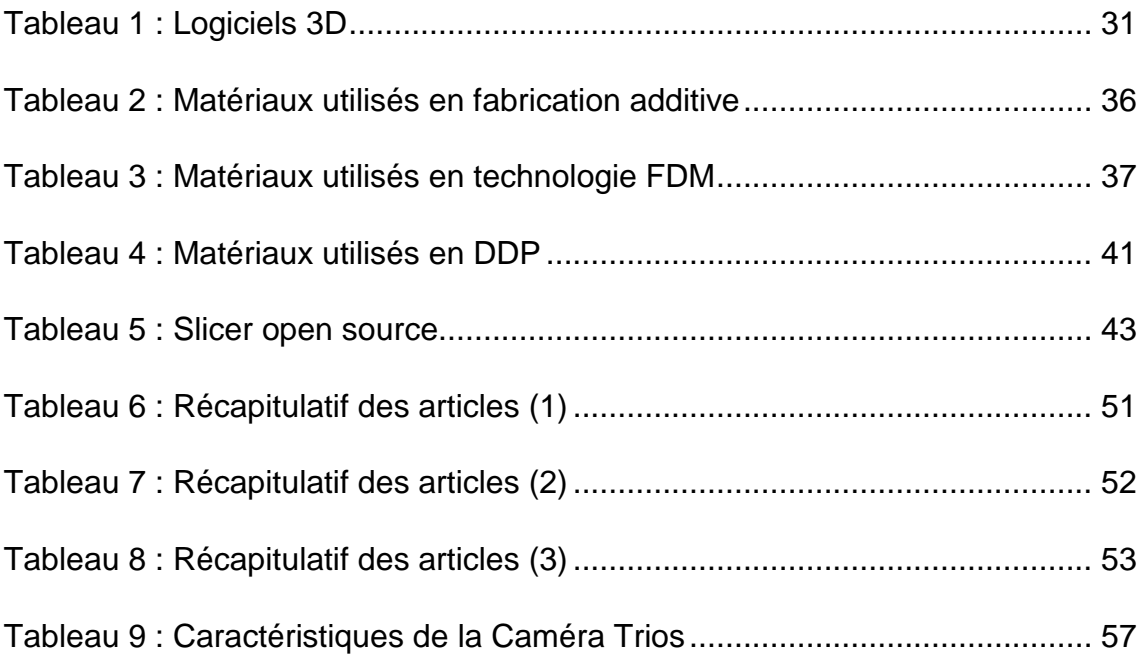

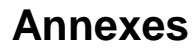

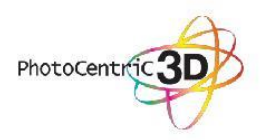

PHOTOCENTRIC 3D RESIN (HARD)

Page: 1

Compilation date: 22/02/2017

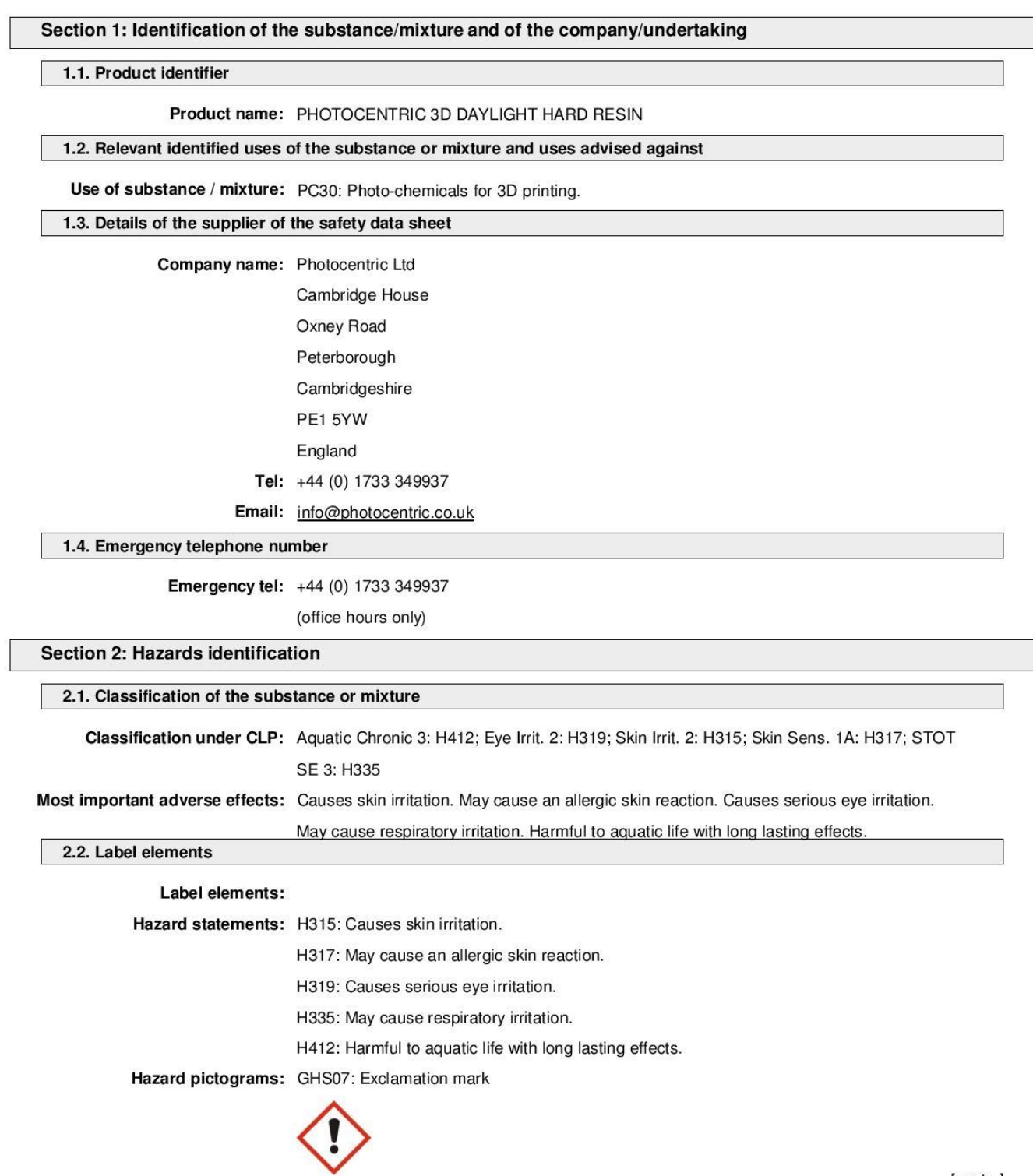

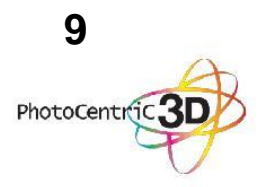

## PHOTOCENTRIC 3D RESIN (HARD)

Page: 2

Signal words: Warning Precautionary statements: P280: Wear protective gloves/protective clothing/eye protection/face protection. P302+352: IF ON SKIN: Wash with plenty of water/soap and water. P304+340: IF INHALED: Remove person to fresh air and keep comfortable for breathing. P305+351+338: IF IN EYES: Rinse cautiously with water for several minutes. Remove contact lenses, if present and easy to do. Continue rinsing. P312: Call a POISON CENTER/doctor if you feel unwell. P321: Specific treatment (see instructions on this label).

#### 2.3. Other hazards

PBT: This product is not identified as a PBT/vPvB substance.

### Section 3: Composition/information on ingredients

#### 3.2. Mixtures

## Hazardous ingredients:

#### BISPHENOL A ETHOXYLATE DIMETHACRYLATE

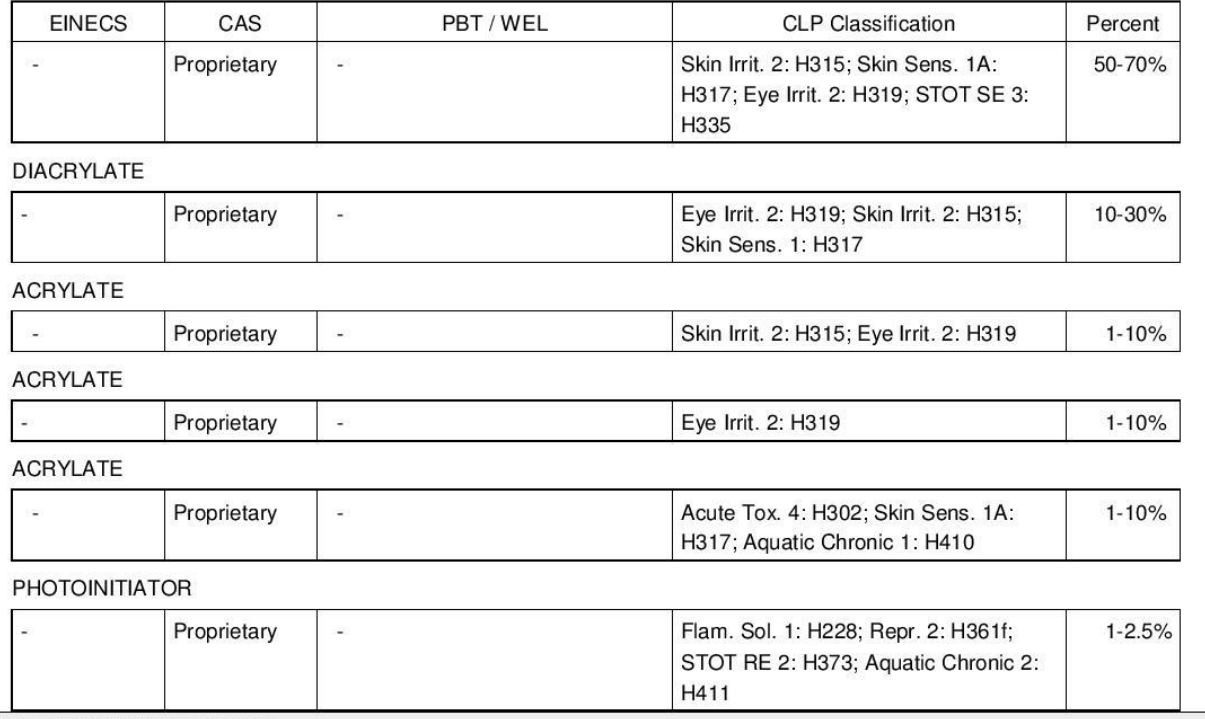

## Section 4: First aid measures

#### 4.1. Description of first aid measures

Skin contact: Remove all contaminated clothes and footwear immediately unless stuck to skin. Wash

immediately with plenty of soap and water.

Eye contact: Bathe the eye with running water for 15 minutes. Consult a doctor.

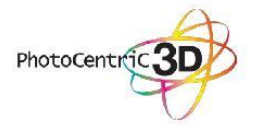

## PHOTOCENTRIC 3D RESIN (HARD)

Page: 3

Ingestion: Wash out mouth with water. Consult a doctor. Inhalation: Remove casualty from exposure ensuring one's own safety whilst doing so. Consult a doctor 4.2. Most important symptoms and effects, both acute and delayed Skin contact: There may be irritation and redness at the site of contact. Eye contact: There may be irritation and redness. The eyes may water profusely. Ingestion: There may be soreness and redness of the mouth and throat. Inhalation: There may be irritation of the throat with a feeling of tightness in the chest. Exposure may cause coughing or wheezing. Delayed / immediate effects: Immediate effects can be expected after short-term exposure. 4.3. Indication of any immediate medical attention and special treatment needed Immediate / special treatment: Eye bathing equipment should be available on the premises. Section 5: Fire-fighting measures 5.1. Extinguishing media Extinguishing media: Suitable extinguishing media for the surrounding fire should be used. Use water spray to cool containers. 5.2. Special hazards arising from the substance or mixture Exposure hazards: In combustion emits toxic fumes. 5.3. Advice for fire-fighters Advice for fire-fighters: Wear self-contained breathing apparatus. Wear protective clothing to prevent contact with skin and eyes. Section 6: Accidental release measures 6.1. Personal precautions, protective equipment and emergency procedures Personal precautions: Refer to section 8 of SDS for personal protection details. If outside do not approach from

downwind. If outside keep bystanders upwind and away from danger point. Mark out the contaminated area with signs and prevent access to unauthorised personnel. Turn

leaking containers leak-side up to prevent the escape of liquid.

6.2. Environmental precautions

Environmental precautions: Do not discharge into drains or rivers. Contain the spillage using bunding.

#### 6.3. Methods and material for containment and cleaning up

Clean-up procedures: Absorb into dry earth or sand. Transfer to a closable, labelled salvage container for

disposal by an appropriate method.

6.4. Reference to other sections

Reference to other sections: Refer to section 8 of SDS.

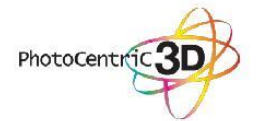

PHOTOCENTRIC 3D RESIN (HARD)

#### Section 7: Handling and storage

7.1. Precautions for safe handling

Handling requirements: Avoid direct contact with the substance. Ensure there is sufficient ventilation of the area.

Do not handle in a confined space. Avoid the formation or spread of mists in the air.

## 7.2. Conditions for safe storage, including any incompatibilities

Storage conditions: Store in a cool, well ventilated area. Keep container tightly closed.

7.3. Specific end use(s)

Specific end use(s): No data available.

## Section 8: Exposure controls/personal protection

8.1. Control parameters

Workplace exposure limits: No data available.

**DNEL/PNEC Values** 

DNEL / PNEC No data available.

8.2. Exposure controls

Engineering measures: Ensure there is sufficient ventilation of the area.

Respiratory protection: Self-contained breathing apparatus must be available in case of emergency.

Hand protection: Protective gloves.

Eye protection: Safety glasses. Ensure eye bath is to hand.

Skin protection: Protective clothing<br>Section 9: Physical and chemical properties

#### 9.1. Information on basic physical and chemical properties

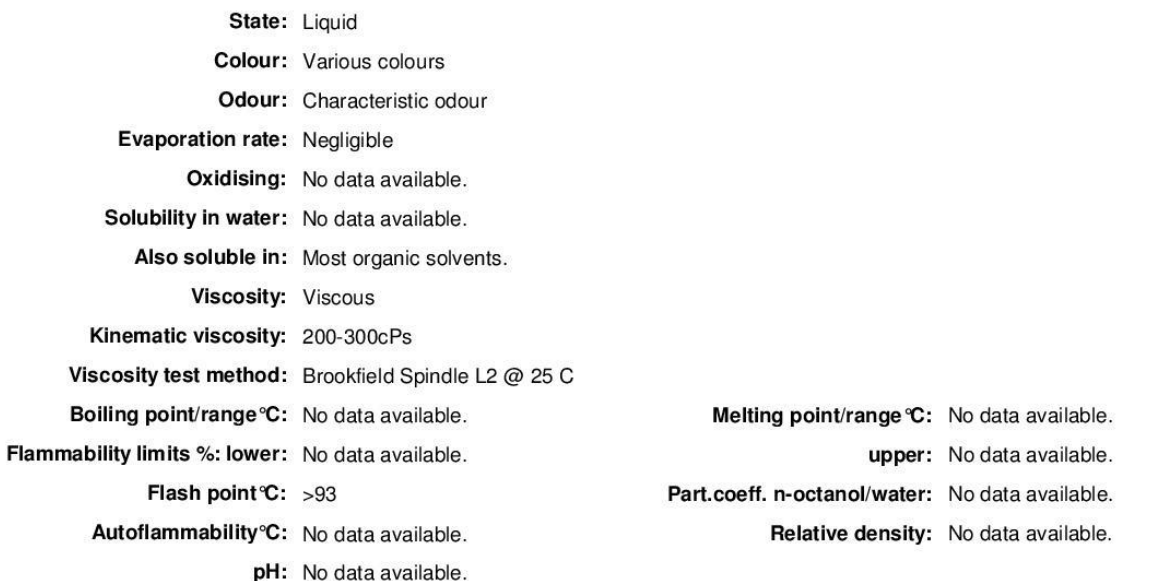

Page: 4

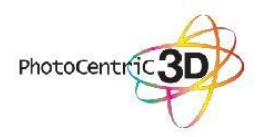

PHOTOCENTRIC 3D RESIN (HARD)

#### Page: 5

VOC g/I: No data available.

9.2. Other information

Other information: No data available.

## Section 10: Stability and reactivity

10.1. Reactivity

Reactivity: Stable under recommended transport or storage conditions.

10.2. Chemical stability

Chemical stability: Stable under normal conditions.

10.3. Possibility of hazardous reactions

Hazardous reactions: Hazardous reactions will not occur under normal transport or storage conditions.

Decomposition may occur on exposure to conditions or materials listed below.

10.4. Conditions to avoid

Conditions to avoid: Heat.

10.5. Incompatible materials

Materials to avoid: Strong oxidising agents. Strong acids.

10.6. Hazardous decomposition products

Haz. decomp. products: In combustion emits toxic fumes.

**Section 11: Toxicological information** 

11.1. Information on toxicological effects

#### **Hazardous ingredients:**

#### **DIACRYLATE**

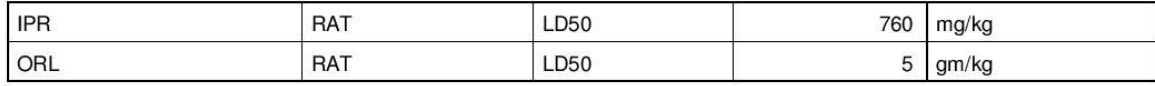

#### Relevant hazards for product:

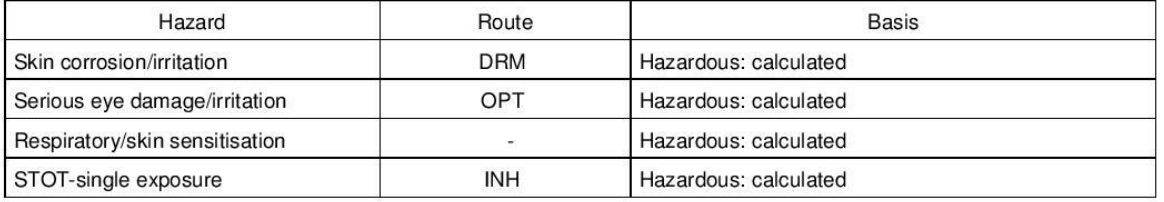

#### Symptoms / routes of exposure

Skin contact: There may be irritation and redness at the site of contact.

Eye contact: There may be irritation and redness. The eyes may water profusely.

Ingestion: There may be soreness and redness of the mouth and throat.

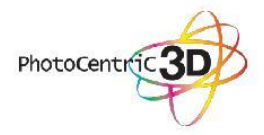

#### PHOTOCENTRIC 3D RESIN (HARD)

Page: 6

Inhalation: There may be irritation of the throat with a feeling of tightness in the chest. Exposure may cause coughing or wheezing.

Delayed / immediate effects: Immediate effects can be expected after short-term exposure.

Section 12: Ecological information

12.1. Toxicity

Ecotoxicity values: No data available.

12.2. Persistence and degradability

Persistence and degradability: Biodegradable.

12.3. Bioaccumulative potential

Bioaccumulative potential: No bioaccumulation potential.

12.4. Mobility in soil

Mobility: Readily absorbed into soil.

12.5. Results of PBT and vPvB assessment

PBT identification: This product is not identified as a PBT/vPvB substance.

12.6. Other adverse effects

Other adverse effects: Negligible ecotoxicity.

Section 13: Disposal considerations

13.1. Waste treatment methods

Disposal operations: Transfer to a suitable container and arrange for collection by specialised disposal company.

> NB: The user's attention is drawn to the possible existence of regional or national regulations regarding disposal.

**Section 14: Transport information** 

Transport class: This product does not require a classification for transport.

Section 15: Regulatory information

15.1. Safety, health and environmental regulations/legislation specific for the substance or mixture

Specific regulations: Not applicable.

15.2. Chemical Safety Assessment

Chemical safety assessment: A chemical safety assessment has not been carried out for the substance or the mixture

by the supplier.

Section 16: Other information

[cont...]

## PHOTOCENTRIC 3D RESIN (HARD)

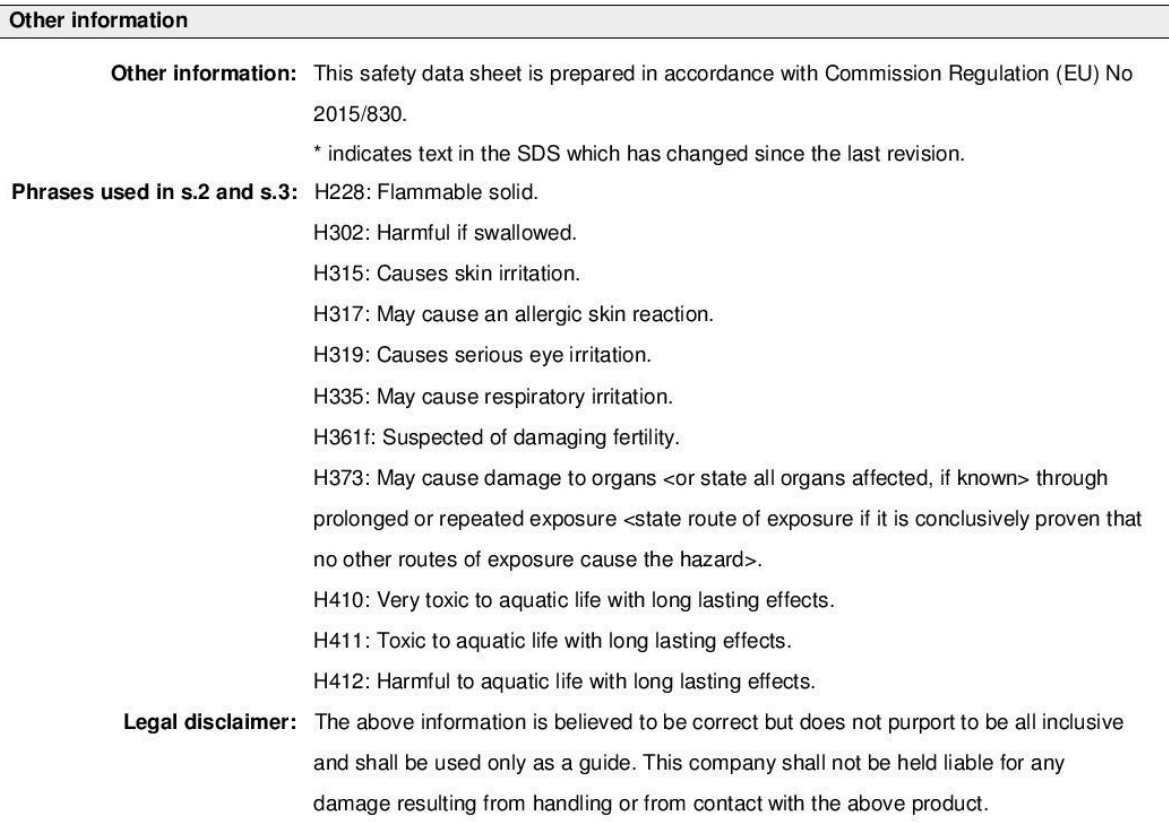

# **Bibliographie**

- 1. Kassebaum NJ, Bernabé E, Dahiya M, Bhandari B, Murray CJL, Marcenes W. Global Burden of Severe Tooth Loss. J Dent Res. 2014;93(7 Suppl): 20S-28S.
- 2. Müller F, Katsoulis J, Zimmermann P. Les prothèses overdenture sur implants chez la personne âgée. Lett Stomatol. 2016;(71):41‑56.
- 3. Carlsson GE, Omar R. The future of complete dentures in oral rehabilitation. A critical review. J Oral Rehabil. 2010;37(2):143‑156.
- 4. Rudd RW, Rudd KD. A review of 243 errors possible during the fabrication of a removable partial denture: part I. J Prosthet Dent. 2001;86(3):251‑61.
- 5. Rudd RW, Rudd KD. A review of 243 errors possible during the fabrication of a removable partial denture: part III. J Prosthet Dent. 2001;86(3):277‑88.
- 6. Rudd RW, Rudd KD. A review of 243 errors possible during the fabrication of a removable partial denture: part II. J Prosthet Dent. 2001;86(3):262‑76.
- 7. Lejoyeux J. Prothèse complète. [Texte imprimé]. Paris : Maloine, 1970; 1970.
- 8. Pompignoli M, Doukhan J-Y, Raux D. Prothèse complète : clinique et laboratoire. [Texte imprimé] Rueil-Malmaison : Éditions CdP, impr. 2011.; 2011. (Guide clinique).
- 9. Jaudoin P, Millet C, Mifsud S. Empreintes en prothèse complète. [Internet]. 2016 [cité 10 juin 2017]; Disponible sur: http://www.em-premium.com.docdistant.univ-lille2.fr/article/1097999/resultatrecherche/7
- 10. Jordana F, Colat-Parros J. Substances à empreinte. [Internet]. 2016 [consulté le 10 juin 2017]; Disponible sur: http://www.empremium.com.doc-distant.univ-lille2.fr/article/1098336/resultatrecherche/2
- 11. Kitamura A, Kawai Y. Basic investigation of the laminated alginate impression technique: Setting time, permanent deformation, elastic deformation, consistency, and tensile bond strength tests. J Prosthodont Res. 2015;59(1):49‑54.
- 12. Landwerlin O. L'Empreinte Optique Intra-Buccale: Et ses applications au cabinet dentaire. [Texte imprimé] International Book Market Service Limited; 2010. 536 p.
- 13. Bartala M, Duret F, éditeurs. La CFAO appliquée. [Texte imprimé] Paris, France: Éditions Espace id, DL 2014; 2014. 144 p.
- 14. Introduction à l'open source [Internet]. Smile open source solutions. [consulté le 28 juin 2017]. Disponible sur: http://opensource.smile.fr/Terminologie
- 15. The Open Source Definition | Open Source Initiative [Internet]. [consulté le 29 juill 2017]. Disponible sur: https://opensource.org/osd
- 16. Fichiers 3D et modèles pour l'impression 3D : les plateformes et services de modélisation 3D [Internet]. [consulté le 24 juin 2017]. Disponible sur: http://www.primante3d.com/modeliser/
- 17. Format .OBJ : Format pour Impression 3D Couleur [Internet]. [consulté le 30 juin 2017]. Disponible sur: https://www.sculpteo.com/fr/glossaire/formatobj-format-pour-impression-3d-couleur/
- 18. DAE extension de fichier Qu'est-ce qu'un fichier dae et comment puis-je ouvrir un fichier dae? [Internet]. [consulté le 22 juill 2017]. Disponible sur: http://www.openthefile.net/fr/extension/dae
- 19. CAO PDM PLM Formations initiale et continue Ecole Centrale Paris [Internet]. [consulté le 30 juin 2017]. Disponible sur: http://cao.etudes.ecp.fr/?page=formats.htm#STEP
- 20. Alex. Dossiers sur les technologies d'impression 3D [Internet]. 3Dnatives. [consulté le 11 juin 2017]. Disponible sur: http://www.3dnatives.com/dossiers-tests/dossiers-techno-impression-3d/
- 21. Techniques et Technologies pour Impression 3D et Imprimante 3D [Internet]. [consulté le 11 juin 2017]. Disponible sur: https://www.sculpteo.com/fr/impression-3d/technologies-dimpression-3d/
- 22. Impression 3D : les différents procédés [Internet]. 2014 [consulté le 11 juin 2017]. Disponible sur: http://www.lesnumeriques.com/imprimante-3d/impression-3d-differents-procedes-a1876.html
- 23. Bouffaron P. Impression 3D: Les prémisses d'une nouvelle (r) évolution industrielle? Ambassade Fr Aux Estats-Unis Wash USA [Internet]. 2014 [consulté le 11 juin 2017]; Disponible sur: http://www.francescience.org/IMG/pdf/smm14\_025\_impression\_3d\_les\_premisses\_d\_une\_n ouvelle\_r-evolution\_industrielle.pdf
- 24. ⇒ Imprimante 3D fonctionnement Comment ça marche ? [Internet]. [consulté le 21 juin 2017]. Disponible sur: http://www.primante3d.com/principe/
- 25. Imprimante 3d Liquid Crystal [Internet]. www.machines-3d.com. [consulté le 20 juill 2017]. Disponible sur: https://www.machines-3d.com/imprimante-3d-liquid-crystal-xml-351\_399-1306.html
- 26. Impression 3D par encollage de papier (LOM) [Internet]. [consulté le 8 juill 2017]. Disponible sur: https://www.sculpteo.com/fr/glossaire/lom-definitionfr/
- 27. Dispositif médical : marquage CE / aviesan [Internet]. [consulté le 23 juill 2017]. Disponible sur: https://www.aviesan.fr/aviesan/accueil/menuheader/vademecum-reglementaire/dispositif-medical-marquage-ce
- 28. Prévention du risque chimique Impression 3D et risques chimiques [Internet]. [consulté le 23 juill 2017]. Disponible sur: http://www.prc.cnrs.fr/spip.php?rubrique128
- 29. Compatibilité Contact alimentaire FDA Vente Fil imprimante 3D [Internet]. [consulté le 23 juill 2017]. Disponible sur: https://www.filimprimante3d.fr/content/46-compatibilite-contact-alimentairefda
- 30. Filaments pour le contact alimentaire Impression 3D [Internet]. [consulté le 23 juill 2017]. Disponible sur: https://www.makershop.fr/71-filamentcontact-alimentaire
- 31. FDM 3D Printing Materials Compared [Internet]. 3D Hubs. [consulté le 11 juin 2017]. Disponible sur: https://www.3dhubs.com/knowledge-base/fdm-3d-printing-materials-compared
- 32. Attal Jean-Pierre, François Philippe, Petitjean Marine, Busson Bertrand, Zamansky Bruno, Jakubowicz Boris, et al. Les polymères utilisés pour l'impression 3D. Information Dentaire. 2016;98(28):26‑31.
- 33. 3dprintingfromscratch.com. 3D Printer Filament Types Overview [Internet]. 3D Printing from scratch. 2014 [consulté le 30 juill 2017]. Disponible sur: http://3dprintingfromscratch.com/common/3d-printer-filament-typesoverview/
- 34. Athanasiou KA, Niederauer GG, Agrawal CM. Sterilization, toxicity, biocompatibility and clinical applications of polylactic acid/ polyglycolic acid copolymers. Biomaterials. 1996;17(2):93‑102.
- 35. Prévention du risque chimique L'acide polylactique (PLA), le matériau de base [Internet]. [consulté le 23 juill 2017]. Disponible sur: http://www.prc.cnrs.fr/spip.php?rubrique129
- 36. Les matériaux d'impression 3D : plastiques, métaux, polyamides, résines [Internet]. [consulté le 21 juin 2017]. Disponible sur: http://www.primante3d.com/materiaux/
- 37. Inventaire CMR 2005 Publications et outils INRS [Internet]. [consulté le 21 juin 2017]. Disponible sur: http://www.inrs.fr/publications/bdd/cmr.html
- 38. Stephens B, Azimi P, El Orch Z, Ramos T. Ultrafine particle emissions from desktop 3D printers. Atmos Environ. 2013;79:334‑9.
- 39. Sprecher S. 5 raisons qui font que le PET devient le materiau de conditionnement durable de prédilection [Internet]. [consulté le 21 juin 2017]. Disponible sur: http://www.sidel.fr/a-propos-de-sidel/medias/inlinemagazine/pet-le-materiau-de-conditionnement-durable
- 40. Group TM. Polycarbonate Remains Proven and Preferred for Medical Applications - Nasa Tech Briefs :: Medical Design Briefs [Internet]. [consulté le 21 juin 2017]. Disponible sur: http://www.medicaldesignbriefs.com/component/content/article/mdb/feature s/17693
- 41. Dispositifs médicaux sur mesure ANSM : Agence nationale de sécurité du médicament et des produits de santé [Internet]. [consulté le 30 juill 2017]. Disponible sur: http://ansm.sante.fr/Activites/Mise-sur-le-marche-des-

dispositifs-medicaux-et-dispositifs-medicaux-de-diagnostic-in-vitro-DM-DMIA-DMDIV/Dispositifs-medicaux-sur-mesure/(offset)/12

- 42. VariSlice : Autodesk optimise l'impression 3D avec un nouveau slicer [Internet]. 2016 [consulté le 24 juin 2017]. Disponible sur: http://www.primante3d.com/workflow-17112016/
- 43. Les logiciels de tranchage-Bien les connaître pour mieux les choisir. [Internet]. [consulté le 24 juin 2017]. Disponible sur: http://www.ibarakel.com/blog/les-logiciels-de-tranchage-bien-les-connaitrepour-mieux-les-cho
- 44. AREA [Internet]. [consulté le 25 juin 2017]. Disponible sur: http://www.formationblender.org/page/impression3D/miseEnOeuvre/slicers/slicersAccueil.html
- 45. Les logiciels de Tranchage pour Impression 3D [Internet]. Formation 3D France. 2014 [consulté le 24 juin 2017]. Disponible sur: http://www.formation-3d-france.com/les-logiciels-tranchage-3d/
- 46. Kim J-E, Kim N-H, Shim J-S. Fabrication of a complete, removable dental prosthesis from a digital intraoral impression for a patient with an excessively tight reconstructed lip after oral cancer treatment: A clinical report. J Prosthet Dent. 2016; 117(2):205-208.
- 47. Kattadiyil MT, Mursic Z, AlRumaih H, Goodacre CJ. Intraoral scanning of hard and soft tissues for partial removable dental prosthesis fabrication. J Prosthet Dent. 2014;112(3):444‑448.
- 48. Mansour M, Sanchez E, Machado C. The Use of Digital Impressions to Fabricate Tooth-Supported Partial Removable Dental Prostheses: A Clinical Report. J Prosthodont. 2016;25(6):495‑497.
- 49. Huang Z, Wang X, Hou Y-Z. Novel method of fabricating individual trays for maxillectomy patients by computer-aided design and rapid prototyping. J Prosthodont. 2015;24(2):115‑20.
- 50. Chen H, Yang X, Chen L, Wang Y, Sun Y. Application of FDM threedimensional printing technology in the digital manufacture of custom edentulous mandible trays. Sci Rep. 2016;6;19207
- 51. Londono J, Abreu A, Baker PS, Furness AR. Fabrication of a definitive obturator from a 3D cast with a chairside digital scanner for a patient with severe gag reflex: a clinical report. J Prosthet Dent. 2015;114(5):735-738.
- 52. Jiao T, Zhu C, Dong X, Gu X. Rehabilitation of maxillectomy defects with obturator prostheses fabricated using computer-aided design and rapid prototyping: a pilot study. Int J Prosthodont. oct 2014;27(5):480-486.
- 53. Park J-H, Lee K-S, Lee J-Y, Shin S-W. Fabricating a Maxillary Obturator Using an Intraoral Digital Impression: A Case History Report. Int J Prosthodont. 2017;30(3):266‑8.
- 54. Bonnet G, Batisse C, Bessadet M, Philippon C. Prothèse amovible complète : le système Ivoclar-Wieland Digital Denture, évolution ou révolution ? CdP. 2017;(178):30‑41.
- 55. Schwindling FS, Stober T. A comparison of two digital techniques for the fabrication of complete removable dental prostheses: A pilot clinical study. J Prosthet Dent. 2016;116(5):756‑763.
- 56. Fang J-H, An X, Jeong S-M, Choi B-H. Development of complete dentures based on digital intraoral impressions-Case report. J Prosthodont Res. 2017; [In Press, Corrected Proof.](http://www.sciencedirect.com/science/journal/aip/18831958)
- 57. Ravalec Xavier, Lance Guillaume, Gastard Yves. CFAO et prothèse amovible complète. 2016;98(28):38‑48.
- 58. Millet C, Rubière R. CFAO en prothèse amovible complète. Information Dentaire. 2016;(13):2‑9.
- 59. Millet C, Estrade J C, Ciers J Y. Prothèse complète numérique versus conventionnelle : à propos d'un cas clinique. Stratégie Prothétique. 2017;16(4):281‑292.
- 60. Millet C, Bonnet G. L'usinage des bases prothétiques en prothèse amovible complète. Réalités Cliniques. 2017;28(1):64‑70.
- 61. Bidra AS, Taylor TD, Agar JR. Computer-aided technology for fabricating complete dentures: Systematic review of historical background, current status, and future perspectives. J Prosthet Dent. 2013;109(6):361-366.
- 62. Cawood JI, Howell RA. A classification of the edentulous jaws. Int J Oral Maxillofac Surg. 1988;17(4):232‑236.

## **Thèse d'exercice : Chir. Dent. : Lille 2 : Année 2017 – N° :**

Réalisation de PEI chez un patient édenté total en utilisant des logiciels open source : à propos d'un cas

**Claire PERUS** : 95 p. ; 79 ill. ; 63 réf.

**Domaines :** Prothèses – Prothèse adjointe partielle et complète

**Mots clés RAMEAU :** CFAO, systèmes de ; empreintes dentaires ; logiciels libres ; prothèses dentaires complètes ; Impression 3D ; Blender (logiciel)

**Mots clés FMeSH :** Conception assistée par ordinateur ; Impression tridimensionnelle

**Mots clés libres** : Empreinte optique ; Porte Empreinte Individuel

## **Résumé de la Thèse**

L'utilisation de la CFAO en PAC est aujourd'hui réalisable, cependant les systèmes numériques développés sont tous verrouillés et coûteux, enfermant l'utilisateur dans un système unique. De plus, les protocoles sont quasiment tous développés à partir d'empreintes physiques conventionnelles.

Les objectifs de ce travail sont dans un premier temps de réaliser des porte-empreintes individuels chez un patient édenté complet à partir d'une empreinte numérique grâce à des logiciels ouverts et open source puis dans un second temps de fabriquer un prototype de ce PEI grâce à une imprimante 3D grand public.

Tout d'abord des rappels sur la PAC, les empreintes optiques, les logiciels de modélisation 3D open source et les différents procédés de fabrication additive sont énoncés, puis une analyse de la littérature sur le sujet est menée et enfin un cas clinique est exposé.

**JURY :**

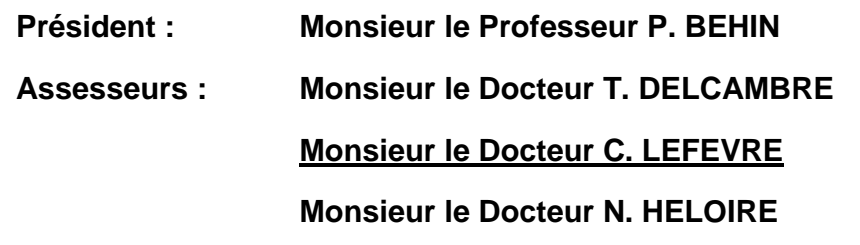